# **Technisches Handbuch**

## Inhalt

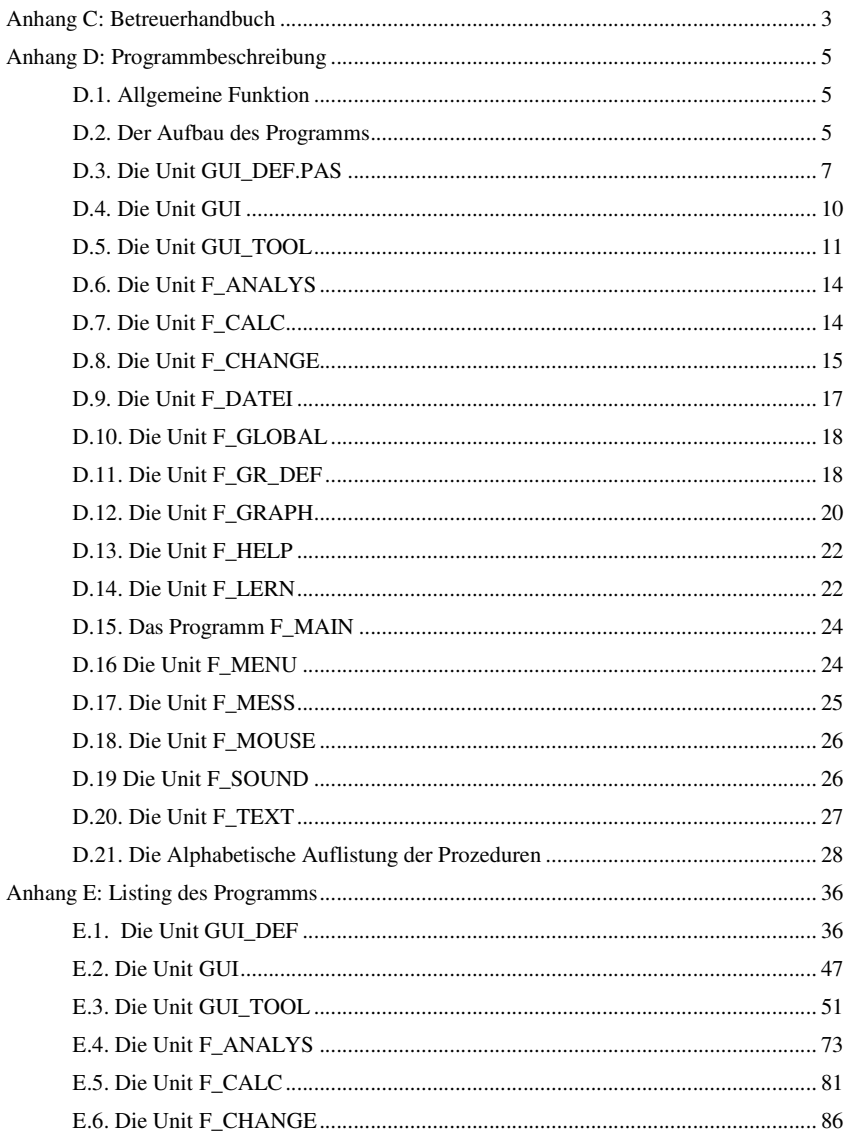

 $\overline{1}$ 

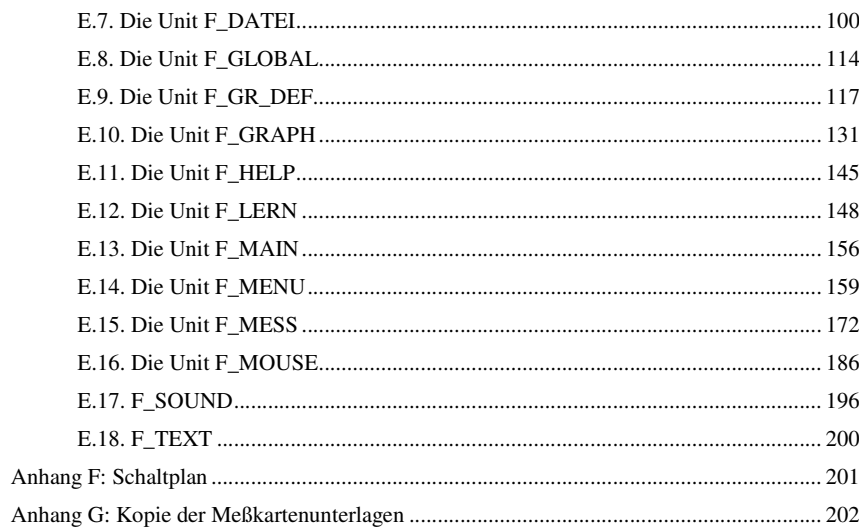

2

## **Anhang C: Betreuerhandbuch**

#### **Installation und Platzbedarf des Programms**

Das Programm ist auf dem Rechner im Unterverzeichnis PRAKTI.KUM installiert. Die benötigten Dateien befinden sich alle dort.

Das Programm benötigt 512 kByte freien Speicher und ebensoviel EMS-Speicher, sowie eine Maus (mit installiertem Treiber).

Das Programm wird direkt aus der AUTOEXEC.BAT gestartet. Dabei werden einige Kommandozeilenparameter übergeben, die unten erklärt werden.

#### **Benutzerberechtigungen**

Nach dem Start des Programms muß eine Benutzeridentifikation erfolge. Dazu wird der Gruppenname und eine Abkürzung erfragt. Die Abkürzung kennzeichnet die Dateien, die diese Gruppe erstellt. Wenn man das Programm wieder startet und eine andere Gruppenabkürzung eingibt, so sind die alten Dateien nicht mehr zugänglich. Gibt man allerdings dieselbe Abkürzung ein, so werden die Dateien wieder im Inhaltsverzeichnis des Programms angezeigt.

Gibt man als Gruppenabkürzung das Paßwort für den Praktikumsbetreuer ein (zur Zeit "Ossau \*93\*", so erhält man bestimmte Vorrechte: Das Programm startet ohne die Abfrage ("Lernen/Anleitung/nichts"), es steht sofort das vollständige Menü zur Verfügung, man kann alle Dateien bearbeiten (und löschen) und kann das Programm einfach beenden.

Für den Betreuer des Physikpraktikums kann es sinnvoll sein, das Programm zu verlassen. Der Befehl "Datei/Beenden" steht nur im vollständigen Menü (siehe Anleitung) zur Verfügung. Hat man beim Programmstart die Betreuerberechtigungen bekommen, so kann man den Befehl einfach aufrufen und er wird ausgeführt. Läuft das Programm für Praktikanten, so ist vor der Ausführung des Befehls die Eingabe des obigen Paßwortes notwendig.

#### **Die Kommandozeilenparameter**

- Es gibt folgende Parameter, die alle optional sind und in beliebiger Reihenfolge stehen können:
- MASTER startet ohne Abfrage in den Betreuermodus; empfehlenswert für die Entwicklungsumgebung von TurboPascal.
- NOEXIT verhindert das Verlassen des Programms für Praktikanten. Hat man die Betreuerberechtigungen, so ist dieser Parameter wirkungslos
- NOSOUND verhindert, daß die Soundkarte angesprochen wird und, bei ihrem Fehlen, die entsprechenden Fehlermeldungen.
- NOMESS entsprechend für die Messkarte. Damit sind aber auch keine Messungen möglich. Sinnvoll z.B. bei einer Änderung des Programms auf einem anderen Rechner.
- SVGA benutzt dann den 800\*600-Modus einiger SVGA-Karte mit 256 Farben (ohne diese auszunutzen, die Grafik ist allerdings schneller). Dies verbessert u.a. die Qualität des Ausdrucks (das dieser eine Bildschirmkopie ist). Nur bei 15-Zoll-Monitor und z.B. ET4000-Grafikkarte zu empfehlen. Die Bildwiederholfrequenz sollte bei 70Hz. liegen (leider nicht selbstverständlich).

#### **Compilerbefehl und Dokumentationshilfe**

Beim Kompilieren der Quelldateien kann bei der Compileroption "Conditional defines" der Parameter extras angegeben werden. Dann stehen mit den Tasten F8-F10 zusätzliche Möglichkeiten zur Verfügung.

F8 fragt nach einer Beschreibung des aktuellen Bildschirminhalts. Diese wird in einem mit der Maus positionierbaren Fenster auf den Bildschirm geschrieben. An der gewünschten Stelle drückt man BEIDE Maustasten, der Rechner piept dann kurz. Jetzt werden die Mausroutinen nicht benutzt, und man kann ohne großes Absturzrisiko den Bildschirminhalt sichern, z.B. mit BPL-CAPT.EXE. Der nächste Tatendruck (ESC) rekonstruiert der ursprünglichen Bildschirminhalt. Mit dieser Methode wurde die Bildershow des Lernprogramms erstellt.

F9 und F10 setzen den Bildschirm auf schwarz-weiß um. Das dauert etwas, da die Routinen alles andere als optimiert sind. Benötigt wurde dies nur, um die Menübefehle etc. als Schwarzweißgrafiken in die Anleitung übernehmen zu können.

## **Anhang D: Programmbeschreibung**

#### **Zur Schriftsetzung (Typographie):**

Es werden im folgenden verschiedene Schriften benutzt:

Für Programmbefehle, Listings etc. wird CourierNew verwendet, da es eine schreibmaschinenähnliche Schrift ist und dem Aussehen von Listings in Zeitschriften und in den Handbüchern von Borland gleicht. Variablen werden in Courier kursiv angegeben, um sie von den Befehlen abzusetzen. Die Namen von Units und anderen Dateien sind generell in GROßSCHRIFT und Objekttypendefinitionen in Normalschrift (da am Namen ...\_Button erkennbar) angegeben.

## **D.1. Allgemeine Funktion**

Das Programm basiert grundsätzlich auf einer Benutzeroberfläche, die mit Prozeduren 'zum Leben erweckt' wird. Das soll heißen, die Benutzeroberfläche ist für sich funktionsfähig ohne eine Funktion durchzuführen. Sie besteht hauptsächlich aus Menüs und aktivierbaren Feldern (genannt Buttons [Knöpfe, da man 'draufdrücken' kann]), aus denen übrigens auch die Menüs intern aufgebaut sind. Diese werden komplett im Rahmen der GUI-Units (GraphicUserInterface) objektorientiert verwaltet. Die dazugehörige Unit GUI\_DEF.PAS stellt die benötigten Objekttypen zur Verfügung. Die anderen Units müssen nun die Objekte anlegen und initialisieren sowie mindestens ein Menüobjekt aktivieren, das dann die eigentliche Verwaltung übernimmt, doch dazu später  $(\rightarrow 1.1$ .

Die weiteren Units haben Aufgaben, die sich in ihren Namen wiederspiegeln (sollen):

- F\_MAIN ist keine Unit sondern das eigentliche Programm und ruft alle anderen Units (bzw. deren Initialisierungen) auf.
- F\_MENU baut das Hauptmenü auf und verwaltet dessen Umschalten sowie die Benutzerkontrolle (Name/Identifikation).
- F\_MOUSE verwaltet die Mausabfragen und Darstellung verschiedener Mauszeiger.
- F\_HELP gibt Hilfstexte, die in der Datei HELPDAT.PAS stehen, aus.
- F\_GRAPH stellt die Graphikschnittstelle dar, um Graphen verschieden darzustellen, wobei primär die Objekte aus F\_GR\_DEF benutzt werden.
- F\_GR\_DEF enthält die Objektdefinitionen und Konstanten, die allgemein zur Graphendarstellung benutzt werden.
- F\_CALC führt die Berechnungen zwischen Kurve und Spektrum durch.
- F\_CHANGE dient dem Verändern der Daten sowie deren Auswahl des Arbeitsbereichs nach Messung / Laden
- -F\_DATEI führt Laden und Speichern sowie Löschen der Daten auf Festplatte durch.
- -F\_MESS führt die Messungen mit der M42-Karte durch
- -F\_SOUND ermöglicht Ein/Ausgaben mit einer Soundblaster- (kompatiblen)-Karte
- -F\_TEXT dient nur der Darstellung von Text und ersetzt, außer bei EGA-Grafik, Borlands OuttextXY.

-F\_GLOBAL enthält die globalen Variablen, außer den in GUI\_DEF definierten.

## **D.2. Der Aufbau des Programms**

Es ist für das Verständnis von Vorteil, zuerst den Ablauf des Programms zu betrachten:

Der Ablauf des Programms wird von F\_MAIN gesteuert. Es läßt F\_MENU die Struktur des Hauptmenüs (main\_menu) mit seinen Untermenüs (sub\_menu[..]) aufbauen. Benutzt wird dabei der Objekttyp Menu\_Button, dem Unterobjekte zugeordnet werden. Außerdem wird ein adäquates Umfeld für die einzelnen Programmteile geschaffen, also auf Graphik umgeschaltet und eine Initialisierung der Programmteile in der benötigten Reihenfolge durchgeführt. Man könnte sagen, die Units werden eingeschaltet.

Nun gibt das Hauptprogramm die Kontrolle an die Methode (Funktion) main\_menu.direct\_call ab. Das ist also die Methode direct\_call des Objekts main\_menu. Von dieser aus wird das ganze Programm gesteuert. Wenn etwas geschehen soll, so muß der Anwender ein Objekt (vom Prototyp Button), innerhalb der Menüstruktur die abgebildet wird, auswählen. Dies geschieht durch Anklicken oder Eingabe des "Hotkeys". Die Objekte können Befehle sein die evtl. wieder Menüs sind (also z.B. die Titel in der Menüleiste mit dazugehörigen herunterfallenden Befehlslisten) oder Bereiche auf dem Bildschirm (z.B. die Fenster in denen Daten graphisch dargestellt werden) sein. Jedes Anklicken eines Objekts hat den Aufruf der Methode handle\_klick dieses Objekts zur Folge.

Nun muß das Objekt selber entscheiden, wie es darauf reagiert (was natürlich durch den Typ des Objekts vorgegeben ist, aber mit handle\_klick erscheinen alle Objekte nur als Button-Objekte; das ist der Sinn und Vorteil der objektorientierten Programmierung): Ein Submenü (ein Menu\_Button) stellt sich dar (also werden die Befehlslisten 'heruntergeklappt'), ein Befehl (Order\_Button) ruft eine Routine auf, deren Adresse er beim Initialisieren erhielt und ein Fenster (vom Objekttyp Graph\_Button) ruft ebenfalls eine Routine auf, die aber auch nach der Initialisierung geändert werden kann. Die verschiedenen Darstellungen in den Fenstern werden durch jeweils verschiedene Graph\_Buttons realisiert. Diese können (wie alle Buttons) abgeschaltet werden, so daß sie auf Aufrufe durch den Menüverwalter nicht reagieren und unsichtbar sind. Dadurch kann die eigentliche Menüstruktur statisch bleiben, was eine Vereinfachung in der Programmierung und eine Erhöhung der Zuverlässigkeit des Programms bedeutet.

Alle Funktionen des Programms werden nun durch Aufrufe aus handle\_klick aufgerufen. Für spezielle Zwecke werden dann neue Menüs aufgebaut, bearbeitet und dann wieder entfernt, z.B. in den Auswahlboxen beim Laden oder Löschen von Dateien. Aber immer wird die Kontrolle nach Abschluß der Arbeit an den Menüverwalter zurückgegeben. Dieser kehrt erst dann zurück (er wurde ja auch aufgerufen) wenn er das Flag dont\_exit nicht mehr gesetzt hat. Alle Menüs haben es erst einmal nicht gesetzt, d.h. sie kehren nach der ersten ausgewählten Funktion und deren Abarbeitung zurück. Das Hauptmenü soll dies aber nicht. Also wird das Flag explizit gesetzt und erst von der Funktion quit zurückgesetzt! Das mache übrigens andere Menüs auch, die mehrere Funktionen aufrufen sollen, z.B. die Auswahl des Arbeitsbereichs nach einer Messung. Dort werden von einem neuen Menü 2 Order\_buttons (Ende/Hilfe) und ein Graph\_Button verwaltet. Hierbei ist übrigens das mess\_window in zwei Menüstrukturen (main\_menu und select\_menu) gleichzeitig eingebunden, wovon natürlich nur eine aktiv ist; Zeiger machen dies möglich...

## **Die Units**

Die Units teilen sich die Arbeit, greifen aber duch globale Variablen und Aufrufe stark ineinander ein. Die globalen Variablen sind möglichst in F\_GLOBAL.PAS untergebracht. Nur die globalen Variablen, die die GUI-Reihe hauptsächlich für eigene Zwecke bereitstellt, sind getrennt in GUI DEF.PAS, da GUI... getrennt vom eigentlichen Programm laufen soll.

## **D.3. Die Unit GUI\_DEF.PAS**

#### **Das Arbeitsprinzip und Aufgaben**

Die Unit GUI\_DEF ist einer der GUI-Units. Diese sollen das GraphicUserInterface, also die graphische Schnittstelle zwischen Benutzer und Programm, zur Verfügung stellen. Die Aufgabe dieser Unit ist die Bereitstellung geeigneter allgemeiner Objekte, die auf dem Bildschirm erscheinen und auf Maus und Tastatur reagieren können.

## **Prototyping**

Die vorhanden Objekte sind einfache Grundtypen, die immer wieder verwendet werden. Da ist zum einen der Objekttyp Button. Seine Bedeutung liegt darin, daß er der Prototyp für die weiteren Objekttypen ist. Alle weiteren Typen werden von ihm abgeleitet. Schon er hat alle allgemeinen Fähigkeiten (d.h. Methoden), die später benötigt werden. Das wären: init, test\_n\_handle\_touch, handle\_klick und weitere. init ist ein Constructor, der Dinge wie Koordinaten, Farbe(n), Nummer eines Hilfstextes sowie den Text für die Statuszeile übergeben bekommt und dann festhält. test\_n\_handle\_touch meldet nach Übergabe der Mauskoordinaten, ob das Objekt berührt wurde und reagiert evtl. darauf.

handle\_klick übernimmt die Arbeit wenn das Objekt angeklickt wurde. Ob es getroffen wurde, muß aber vorher mit test\_n\_handle\_touch oder test\_hotkey geprüft werden. handle\_klick wird von Button noch nicht ausgeführt, es wird einfach zurückgekehrt. Der Vorteil liegt aber darin, daß andere Objekte beliebige Methoden hierfür definieren können (Virtuelles Überladen), und sie von vornherein vorgesehen sind. Wie auch weitere Methoden wie select, unselect und insbesondere display sind alle Methoden virtuell angelegt, um sie nach Bedarf überladen zu können. Z.B. arbeitet die Methode select indem sie u.a. display aufruft. Wenn ein neuer Typ keine eigene select-Methode definiert, wird die des Vorgängers übernommen. Soll diese aber die neu definierte display-Methode nutzen, so muß diese virtuell sein. Nur so wird immer die aktuell gültige Methode benutzt!

## **Kinder des Prototyps**

Das nächste Objekt, Text\_Button, ist auch noch ein Prototyp, der aber selbst von Button abgeleitet wurde. Er enthält nur zusätzlich einen Text der linksbündig und in halber Höhe des Objekts dargestellt wird. Er kann nun auch beim Berühren (mittels test\_n\_handle\_touch sowie select bzw. unselect ) invertiert und wieder normal dargestellt werden.

Order\_Button soll nun ein Text\_Button sein, der bei handle\_klick eine Prozedur aufruft. Diese wird einfach in einem Zeiger gespeichert, der durch init gesetzt wurde (Stichwort Prozedurvariable).

Menu\_Button ist auch von Text\_Button abgeleitet, kann aber viel mehr. Er ist mit zusätzlichen Methoden ausgestattet, die es ermöglichen ihm Zeiger auf Buttons zu übergeben, die in einer Liste verwaltet werden. Wenn nun handle\_klick aufgerufen wird<sup>1</sup>, so werden alle Buttons in der Liste dargestellt (mit show) und verwaltet (Schleife mit Mauskoordinatenabfragen und alle Buttons auf Hotkey/Berührung/Anklicken testen). Dies wird erst abgebrochen, wenn ein Button ausgewählt oder die rechte Maustaste bzw. die ESC-Taste (beide für Abbruch) betätigt wurde. Wenn einer der Buttons vom Typ Menu\_Button ist, so wird also ein Submenü aufgerufen und gehandhabt, bis irgendwann ein Abbruch oder eine Befehlsauswahl durch einen Order\_Button (und dessen handle\_klick) erfolgt. Danach werden gewöhnlich (genauer: wenn dont\_exit nicht gesetzt ist) die Buttons wieder gelöscht, der gewählte Befehl wird ausgeführt und es wird von handle\_klickzurückgekehrt.

## **Die Methoden der Unit GUI\_DEF**

CONSTRUCTOR Button.init

 Bekommt die Daten übergeben die der Button immer braucht: Koordinaten, Farben, Hilfstextnummer...

- DESTRUCTOR Button.done; Reiner Dummy um überladen zu werden.
- PROCEDURE Button.show;

Stellt Button dar (mittels display)

PROCEDURE Button.select; Hiermit erfährt der Button, daß er selektiert (berührt) wurde.

PROCEDURE Button.unselect; Entsprechend...

PROCEDURE Button.display; Stellt Button als Rechteck dar.

PROCEDURE Button.hide;

 Überladbare, potentielle Routine zum Löschen des Button. (Z.B. ab Text\_Button durch Zurückschreiben des Hintergrundes, bei GraphButton mit XOR-Überschreiben des Graphen)

FUNCTION Button.test\_hot\_key ( ch: CHAR):BOOLEAN;

 Meldet mit TRUE, wenn der übergebene Char der HotKey war und der Button aktiv ist (beachtet also enabled-Flag).

FUNCTION Button.test\_n\_handle\_touch( mx, my: WORD): BOOLEAN ; Meldet mit TRUE wenn die übergebenen Maus/Bildschirm-Koordinaten im Button liegen und der Button aktiv ist (mittels enabled-Flag). Ruft, wenn ja, select auf und stellt mit show\_text ( $\blacktriangleright$ gui) seinen touch\_text dar.

<sup>1</sup>Das kann über direct\_call oder durch den Aufruf aus einem Menü erfolgen.

 Diese beiden Methoden schalten den Button an/aus. Dazu wird er dargestellt/entfernt (wenn nötig, dies wird in shown nachgeschaut) und der entsprechende Zustand in enabled vermerkt. Nun reagiert der Button nicht mehr auf test\_n\_handle\_klick und test\_hot\_key.

#### PROCEDURE Button.force enabled flag(value : BOOLEAN);

 Setzt das enabled-Flag auf einen beliebigen Wert. Da die Bildschirmverwaltung dadurch getäuscht wird, ist der Befehl nur mit Vorsicht zu genießen. Er wird nur benutzt um bei unnötigen Löschaktionen des Meßfensters Abgeschaltetsein vorzutäuschen.

#### FUNCTION Button.handle klick( mx, my, nr: WORD):BOOLEAN;

 Aufforderung an den Button auf ein Klicken bzw. HotKey zu reagieren, test\_n\_handle\_touch muß vorangegangen sein um Ort zu überprüfen. Der Button fühlt sich also bei dieser Routine immer gemeint. Gibt i.A. immer TRUE zurück,

#### PROCEDURE Button.set selectable( sable: BOOLEAN);

 Ein dargestellter Button kann trotzdem test\_n\_handle\_klick ignorieren und select/unselect abwehren, wenn selectable auf FALSE gesetzt ist. Dies wird in Menüs für die Zwischenstriche benutzt und kann hiermit gesetzt werden.

#### PROCEDURE Button.identity:Object\_Type;

 Liefert immer Button zurück. Wird bei Menu\_Button überladen um Menüs hintereinander darstellen zu können und erst nach der letzten Auswahl alle forderen zu löschen.

#### CONSTRUCTOR Text\_Button.init;

übergibt die meisten Werte an Button.init, bekommt zusätzlich den anzuzeigenden Text.

#### PROCEDURE Text Button.show;

 Stellt den Button mitsamt dem bei init übergebenen Text dar (durch Aufruf von display). Vorher wird der Hintergrund in einem dynamisch allokierten Bereich abgelegt. Ein Fehler bei GetMem führt zu einem NIL-Pointer und keiner Fehlermeldung. (Bedeutung: Wenn Text\_Button illegal groß, so daß reservierter Speicher > 64kByte, aber evtl. übernimmt Aufrufer die Hintergrundverwaltung...z.B. bei create\_select als Rahmen!)

#### PROCEDURE Text Button.hide;

 Der Hintergrund, der vor show zu sehen war, wird rekonstruiert, der bei show reservierte Bereich wird wieder freigegeben. Wenn der Pointer auf den Bereich NIL ist, wird nichts gemacht.

#### PROCEDURE Text Button.display;

 Stellt je nach Zustand des selected-Flags den Text und den Hintergrund in den zwei bei initübergebenen Farben dar.

#### CONSTRUCTOR Order\_Button.init

wie Text\_Button.init, bekommt noch Zeiger auf Routine, die bei Anklicken auszuführen ist.

FUNCTION Order\_Button.handle\_klick( mx, my, nr: WORD): BOOLEAN; Ruft eine Funktion auf, deren Adresse als Prozedurvariable bei init übergeben wurde.

CONSTRUCTOR Menu\_Button.init

## wie Order\_Button.init

#### DESTRUCTOR Menu\_Button.done;

Löscht den Button selbst und, je nach all\_dyna-Flag, alle untergeordneten Objekte durch deren Destructor done.

#### PROCEDURE Menu Button.add Button(bptr:Button PTR;sable:BOOLEAN)

 Es wird in der Liste ein neuer Button hinzugefügt mit der Eigenschaft sable, die angibt ob er selektierbar sein soll (es wird intern set\_selectable des Buttons aufgerufen).

#### FUNCTION Menu Button.handle klick( mx, my, nr: WORD): BOOLEAN;

 Ein Aufruf dieser Methode bedeutet meist, daß die Darstellung des Menüs (als Text\_Button) angeklickt wurde. Nun wird ein neues Menü dargestellt, indem alle Buttons in der Liste (die durch Aufrufe von add\_button entstand) mit show zur Darstellung aufgefordert werden (weigern werden sich dabei alle, bei denen disable aufgerufen wurde). Dann folgt eine Schleife mit Mausabfrage, Keyboard-Abfrage, dann test\_hot\_key bei allen Objekten, text\_n\_handle\_touch bei allen, bis einer der Buttons das Angebot an Mausereignissen/Tastenereignissen akzeptiert und TRUE meldet. Dann werden alle Buttons entfernt (mittels hide) und dieser Button mittels handle\_klick aktiviert. Ausnahme: Wenn der neue Button mittels identity meldet, daß er menu\_button ist, so wird erst das neue Menu (und evtl. weitere) dargestellt, dann (nach endgültiger Auswahl eines Befehls) alle gelöscht und dann der Befehl ausgeführt.

#### PROCEDURE Menu Button.set leave(flag: BOOLEAN);

Hiermit kann das in 2.1.1. beschriebene dont\_leave-Flag bearbeitet werden.

## FUNCTION Menu\_Button.identity:Object\_Type;

liefert menu zurück; siehe Menu\_Button.handle\_klick

#### PROCEDURE Menu\_Button.direct\_call;

 dient dem direkten Aufruf eines Menu\_Buttons. Der Aufruf mittels handle\_klick scheitert, da die Menüverwaltung die Adresse des Befehls nur zurückliefert, und er dann von direct\_call erst aufgerufen wird.

## **D.4. Die Unit GUI**

#### PROCEDURE init\_ems;

 Die EMS-Verwaltung wird aufgebaut, Mit ihrer Hilfe werden später Bildschirmhintergründe abgespeichert ohne den Heap zu belasten. Dies ist gerade bei höheren Bildschirm- und Farbauflösungen wegen des hohen Datenaufkommens unverzichtbar. Bei einem Fehler wird das Programm beendet.

#### PROCEDURE gui\_exit;

Wird bei Verlassen des Programms automatisch aufgerufen (augenblicklich leer).

#### PROCEDURE init\_gui;

Die notwendigen Initialisierungen wie init\_ems.

PROCEDURE hide status; Löscht die Statuszeile.

PROCEDURE show\_status(status: STRING); Stellt den übergebenen Text in der (halben) Statuszeile dar.

PROCEDURE hide info line;

PROCEDURE show\_info\_line(info: STRING); Zwei entsprechende Funktionen für die Informationszeile.

#### FUNCTION save\_big\_screen(x0,y0,dx,dy: WORD): INTEGER;

Der Bildschirminhalt innerhalb der angegebenen Koordinaten (von  $x_0$  bis  $x_0 + dx$ , von  $y_0$  bis y0+dy) wird mit EMS gesichert. Dabei werden u.a. auch die Koordinaten gesichert, so daß das EMS-Handle zum Rekonstruieren des Bildschirms reicht. Dieses wird daher zurückgegeben.

PROCEDURE restore big screen(ems handle: INTEGER); Das wird hier gemacht.

## **D.5. Die Unit GUI\_TOOL**

#### **Zweck der Unit**

Die GUI-Units soll alle Aufgaben übernehmen, die einer Benutzeroberfläche (GUI=GraphicUserInterface) zukommen. Die Menüverwaltung ist schon in GUI\_DEF untergebracht, GUI übernimmt die globalen Variablen und ständige Aufgaben, wie Statusund Info-Zeile verwalten, Bildschirmspeichern etc. Die nicht permanent benutzten Funktionen sind in dieser zu Overlay fähigen Unit untergebracht. Da ihr Aufruf nicht übermäßig zeitkritisch ist, ist eine eventuelle Nachladezeit als Overlay (bei EMS-Benutzung minimal) tolerierbar. Dabei geht es primär um Eingabe- und Ausgabemöglichkeiten. Unter Alert sollte man sich ein Feld vorstellen, mit dessen Hilfe eine Meldung ausgegeben und evtl. eine Eingabe (im Range von einer Auswahl aus max. 3 Optionen) entgegen genommen wird. Der Begriff kommt übrigens aus der Programmierung des Atari ST, woher auch die Anleihen zum Format der alert\_select-Funktion stammen (genaugenommen aus GFA-Basic). So einfach war dort nämlich der Dialog über 'Alertboxen'.

#### **Die Prozeduren von GUI\_TOOL**

Zu den folgenden 4 Funktionen ist zu sagen, daß sie sich gegenseitig in der angegebenen Reihenfolge aufrufen. Die eigentliche Arbeit macht also show\_big\_alertxy.

FUNCTION show alert(var s1,s2,s3: STRING): INTEGER;

 Zeigt 3 Strings zentriert untereinander auf dem Bildschirm nachdem der Hintergrund gespeichert wurde. Das EMS-Handle, unter dem die Daten stehen, wird zurückgegeben.

FUNCTION show\_alerty(y\_ko:WORD;vars1,s2,s3:STRING; touchable1, touchable2, touchable3: Button\_PTR): INTEGER;

Es wird x-zentriert und um den übergebenen y-Wert 'zentriert' folgendes ausgegeben:

Die drei Strings, darunter wird soviel Platz gelassen, wie das größte der übergebenen Objekte in y-Ausdehnung beansprucht. Die Objekte  $t$ ouchable<sub>j</sub> werden auf ihre jeweilige linke obere Ecke hin überprüft. Liegt sie bei (0,0) so werden sie als verschiebbar (bzw. noch nicht lokalisiert) angenommen. Ihr jeweiliger x,y-Wert wird nun so gelegt, daß sie nebeneinander unter den Ausgabetext passen. Wenn ein Objektzeiger den Wert NIL hat, so wird er ignoriert (und nachfolgende auch). Dargestellt werden die Objekte aber nicht. Dies bleibt dem Aufrufer (für danach, wg. Koordinatenänderung) überlassen. (→Zur Verwendung: siehe z.B. Listing zu f\_change.do\_select\_work\_area.) Wieder wird das EMS-Handle des Hintergrunds übergeben.

FUNCTION show\_big\_alert(y\_ko:WORD;VAR tr:text\_rec; touchable1, touchable2, touchable3: Button\_PTR): INTEGER;

 Macht dieselbe Arbeit wie show\_alerty, wird aber mit einer größeren Zeilenanzahl (entsprechend  $tr$ ) aufgerufen. In Wirklichkeit ruft show\_alerty diese Funktion auf, diese gibt denn Ball an show\_big\_alertxy weiter!

FUNCTION show\_big\_alertxy(x\_ko, y\_ko:WORD;VAR tr:text\_rec; touchable1, touchable2, touchable3: Button\_PTR): INTEGER;

 Nun wird der in tr übergebene Text um die Koordinaten x\_ko und y\_ko dargestellt, wobei vorher die bis zu drei Buttons in die untersten Zeile des Textes eingepasst werden. Dies geschieht aber nur mit denen, die die Koordinate (0,0) haben. Zurückgeliefert (und über die Aufrufer zurückgeleitet) wird das EMS-Handle der Hintergrundverwaltung.

#### PROCEDURE hide\_alert(handle: INTEGER);

 Das von show\_alert/y gelieferte Handle wird hier übergeben, um den Hintergrund zu rekonstruieren, also den alert zu löschen. Genausogut könnte man gleich restore\_big\_screen aufrufen

FUNCTION save\_number( x,y: LongInt ; nr: WORD): BOOLEAN;

 Wenn ein Menü nur eine Auswahl unter verschieden Optionen bewirken soll, so kann allen beteiligten Order\_Buttons die Funktion save\_number übergeben werden. Sie speichert die Nummer des angeklickten Buttons in einer globalen Variablen (die Nummer gibt die Stellung in der Liste des aufrufenden Menu\_Buttons an. Sei wird durch die Reihenfolge bei add\_button bestimmt. Der erste hat die Nummer 1 etc.

#### PROCEDURE create select (var menptr:Menu Button PTR;var strg....

 Es wird mit den übergebenen Strings ein Menü im übergebenen Menu\_button men\_ptr aufgebaut. Alle Strings ergeben jeweils einen Order\_Button der save\_number aufruft. Sie liegen brav untereinander mit festen Farben.

FUNCTION handle\_select(menptr: Menu\_Button\_PTR): WORD;

 verwaltet eine mit create\_select aufgebaute Auswahlliste, das Ergebnis ist entweder die Nummer der ausgewählten Option oder (bei Cancel) die Null.

#### FUNCTION do\_edit(var strg ; str\_len, x, y: WORD; ed\_mode: ed\_m\_type): EDEXCODE;

Der String  $strg$  wird an der Position  $x, y$  dargestellt. Er kann nun editiert (durch Eingaben verändert oder ersetzt) werden wobei ed\_mode bestimmt, welche Tasten akzeptiert werden. Die Länge ist durch  $str\_len$  beschränkt. Je nach Ende des Editierens wird ein entsprechender Code zurückgegeben. Er kann auf Cursortasten o.ä. hinweisen.

PROCEDURE input(var what to do; var strg; str\_len:WORD);

 Der String what\_to\_to wird ausgegeben, dann der String strg editiert, wobei die Länge auf str\_len begrenzt bleibt.

PROCEDURE input\_number(var what\_to\_do; var number: LONGINT);

 Wie oben, jedoch wird die übergebene Zahl in einen String verwandelt und nach dem Editieren wieder zurückübersetzt.

PROCEDURE input2 numbers(var what to do, wtd2; var number1, number2: LONGINT):

 Wie oben, aber zwei mal. Der Wechsel zwischen den Eingabefeldern ist mit TAB oder den Cursortasten möglich.

FUNCTION handle\_input(var ed: input\_rec): EDEXCODE;

 Ein durch Setzen von Werten in dem input\_rec ed vorbereiteter Input wird durchgeführt. Diese Funktion wird von den anderen Inputfunktionen aufgerufen.

FUNCTION alert\_get\_number( rel\_x,rel\_y: LONGINT; nr: WORD): BOOLEAN; Liefert die Nummer des angeklickten Buttons in einer globalen Variablen zurück.

FUNCTION alert select(text strg, select strg: STRING):INTEGER;

Diese Funktion interpretiert den ersten String (text\_strg) und trennt bis zu vier darin enthaltene und durch " getrennt Textzeilen auf. Diese werden untereinander dargestellt. Der zweite String wird entsprechend interpretiert und in max. drei Order\_Buttons gesteckt. Dann wird eine Auswahl zwischen den dreien ermöglicht. Der erste Button ist dabei außerdem durch die Eingabetaste auslösbar, der letzte (ab 2 Stück) durch ESC. Zurückgegeben wird die Nummer des angeklickten Buttons.

FUNCTION big\_alert(VAR tr:text\_rec;select\_strg:STRING):INTEGER;

Wie alert\_select, aber der Text wird in dem Text-Record tr übergeben und kann entsprechend länger sein. alert\_select ruft diese Funktion auf. Diese Funktion wiederum ruft u.a. show\_big\_alert auf.

#### PROCEDURE test big save;

 Diese Prozedur dient nur bei der Programmentwicklung dem Test der EMS-Verwaltung (Test durch Strapazieren). Bei Umstellung der Verwaltung auf Auslagerungsdatei o.ä. wäre sie evtl. wieder ganz praktisch. Solange sie nirgends aufgerufen wird, nimmt sie der intelligente Linker auch garnicht auf (Borland sei Dank).

#### PROCEDURE edit document;

 Wird von der Menüverwaltung aufgerufen wenn 1. F8 gedrückt wurde und 2. das Compilerflag "extras" gesetzt war. Die Prozedur dient dem Beschriften von Bildschirminhalten, und war nur zur Erstellung der Bildershow im Lernprogramm gedacht. Dabei gibt man erst den Text (incl. Zeilenanzahl) ein, dieser wird bei Mausklick um die Maus zentriert dargestellt, wenn einem die Position gefällt drückt man beide Maustasten, es piept, nun kann man mittels Shift-Druck das BPLCAPT-Programm (wenn es resident ist) aufrufen. Weiterer Tastendruck löscht Beschriftung, das Programm geht weiter. Wenn man am Schluß allerdings ESC drückt, kann man den Text neu editieren. Ohne das Compilerflag bleibt die Routine nicht im Programm, da sie nie aufgerufen wird.

## **D.6. Die Unit F\_ANALYS**

Hier sind die Analysefunktionen zusammengefasst.

- FUNCTION set\_higru(rel\_x, rel\_y:LONGINT; nr:WORD):BOOLEAN; Hiermit wird der Inhalt des Meßfensters in einen Speicher geschrieben, der in Zukunft (bis zum Abschalten mittels toggle higru) in Grün "hinter" der Meßkurve dargestellt wird.
- FUNCTION toggle\_higru(rel\_x, rel\_y:LONGINT; nr:WORD):BOOLEAN; Schaltet den Hintergrund an und aus.
- PROCEDURE init\_higru; Legt den Speicher.. für den Hintergrund an.
- FUNCTION show\_parameter(rel\_x, rel\_y:LONGINT; nr:WORD):BOOLEAN; Gibt die wichtigsten globalen Daten der Messung/Rechnung in einer Liste aus.
- FUNCTION calc spec( rel x, rel y: LONGINT; nr: WORD): BOOLEAN; Ruft die Berechnung in F\_CALC auf, mit der aus der (Meß-)Kurve ein Spektrum berechnet wird.
- FUNCTION calc\_kurve( rel\_x, rel\_y: LONGINT; nr: WORD): BOOLEAN; Ruft Berechnung in F\_CALC auf, die aus einem gegebenen/veränderten Spektrum wieder eine 'Meß'-Kurve, also den zeitlichen Amplitudenverlauf, berechnet.

## **D.7. Die Unit F\_CALC**

#### FUNCTION time\_to\_calc:LONGINT;

 Liefert die Zeit zurück, die für die letzte Berechnung nötig war. Dient primär dem Test von Performanceoptimierungen in den Rechenroutinen.

FUNCTION max\_spec\_amplitude:INTEGER;

Liefert die maximale Amplitude zurück, die errechnet wurde.

FUNCTION FMSin( x: EXTENDED): EXTENDED; { aus c't 4/92 } FUNCTION FMCos( x: EXTENDED): EXTENDED;

 Die sin/cos-Funktionen von Pascal rufen nur Funktionen des 8087 auf. Da aber ein 387 oder 486 (mit integriertem 487) installiert sein kann, ist es möglich direkte sin/cos-Berechnungen des Prozessors aufzurufen. Dies übernehmen diese von der Computerfachzeitschrift c't übernommenen Assembleraufrufe. In den Schleifen zur Berechnung ist einfach die innere Schleife, also die eigentlich zeitkritische, doppelt vorhanden und ruft entweder sin/cos von Turbo-Pascal oder FMsin oder FMcos auf. Die Entscheidung wird nach der Auskunft von Turbo-Pascal bzgl. der Koproausstattung getroffen.

FUNCTION sign ( x:Extended):EXTENDED; Liefert das Vorzeichen von <sup>x</sup>.

#### PROCEDURE calculate spec;

Berechnet Spektrum, legt Ergebnisse als Spektrum, Phasen, Sin- und Cos-Werte ab.

#### PROCEDURE calculate kurve;

 Berechnet aus dem Spektrum und den Phasen wieder eine Kurve die den Meßwerten, also einer Spannung als Funktion der Zeit, entspricht. Die alten Werte werden überschrieben

#### PROCEDURE calc\_init;

Setzt Werte für Zeit und maximale Amplitude auf Null.

#### PROCEDURE scale\_mess;

 Die Meßwerte werden nach dem Maximum & Minimum durchsucht. Dem Ergebnis nach werden mess\_window, zoom\_window, higru\_window und back\_-zoom\_window skaliert.

#### PROCEDURE scale\_spec;

 Entsprechend scale\_mess wird hier das Spektrum in den entsprechenden Fenstern skaliert (das sind spec\_ sin\_ und cos\_window).

## **D.8. Die Unit F\_CHANGE**

#### FUNCTION global hilfe(rel x, rel y: LONGINT; nr:WORD):BOOLEAN

 Ruft für Spektrum-Verändern bzw. Meßwerte-Verändern die Hilfe auf, wenn der entsprechende Button im Dialogfenster angeklickt wurde; d.h. die Addresse dieser Fkt. wird dem Order\_Button übergeben.

#### FUNCTION set spec\_used( rel\_x, rel\_y:LONGINT;nr:WORD): BOOLEAN;

 Das Spektrum wird immer von der Frequenz null ab berechnet. Die Obergrenze kann aber relativ frei gewählt werden. Nur 'relativ frei', da ihre Anzahl auf 999 beschränkt ist und sie maximal halb so groß sein darf wie die Anzahl der Meßwerte zwischen den markierten Marken. Eine größere Anzahl hätte aber eine unverhältnismäßig lange Rechenzeit (486 ist sowieso schon ausgelastet...) und eine problematische, da unübersichtliche, Anzeige zur Folge. Die Wahl wird jedenfalls durch diese Funktion durchgeführt.

#### FUNCTION select\_zoom\_factor( rel\_x, rel\_y: LONGINT; nr: WORD): BOOLEAN;

 In dem Lupenfenster wird eine Vergrößerung eines Ausschnitts der Meßdaten dargestellt. Dabei wurde ursprünglich in jeder Bildschirmspalte ein Meßwert dargestellt. Es stellte sich aber bei starken Amplitudenschwankungen als übersichtlicher heraus, wenn man nur jede zweite oder (bei evtl. höherer Bildschirmauflösung ohne größeren Monitor) gar vierte Spalte einen Meßwert darstellt. Diese Wahl wird hier per Auswahlbox durchgeführt.

#### FUNCTION select\_work\_area\_end( rel\_x, rel\_y:LONGINT; nr:WORD): BOOLEAN;

Wird vom mess\_window aufgerufen. Diese Funktion wählt das Ende des Arbeitsbereichs und setzt das select\_menü so, daß es danach verlassen wird (→set\_leave, <sup>→</sup>do\_select\_work\_area).

#### FUNCTION select\_work\_area\_start(rel\_x, rel\_y:LONGINT; nr:WORD): BOOLEAN;

 Wird vom mess\_window bei Anklicken aufgerufen. Hiermit wird der Anfang des Arbeitsbereiches gewählt. Dann wird die Funktion, die durch mess\_window.handle\_klick aufrufen soll, auf select\_work\_area\_end gesetzt. (→do\_select\_work\_area).

#### FUNCTION end select (rel x, rel y: LONGINT;nr: WORD): BOOLEAN;

 Diese Funktion wird vom Abbruch-Knopf bei der Auswahl des Arbeitsbereiches aufgerufen. Dann wird das ganze abgebrochen (→do\_select\_work\_area).

#### PROCEDURE do select work area;

 Nach einer Messung sind gewöhnlich zu viele Meßwerte vorhanden um sinnvoll damit arbeiten zu können. Auch sind nicht alle Signale so periodisch, wie man es sich wünschen würde. Also ist es sinnvoller nur einen Ausschnitt zu wählen. Dieser wird direkt nach einer Messung oder nach dem Laden eines unveränderten Meßfeldes mit dieser Funktion gewählt.

Dabei wird ein Menu Button aufgebaut, der mess window sowie zwei Order Buttons enthält. Diese sind für Abbruch & Hilfe zuständig. Das mess\_window wird (via set\_reaction) beauftragt beim Anklicken (mittels handle\_klick) select\_work\_area\_start aufzurufen. Diese Routine setzt dann select\_work\_area\_ende als aufzurufende Funktion. Letztere beendet dann, wenn sie aufgerufen wird, die Auswahl.

#### FUNCTION new tab eingabe(rel x,rel y:LONGINT;nr: WORD):BOOLEAN;

 Fragt nach, ob Funktion gewünscht, fragt nach neuer Grundfrequenz, löscht Spektrums- und Phaseneinträge und ruft dann die Tabellenbearbeitung der gerade gelöschten Werte auf.

#### FUNCTION tab eingabe( rel x, rel y: LONGINT; nr: WORD):BOOLEAN;

 Eine Tabelle mit 20 Amplituden und Phasen des Spektrums wird dargestellt und kann editiert werden (mittels gui\_tool.do\_edit). Nach der Eingabe werden die Werte außerdem umgerechnet und in die sin/cos-Array eingetragen um auch bei der Koeffizientendarstellung zu erscheinen.

FUNCTION octave up( rel x, rel y: LONGINT; nr: WORD):BOOLEAN; FUNCTION octave\_down( rel\_x, rel\_y: LONGINT; nr: WORD):BOOLEAN; Das Spektrum wird eine Oktave höher/tiefer gesetzt.

#### FUNCTION do\_change\_kurve(rel\_x,rel\_y:LONGINT; nr:WORD):BOOLEAN;

 Entsprechend der Struktur von do\_select\_work\_area wird ein Menu\_Button aufgebaut, der zwei Button für Ende/Hilfe enthält. Außerdem ist das Spektrumsfenster (spec\_window) eingebunden, so daß bei Anklicken dieses Fensters change\_kurve aufgerufen wird. Das Flag dont\_leave im Menü bleibt gesetzt bis end\_change aufgerufen wird.

#### FUNCTION end change(rel x, rel y: LONGINT;nr: WORD): BOOLEAN;

Beendet die Veränderung mittels zurücksetzen des dont\_leave-Flags (→do\_change\_kurve).

- FUNCTION change\_kurve(rel\_x,rel\_y: LONGINT; nr: WORD): BOOLEAN; Verändert den Meßwert, der gerade berührt wurde. Er wird so gesetzt, daß er dargestellt an der Stelle erscheint, die gerade angeklickt wurde. Dadurch ist ein Zeichnen der Meßkurve mit der Maus möglich (→do\_change\_kurve).
- FUNCTION do\_change\_spec( rel\_x,rel\_y:LONGINT;nr:WORD): BOOLEAN; Dasselbe Verfahren wie bei →do\_change\_kurve wird nun beim Spektrum (anstatt bei den Meßwerten) angewandt.
- FUNCTION change\_spec( rel\_x, rel\_y:LONGINT; nr: WORD): BOOLEAN; Führt die eigentliche Veränderung des Spektrums durch. Der neue Wert wird wieder mit der Maus duch Anklicken 'eingegeben'.(→do\_change\_kurve,→do\_change\_spec).

## **D.9. Die Unit F\_DATEI**

#### PROCEDURE save( name: String ):

 Sichert die Meßdaten unter dem übergebenen Namen. Dabei werden außer den eigentlichen Meßwerten (die direkt aus dem Speicher kopiert werden) noch Angaben zu Anzahl der Meßwerte, Lage der Marken, Meßfrequenz etc. in einem Header abgespeichert. Die vollständige Auflistung ist der Definition des Dateiheaders zu entnehmen.

Es werden auch Angaben zum Benutzer abgespeichert, indem eine Benutzeridentifikation abgespeichert wird. Im Praktikumsbetrieb wird so das Löschen und Laden von Files anderer Gruppen, sowie das Löschen der Beispieldateien (die jedoch jeder Laden darf) verhindert. Dies geschieht folgendermaßen: Die Benutzeridentifikation "Master" ist nur über ein Codewort einzugeben. Damit darf man alle Dateien bearbeiten & löschen, die erzeugten Files bekommen diese BenutzerID. Wenn man eine andere BenutzerID hat, so bekommt man immer seine und die "Master"-Dateien angezeigt, gelöscht werden dürfen aber nur die eigenen.

#### PROCEDURE load( name: String );

 Die Datei mit dem angegebenen Namen wird geladen, die zusätzlichen Informationen werden ausgewertet und benutzt ( $\rightarrow$  save).

#### FUNCTION file\_select( match, why: string ): STRING;

 Es wird eine Fileselectbox gezeigt, in der alle Dateien gezeigt werden, die dem Pattern (Muster)  $match$  entsprechen. Dabei wird der Text 'Auswahl zum '+why ausgegeben. Außerdem müssen die Dateien über einen korrekten Header verfügen. In der Box werden nicht die Dateinamen, sondern die Dateibschreibungen gezeigt. Es wird ein String mit dem gewählten Dateinamen zurückgegeben, der leer ist, wenn die Wahl abgebrochen wurde.

#### FUNCTION FileExists(FileName: string);

 Ein von der Borland-Hilfe übernommener Trick um festzustellen, ob eine Datei vorhanden ist. Wenn ja wird (womit niemand rechnen würde) TRUE zurückgegeben, sonst FALSE.

#### FUNCTION save\_data( rel\_x, rel\_y: LONGINT; nr: WORD): BOOLEAN;

 Es wird nach einer Dateibeschreibung gefragt. Wenn diese eingegeben wurde (also kein Abbruch oder unveränderter Textvorschlag) so wird ein recht zufälliger Name erzeugt, dessen bisheriges Vorkommen ausgeschlossen und dann save(name) aufgerufen.

#### FUNCTION load data( rel x, rel y: LONGINT; nr: WORD): BOOLEAN;

 Mit file\_select wird eine Datei ausgewählt und bei Erfolg geladen. Dabei stehen nur Dateien mit derselben Benutzeridentifikation (~kennung) oder mit der BenutzerID "Master" zur Verfügung.

#### PROCEDURE save\_messung;

 Die aktuelle Messung wird ohne Rückfrage mit der Beschreibung 'Letzte Messung, unbearbeitet' gespeichert. Dies wird nach jeder Messung automatisch durchgeführt!

#### PROCEDURE load\_messung;

 Die mit save\_messung abgespeicherten Werten werden hiermit wiedergeholt (wird nur beim Programmstart ausgeführt). Dies setzt aber eine korrekte Benutzerkennung voraus.

#### PROCEDURE save temp; PROCEDURE load\_temp;

 Diese Routinen speichern die Daten temporär und holen sie wieder. Dies geschieht nur bei Speichermangel, um für das Lernprogramm Platz zu schaffen. Nach dem Laden wird das File sofort gelöscht.

## PROCEDURE save all(name):

PROCEDURE load\_all(name);

 Diese Routinen speichern die Daten und holen sie wieder. Dazu werden ihnen von save\_messung/temp bzw. load\_messung/temp die entsprechenden (unterschiedlichen) Namen übergeben.

PROCEDURE do\_delete(stg: STRING); Löscht die Datei mit dem Namen sta.

FUNCTION delete\_file(rel\_x, rel\_y: LONGINT; nr: WORD): BOOLEAN; Läßt mittels file\_select eine Datei zum Löschen auswählen und entfernt diese dann.

## **D.10. Die Unit F\_GLOBAL**

Hier sind hauptsächlich die globalen Variablen untergebracht (wenn sie nicht von GUI.. verwaltet werden).

FUNCTION set standards(rel x, rel y :LONGINT; nr:WORD):BOOLEAN; Setzt die Anfangswerte des Programms für Oberwellenanzahl usw.

## **D.11. Die Unit F\_GR\_DEF**

#### **Bedeutung**

Diese Unit übernimmt nur die Definitionen der Daten- und Objekttypen, die das Programm verwendet. Dabei wird aber die ganze Arbeit des Darstellens der Daten übernommen.

#### CONSTRUCTOR Graph\_Button.init...

Erledigt das Anlegen des Objektes mit Koordinaten, Farben...

#### PROCEDURE Graph\_Button.ignore\_first\_time;

 Da alle Graph\_Buttons den Hintergrund als farbige Fläche setzen können (vom Ur-Button geerbt), muß dies verhindert werden, damit mehr als einer gleichzeitig in einem Bereich darstellbar ist (z.B. Vor/Hintergrund bei der Markenwahl, oder a- und b-Koeffizienten). Daher kann jeder nur einmal den Hintergrund auf Braun setzen, was mit dem first\_time-Flag vermerkt wird. Um einem Button die Hintergrundmalerei von vorneherein zu verbieten kann ignore\_first\_time aufgerufen werden.

#### PROCEDURE Graph\_Button.set\_girwidz\_color( col: WORD);

 Herr R. Girwidz schlug vor an den seitlichen Enden des Zoomfensters farbige Balken zu setzen um die Vergrößerung aus dem Meßfenster zu verdeutlichen. Dies macht das Fenster selbständig wenn die Variable girwidz\_color einen Wert ungleich 0 hat. Der Wert ist dann gleich für die Farbe veantwortlich. Er kann mit dieser Funktion gesetzt werden.

PROCEDURE Graph Button.set data( var dta ; fd,ld: WORD);

 Die Daten die ein Graph\_Button darstellen soll müssen ihm hiermit übergeben werden. Dabei ist  $dt$ a das Datenarray ( ARRAY[0..32000] OF data\_type) und  $fd$  und  $1d$  der erste/letzte aus diesem Feld darzustellende Wert.

#### PROCEDURE Graph\_Button.get\_data( var f\_d,l\_d: WORD);

Liefert die Nummern des ersten und letzten darzustellenden Wertes zurück.

#### PROCEDURE Graph\_Button.set\_scale( bottom,top: data\_type; dmode: display mode type);

 Hiermit werden die maximal/minimal darzustellenden Werte dem Button mitgeteilt. Diese werden dann zur Umrechnung zwischen Wert im Array und y-Koordinate herangezogen. Der Wert dmode gibt an, ob Punkte (points), Linien (lines), nur jeder 2. Punkt (dotted), Uhren (clocks) oder alle Punkte (all\_points) dargestellt werden sollen. Alle Ausgaben erfolgen mittels XOR-Verknüpfung mit dem Hintergrund. Dieselbe Ausgabe würde also wieder löschen. Um bei nahe beieinanderliegenden Punkten kein eher zufälliges Löschen/Wiederschreiben hervorzurufen indem diese Punkte aufeinander abgebildet werden, wird jede Bildschirmposition nur gezeichnet wenn sie nicht direkt vorher schon verändert wurde. Ausnahme: Bei all\_points werden doch alle gesetzt, um eine Veränderung mit der Maus mittels einzelner Ausgabe der Punkte mit XOR zu ermöglichen. (<sup>→</sup>Graph\_Button.change\_value).

#### PROCEDURE Graph Button.set mark( nr: WORD; value: INTEGER; active: BOOLEAN);

 Eine der 4 möglichen Marken wird gesetzt. Die Marken 1&2 werden rot, 3&4 in grün dargestellt. Wenn active=TRUE ist, so wird die Marke heller gesetzt. Eine evtl. andere helle Marke wird dunkler.

#### PROCEDURE Graph\_Button.set\_analytic(a:BOOLEAN;tt\_changer:gtt);

 a ist ein Flag, das angibt, ob bei einer Berührung des Buttons mit der Maus ein touch\_text auszugeben ist, der ständig aktualisert wird. Dazu wird (bei TRUE) vor jeder Ausgabe die Funktion aufgerufen, deren Adresse mit tt\_changer übergeben wurde. Diese bekommt außerdem die relativen Mauskoordinaten übergeben (relativ zu den Buttonausmaßen als LongInt in Promille).

#### FUNCTION Graph Button.scr to data(koord: WORD): INTEGER;

 Rechnet die Bildschirm-x-Koordinate in die Nummer des in dieser Spalte dargestellten Funktionswertes um. Dabei wird keine Überprüfung vorgenommen!!

#### FUNCTION Graph Button.data to scr(number: WORD): WORD; Macht umgekehrte Berechnung ohne Überprüfung.

FUNCTION Graph\_Button.rel\_to\_data(rel\_x: LONGINT):INTEGER; Rechnet die übergebene relative x-Koordinate (in Promille) in Datennummer um.

FUNCTION Graph Button.y to value( koord: WORD): data type; Rechnet Bildschirm-y-Koordinate in Datenwert um; keinTest auf Sinn des Wertes und Überlauf, sollte also nur mit y∈[Oberkante,Unterkante des Fensters] aufgerufen werden!

#### PROCEDURE Graph Button.update ttext;

Hier kann der touch\_text direkt geändert werden.

#### FUNCTION Graph Button.test n handle touch( mx, my: WORD): BOOLEAN; Um die erweiterten Fähigkeiten bzgl. aktualisiertem touch\_text realiseren zu können wurde diese Fkt. überladen, sie ruft aber weiterhin Button.test\_... auf.

FUNCTION Graph\_Button.handle\_klick( mx, my, nr: WORD): BOOLEAN; Wie bei Order\_Button.handle\_klick wird eine per übergebener Adresse bestimmte Funktion aufgerufen.

#### PROCEDURE Graph\_Button.select:

 PROCEDURE Graph\_Button.unselect; Schalten durch Überladen mit Untätigkeit diese Funktionen ab.

#### PROCEDURE Graph\_Button.show:

Ruft, wenn noch nichts angezeigt wurde, display auf.

#### PROCEDURE Graph Button.hide;

 Ruft, wenn schon etwas dargestellt wurde, display auf, was dank XOR-Darstellung, ein Löschen bedeutet.

#### PROCEDURE Graph Button.display;

 Stellt den Funktionsgraph entsprechend der Einstellungen von set\_scale und set\_data dar. Außerdem werden die Marken dargestellt.

#### PROCEDURE Graph Button.change value(nr:WORD; value: data type);

 Ändert den Wert mit der Nummer nr auf den Wert value, wobei die Darstellung korrigiert wird. Dies ist nur bei all\_points- oder lines-Darstellung (→Graph\_Button.set\_scale) möglich und ruft sonst eine Fehlermeldung hervor.

#### PROCEDURE Graph\_Button.draw\_mark( nr: WORD); Bildet eine Marke (mit XOR, wie gehabt) auf dem Bildschirm ab.

#### PROCEDURE Graph\_Button.set\_reaction( ptr: Do\_It\_Func; t\_text: String; m\_style: WORD );

 Es werden die bei init übergebenen Werte für die bei handle\_touch aufzurufende Funktion, den touch\_text und die Art des Mauszeigers, wie er sich bei Berühren darzustellen hat, überschrieben.

#### PROCEDURE My\_Circle(x,y,r: WORD);

 Diese Prozedur malt einen (weniger schönen) Kreis, der mit XOR-geschrieben und gelöscht wird! Er wird nur bei display mit dem Parameter clocks beim display\_mode benutzt.

## **D.12. Die Unit F\_GRAPH**

FUNCTION not\_implement( rel\_x, rel\_y: LONGINT; nr: WORD): BOOLEAN; Ein Ersatz für noch nicht programmierte Routinen, die aber schon in der Menüstruktur aufrufbar sein sollen. Wenn er nicht mehr benötigt wird, wirft ihn der Linker aus dem Programm.

FUNCTION dummy ( rel X, rel y: LONGINT; nr: WORD): BOOLEAN;

 Routine die von einem Order\_Button aufgerufen werden kann, um garnichts zu tun (Leerzeilen in Menüs o.ä.)

PROCEDURE change touch text( var touch text: touch text type; nr: WORD)

Wird vom Graph\_Button spec\_window (innerhalb dessen test\_n\_handle\_touch) aufgerufen um einen neuen touch\_text zu kreieren. Dieser enthält dann eine Beschreibung der Frequenz (Amplitude & Phase) die gerade mit der Maus berührt wird.

PROCEDURE change sin touch text(var touch text:touch text type; nr: WORD);

Entsprechende Routine, die für sin\_window den touch\_text berechnet (andere Darstellung, nämlich Koeffizienten).

FUNCTION play sample( rel x, rel y: LONGINT; nr: WORD): BOOLEAN; Ruft nur put\_sound aus F\_SOUND auf.

FUNCTION do zoom( rel x, rel y: LONGINT; nr: WORD): BOOLEAN; Wird bei Anklicken des mess\_windows aufgerufen, um die Lupe um den Punkt zu setzen, der angeklickt wurde.

#### PROCEDURE do shift(delta: INTEGER);

Verschiebt den dargestellten vergrößerten Ausschnitt um delta Werte nach links oder rechts, je nach Vorzeichen. Dabei werden Marken gesetzt (sowohl in den Fenstern als auch data\_mark[..]) und neu dargestellt (mittels display\_zoom).

FUNCTION do\_shift\_left( rel\_x,rel\_y:LONGINT; nr:WORD):BOOLEAN;

FUNCTION do\_shift\_right(rel\_x,rel\_y:LONGINT; nr:WORD):BOOLEAN;

Rufen je nach rel\_x und Richtung die Prozedur do\_shift mit verschiedenen Werten auf. Sie gehören zu den Verschiebebuttons zwischen den Fenstern. Hiermit wird der Ausschnitt, der vergrößert dargestellt werden soll, nach links/rechts verschoben.

FUNCTION set spec koeff mode( x rel, y rel: LONGINT; nr: WORD): BOOLEAN;

Schaltet die Darstellung des unteren Fensters um auf Ausgabe der Koeffizienten des Spektrums.

#### FUNCTION set spec phase mode( x rel, y rel: LONGINT; nr: WORD): BOOLEAN;

 Schaltet die Darstellung des unteren Fensters um auf Ausgabe der Amplituden und Phasen des Spektrums.

#### PROCEDURE hide\_all;

 Schaltet alle Anzeigen im unteren Fenster ab. Außerdem werden die Verschiebe-Buttons und der Marken-wechsel-Button zwischen den Fenstern abgeschaltet (wenn sie überhaupt an waren).

FUNCTION display\_spec(rel\_x,rel\_y: LONGINT; nr: WORD): BOOLEAN; Setzt Lupen(Zoom)Fenster inaktiv, aktiviert Spektrumsdarstellung.

FUNCTION display only zoom( rel x, rel y: LONGINT; nr: WORD): BOOLEAN;

 Stellt nur Lupenfenster dar, löscht alle anderen unteren, keine Wahlmöglichkeiten außer dem Lupenbereich im Meßfenster/rote Balken Versetzen.

#### FUNCTION display zoom( rel x, rel y: LONGINT; nr: WORD): BOOLEAN;

 Inaktiviert evtl. Spektrumsfenster, stellt Lupenfenster/Hintergrundsfenster dar, nachdem diese mit neuen Daten (Auschnitt, Marken) versehen wurden, aktualisiert auch Marken im Meßfenster.

FUNCTION set first mark(rel x,rel y:LONGINT;nr:WORD): BOOLEAN;

#### FUNCTION set\_second\_mark(rel\_x,rel\_y:LONGINT;nr:WORD): BOOLEAN;

 Werden aufgerufen um die Marken zu setzen. Dabei wird die jeweils andere in den Hintergrund der Zoomfensters gebracht, im Meßfenster in dunklerer Farbe angezeigt. Die aktuelle wird in den Vordergrund gebracht und heller dargestellt. Außerdem wird natürlich überhaupt auf Lupendarstellung umgeschaltet.

#### FUNCTION do\_swap\_marks( rel\_x, rel\_y: LONGINT; nr: WORD): BOOLEAN;

 Schaltet zwischen den zu setzenden Marken um. Wird vom 'Andere-Marke'-Button (swap\_marks) aufgerufen, wenn dieser angeklickt wird.

#### PROCEDURE fg\_get\_mem;

 Reserviert für die Meß- & Spektrumsfelder den Speicher. Dieser kann wieder freigegeben werden, muß aber über diese Funktion später wieder zur Verfügung gestellt werden →siehe F\_LERN

#### PROCEDURE fg\_setup;

Setzt interne Daten (wie z.B. Default-Meßwerte wenn keine Meßkarte angeschlossen ist).

```
PROCEDURE fg_init( x, y, xx, yy, dy, frame_color, graph_color, area_color, back_color: Word); 
Setzt interne Daten wie Farben, Koordinaten und initialisiert u.a. die Graph_Buttons.
```
## **D.13. Die Unit F\_HELP**

FUNCTION explain\_help( rel\_x, rel\_y : LONGINT; nr : WORD);BOOL. ruft bestimmte Hilfstexte über die Hilfe auf.

PROCEDURE init\_help; Bereitet die Unit vor.

#### procedure show\_help( nr: Integer);

 Holt Hilfstext mit der angegebenen Nummer aus Hilfsfile HELPDAT.PAS und stellt ihn mit obigen Routinen dar.

## **D.14. Die Unit F\_LERN**

## **Zweck**

Um die Bedienung eines Programms zu erlernen ist eine abstrakte Anleitung etwas problematisch. Daher soll dem Benutzer die Bedienung einmal in Form einer Bildershow vorgeführt werden. Ausgelöst wird dies durch den Menübefehl Extras/Lernen oder durch die Dialogbox zur Begrüßung des Benutzers nach dem Programmstart.

## **Probleme**

Die Bildershow soll schnell gehen, d.h. der Benutzer soll nicht auf den Aufbau der Bilder warten müssen. Also müssen die Bilder im Speicher bereitliegen, wenn der Benutzer sie sehen will. Das verbraucht viel Speicher.

## **Lösungen**

Zum schnellen Laden war die Lösung folgende: Herr R.Girwidz (Uni Würzburg / Physikdidaktik) hatte dasselbe Problem und entwarf ein Fileformat (BPL), das den Bildschirmspeicher wiedergibt, außerdem sind Farbwerte enthalten. Die Bilder werden in jeweils einem File untergebracht. Erzeugt werden diese Files von dem residenten Programm BPLCAPT.EXE durch Abspeichern des Bildschirminhaltes. Dieses Programm und die Routinen zum Laden des Files stellte er mir freundlicherweise zur Verfügung.

Die Routinen wurden aufgespalten, so daß man Bilder im voraus laden kann. Normalerweise wird der Benutzer die Bilder der Reihe nach sehen wollen, man kann also bei Anzeige des Bildes 20 schon das 21. in den Speicher des Rechners laden. Wenn dann der Tastendruck für das nächste Bild erfolgt, muß es nur noch in den Bildschirmspeicher kopiert werden, was schnell genug geht. Wenn die Taste für das vorhergehende Bild gedrückt wurde, so ist dieses erst von Festplatte zu laden. Da es aber wahrscheinlich noch im Speicher des Festplattencaches ist, ist die Ladezeit ebenfalls unproblematisch kurz.

Das Speicherproblem (das Bild muß in VGA-Auflösung 640\*480\*16Farben komplett in den Speicher passen) tritt eigentlich nur unter der Entwicklungsumgebung auf. Dann werden die Meßdaten ausgelagert, der Speicher freigegeben, neu belegt und benutzt. Nach dem Ende des Lernprogrammes, bzw. der Bildershow, wird der Speicher wieder freigegeben und für die Meßdaten neu reserviert.

## **Die Funktionen von F\_LERN**

PROCEDURE PCXHeader auswerten; Von R.Girwidz.

PROCEDURE VGAPalette\_laden; Von R.Girwidz.

PROCEDURE init bpl; Legt den Speicher an, schaltet auf VGA-Graphik um.

PROCEDURE load\_bpl( Bpl\_bild : STRING); Das angegebene Bild wird in den Puffer geladen.

PROCEDURE show bpl;

Das Bild aus dem Puffer erscheint nun auf dem Bildschirm.

PROCEDURE disable\_bpl; Gibt den Speicher wieder frei.

PROCEDURE do learn ( learn file : file name );

Führt das Lernen für ein gegebenes File (mit einer Liste der zu zeigenden Bilder) durch.

FUNCTION lernen (rel\_x, rel\_y:LONGINT; nr : WORD);

 Fragt nach dem Bereich, über den man etwas sehen will. Organisiert evtl. den Speicher um (lagert also evtl. die Meßdaten aus). Dann wird BGI abgeschaltet um sicher auf VGA-Auflösung zu kommen, es könnte ja 800\*600 gewählt sein. Im EGA-Fall ist das Lernen nicht möglich. Dann wird do\_learn aufgerufen, danach der Graphikmodus und der Speicher in Ordnung gebracht.

## **D.15. Das Programm F\_MAIN**

Es übernimmt die Verbindung zwischen den Units. Es fordert sie mittels uses an. Dann werden elementare Initialisierungen vorgenommen, wie Grafik auswählen und einschalten, sowie die jeweiligen Initialisierungen der Units (die nicht automatisch geschehen soll, da sonst keine Overlayverwaltung möglich wäre, bzw. die wichtige Reihenfolge der Initialisierungen in der Implementierung von uses versteckt wäre).

Die Kontrolle wird dann mittels handle\_klick an den Menübaum abgegeben. Alle auf dem Bildschirm erscheinenden Objekte sind in dem Menübaum integriert, aber teilweise via disable abgeschaltet. Erst in entsprechenden Situationen werden sie eingeschaltet, andere abgeschaltet. Die Situationen sind z.B.: Umschalten zwischen der Lupendarstellung, Marken setzen, Spektrumsdarstellung in Koeffizienten oder Phasendarstellung! Nur aktivierte Objekte reagieren auf die Befehle show und test\_n\_handle\_touch (u.a.) und sind also sichtbar und reagieren.

## **D.16 Die Unit F\_MENU**

FUNCTION quit(rel x, rel y : LONGINT; nr:WORD);

Setzt in dem Hauptmenü das exit\_flag zurück, um diesem das Verlassen zu ermöglichen.

## FUNCTION ts(ptr : Button\_PTR):Button\_PTR;

 (Bedeutet to\_switch). Der übergebene Pointer wird in eine Liste für umzuschaltende Menüeinträge geschrieben. Der Pointer wird zurückgegeben, damit man den Befehl in Funktionsaufrufe "einschleifen" kann.

#### FUNCTION ts\_inv(ptr : Button\_PTR):Button\_PTR;

 Merkt sich hiermit den einzigen Eintrag, der abgeschaltet wird, wenn die zusätzlichen aus der ts\_liste eingeschaltet werden.

FUNCTION switch\_menu\_on(rel\_x, rel\_y : LONGINT; nr:WORD); FUNCTION switch\_menu\_off(rel\_x, rel\_y : LONGINT; nr:WORD); Über diese beiden Funktionen wird der Wechsel zwischen Voll/Einfach-Menü vorgenommen. PROCEDURE show\_menu;

Die Menüleiste wird gezeigt.

#### PROCEDURE init\_menu;

 Es wird der Menübaum erstellt (init\_menu). Man beachte die Unterschiede zwischen statisch und dynamisch vorhandenen Objekten, sowie die Einbindung der Unter- bzw. Submenüs. Menüpunkte, die keine Funktion haben, bekommen die Routinen dummy oder not\_implement zugewiesen.

#### PROCEDURE get user name:

 Der Name und die Abkürzung des Benutzers werden abgefragt. Die Informationen werden beim Ausdruck und beim Abspeichern benutzt.

#### PROCEDURE say\_hello;

Begrüßt und fragt, ob Anleitung oder Lernen notwendig sind. Ruft Entsprechendes auf.

#### PROCEDURE init global params;

 Die Parameterliste des Programms wird ausgewertet um globale Flags entsprechend zu setzen. Dabei ist die Reihenfolge der Parameter egal.

## **D.17. Die Unit F\_MESS**

Die Prozeduren dieser Unit sind hauptsächlich der Diskette, die bei der Meßkarte mitgeliefert war, entnommen. Dabei wurde etwas gekürzt (nicht alles ist notwendig für dieses Programm), ein Fehler korrigiert (SystemCheck versagte bei einem zu schnellen Rechner, da das Meßfeld zu klein gewählt war) und die Routinen für die Menüaufrufe hinzugefügt. Nur diese sind hier nennenswert dokumentiert:

```
PROCEDURE beep;
```
Piept.

PROCEDURE Enable INT(Int: BYTE); PROCEDURE Disable\_INT (Int: BYTE);

Schaltet Interrupt an/aus.

Procedure Int\_off; {Switches all Interrupts off ...Procedure Int\_on; {Switches all above interrups on again}

PROCEDURE Set\_AD\_s\_rate (VAR AD\_s\_rate:REAL); Wählt Wandlerrate (Meßfrequenz)

PROCEDURE SCSpeedw (VAR sample; Nos: INTEGER);

PROCEDURE SCSpeedo (VAR sample; Nos: INTEGER);

PROCEDURE MCSpeed (VAR sample; NoS: INTEGER);

#### Procedure System\_check;

 Testet den Rechner auf Geschwindigkeit. Wurde von mir erweitert um auf Anwesenheit der Karte zu testen!

Die folgenden Prozeduren sind nun von mir:

FUNCTION do\_mess( mx,my: LONGINT; nr: WORD): BOOLEAN; Führt Messung direkt durch.

FUNCTION get mess parameters( mx, my: LONGINT; nr: WORD): BOOLEAN; Es werden Meßparameter erfragt und gesetzt.

PROCEDURE init\_mess; Es werden Flags gesetzt und system\_check durchgeführt.

## **D.18. Die Unit F\_MOUSE**

procedure emulate( mr: mouse\_rec); Emuliert einen Mauszeiger. Dies wurde notwendig, um auch bei SuperVga-Auflösung (mittels SVGA.BGI) einen Mauszeiger zu sehen.

procedure mouse\_reset(auto\_mouse\_off:Boolean;x\_max,y\_max:Word); Setzt den Maustreiber zurück und initialisiert die Emulationsdatenbereiche, wenn das übergebene auto\_mouse\_off-Flag TRUE ist.

procedure show\_mouse; Zeigt Mauszeiger (wenn Maus aktiv ist).

procedure hide\_mouse; Versteckt (löscht) Mauszeiger (wenn Maus aktiv ist).

procedure get\_mouse( mr: mouse\_rec); Holt vom Maustreiber die Koordinaten & Tastenzustände der Maus und setzt diese neu. Dann werden die Koordinaten & Tasten dem Aufrufer in dem übergebenen Record übergeben.

procedure set\_mouse;

Um die Maus an eine Position zu setzen.

procedure set\_mouse\_style(nr: Integer); Ändert das Aussehen der Maus indem eine der z.Z. 3 Darstellungen gewählt wird.

#### procedure set\_mouse\_activ( activ: BOOLEAN);

 Ändert die Aktivität des Mauszeigers um für 'längere' Zeit die Maus auszuschalten, z.B. zum Darstellen eines Menüs.

procedure pacman;

 Bildschirmschoner der von get\_mouse aufgerufen wird, wenn zu lange keine Bewegung erfolgte. Mit einer Mausbewegung oder einem Tastendruck wird der Bildschirm rekonstruiert und pacman verlassen.

## **D.19 Die Unit F\_SOUND**

PROCEDURE init\_blaster

Führt den Reset der Soundkarte durch.

#### PROCEDURE init\_sound;

 Es wird nach der Soundkarte gesucht und diese dann initialisiert (ihr Reset ausgelöst). Bei Erfolg wird ein Flag gesetzt und getestet ob genug Speicher für einen Ein/Ausgabe-Puffer vorhanden ist.

#### PROCEDURE play\_buffer;

Gibt die Daten im Puffer aus. Den Takt liefert handle\_timer.

#### PROCEDURE handle\_timer; INTERRUPT;

 Wird vom Timerinterrupt aufgerufen und gibt über eine globale Variable das Fortschreiten der Zeit an.

#### PROCEDURE init timer:

 Sorgt für den Aufruf von handle\_timer durch den Interrupt der vom Timerchip ausgelöst wird.

PROCEDURE put\_sound(var buffer; acount, to\_repeat: WORD); Der Puffer wird to\_repeat-mal über die Soundkarte ausgegeben

## **D.20. Die Unit F\_TEXT**

#### PROCEDURE f\_text\_init;

 Es wird ein Font im eigenen Format geladen. Er ist einfach aus dem Grafikbildschirm ausgelesen worden, nachdem mit Hilfe des BIOS alle Zeichen eingetragen wurden. Der Font ist als 8\*16-Font organisiert, wobei die Bitmuster spaltenweise als Word eingetragen wurden. Die Darstellung der Zeichen erfolgt nun mit Hilfe der Prozedur line, so daß jede Spalte eines Zeichens als 'user defined line style' senkrecht ausgegeben wird. Das macht pro Zeichen acht Spalten gegenüber 16 Zeilen (bei waagrechter, byteweise Organisation), die dafür jeweils schneller wären; in der Summe dürfte diese Methode schneller sein.

PROCEDURE f\_outtextXY( x, y, horiz, vert:WORD; strg: STRING);

 Ein direkter Ersatz für OutTextXY und SetTextJustify von BGI. Der Text und seine Orientierung werden zugleich übergeben.

Wenn EGA-Grafik verwendet wird, so wird Borlands Original verwendet (wegen des kleineren Standard-Fonts).

Die Reihenfolge ist: Constructoren, Destructoren, Funktionen dann Prozeduren. CONSTRUCTOR Button.init (bx,by,bdx,bdy... Unit GUI\_DEF CONSTRUCTOR Graph\_Button.init (bx,by,bdx,bdy... Unit GRAPH\_DEF (!!) CONSTRUCTOR Menu\_Button.init (bx,by,bdx,bdy... Unit GUI\_DEF CONSTRUCTOR Order\_Button.init (bx,by,bdx,bdy... Unit GUI\_DEF CONSTRUCTOR Text\_Button.init (bx,by,bdx,bdy... Unit GUI\_DEF DESTRUCTOR Button.done; Unit GUI\_DEF DESTRUCTOR Menu\_Button.done; Unit GUI\_DEF FUNCTION alert get number( rel x,rel y: LONGINT; nr: WORD):BOOLEAN; Unit GUI\_TOOL FUNCTION alert select(text strg, select strg: STRING): INTEGER; Unit GUI\_TOOL FUNCTION Button.handle klick( mx, my, nr: WORD):BOOLEAN; Unit GUI\_DEF FUNCTION Button.identity:Object\_Type; Unit GUI\_DEF FUNCTION Button.test\_hot\_key ( ch: CHAR):BOOLEAN; Unit GUI\_DEF FUNCTION Button.test\_n\_handle\_touch( mx, my: WORD): BOOLEAN ; Unit GUI\_DEF FUNCTION big\_alert(VAR tr : text\_rec; select\_strg : STRING; first\_bold : BOOLEAN):INTEGER; Unit GUI\_TOOL FUNCTION calc\_kurve( rel\_x, rel\_y: LONGINT; nr: WORD): BOOLEAN; Unit F\_CALC FUNCTION calc\_spec( rel\_x, rel\_y: LONGINT; nr: WORD): BOOLEAN; Unit F\_CALC FUNCTION change\_kurve( rel\_x, rel\_y: LONGINT; nr: WORD): BOOLEAN; Unit F\_CHANGE FUNCTION change\_spec( rel\_x, rel\_y: LONGINT; nr: WORD): BOOLEAN; Unit F\_CHANGE FUNCTION delete\_file( rel\_x, rel\_y: LONGINT; nr: WORD): BOOLEAN; Unit F\_DATEI FUNCTION display\_only\_zoom(rel\_x, rel\_y: LONGINT; nr: WORD) : BOOLEAN; Unit F\_GRAPH FUNCTION display\_spec( rel\_x, rel\_y: LONGINT; nr: WORD): BOOLEAN; Unit F\_GRAPH

#### D.21. Die Alphabetische Auflistung der Prozeduren 29

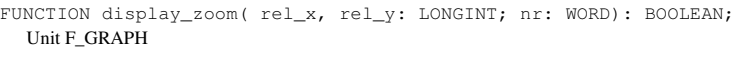

- FUNCTION do change kurve( rel x, rel v:LONGINT; nr:WORD): BOOLEAN; Unit F\_CHANGE
- FUNCTION do\_change\_spec( rel\_x, rel\_y:LONGINT; nr:WORD): BOOLEAN; Unit F\_CHANGE
- FUNCTION do\_edit(varstrg;str\_len,x,y:WORD;ed\_mode:ed\_m\_type):EDEXCODE; Unit GUI\_TOOL
- FUNCTION do\_mess( mx,my: LONGINT; nr: WORD): BOOLEAN; Unit F\_MESS
- FUNCTION do select\_work\_area(rel\_x,rel\_y:LONGINT; nr: WORD) : BOOLEAN; Unit F\_CHANGE
- FUNCTION do\_shift\_left( rel\_x, rel\_y: LONGINT; nr: WORD): BOOLEAN; Unit F\_GRAPH
- FUNCTION do shift right( rel x, rel y: LONGINT; nr: WORD): BOOLEAN; Unit F\_GRAPH
- FUNCTION do swap\_marks( rel\_x, rel\_y: LONGINT; nr: WORD): BOOLEAN; Unit F\_GRAPH
- FUNCTION do zoom( rel\_x, rel\_y: LONGINT; nr: WORD): BOOLEAN; Unit F\_GRAPH
- FUNCTION dummy ( rel X, rel y: LONGINT; nr: WORD): BOOLEAN; Unit F\_GRAPH
- FUNCTION end change (rel\_x, rel\_y: LONGINT;nr: WORD): BOOLEAN; Unit F\_CHANGE
- FUNCTION end select (rel x, rel y: LONGINT;nr: WORD): BOOLEAN; Unit F\_CHANGE
- FUNCTION explain help( rel x, rel y : LONGINT; nr : WORD):BOOLEAN; Unit F\_HELP
- FUNCTION FileExists(FileName: string)

#### Unit F\_DATEI

FUNCTION FMCos( x: EXTENDED): EXTENDED;

#### Unit F\_CALC

FUNCTION FMSin( x: EXTENDED): EXTENDED; Unit F\_CALC

FUNCTION file\_select( match, why: string ): STRING;Unit F\_DATEI

#### Ab hier.....

 FUNCTION Graph\_Button.data\_to\_scr(number: WORD): WORD; FUNCTION Graph\_Button.handle\_klick( mx, my, nr: WORD): BOOLEAN; FUNCTION Graph\_Button.rel\_to\_data(rel\_x: LONGINT):INTEGER; FUNCTION Graph\_Button.scr\_to\_data(koord: WORD): INTEGER; { ohne Range Check !!} FUNCTION Graph\_Button.test\_n\_handle\_touch( mx, my: WORD): BOOLEAN; FUNCTION Graph Button.y to value ( koord: WORD): data type;

#### ... bis hier sind alle aus der Unit F\_GR\_DEF

- FUNCTION get mess parameters( mx, my: LONGINT; nr: WORD): BOOLEAN; Unit F\_MESS
- FUNCTION global hilfe (rel r, rel y : LONGINT; nr : WORD):BOOLEAN; Unit F\_CHANGE

#### D.21. Die Alphabetische Auflistung der Prozeduren 30

FUNCTION handle input(var ed: input rec): EDEXCODE; Unit GUI\_TOOL FUNCTION handle select(menptr: Menu Button PTR): WORD; Unit GUI\_TOOL FUNCTION load\_data( rel\_x, rel\_y: LONGINT; nr: WORD): BOOLEAN; Unit F\_DATEI FUNCTION Menu\_Button.handle\_klick( mx, my, nr: WORD): BOOLEAN; Unit GUI\_DEF FUNCTION Menu\_Button.identity: Object\_Type; Unit GUI\_DEF FUNCTION max\_spec\_amplitude:INTEGER; Unit F\_CALC FUNCTION new\_tab\_eingabe( rel\_x, rel\_y : LONGINT; nr : WORD):BOOLEAN; Unit F\_CHANGE FUNCTION not implement( mx, my: LONGINT; nr: WORD): BOOLEAN; Program F\_MAIN FUNCTION not implement( rel x, rel y: LONGINT; nr: WORD): BOOLEAN; Unit F\_GRAPH FUNCTION Order Button.handle klick( mx, my, nr: WORD): BOOLEAN; Unit GUI\_DEF FUNCTION octave\_down( rel\_x, rel\_y: LONGINT; nr: WORD):BOOLEAN; Unit F\_CHANGE FUNCTION octave up( rel x, rel y: LONGINT; nr: WORD):BOOLEAN; Unit F\_CHANGE FUNCTION play sample( rel x, rel y: LONGINT; nr: WORD): BOOLEAN; Unit F\_GRAPH FUNCTION quit( mx, my:LONGINT; nr: WORD): BOOLEAN; Program F\_MAIN FUNCTION save big screen(x0,y0,dx,dy: WORD): INTEGER; Unit GUI FUNCTION save data( rel x, rel y: LONGINT; nr: WORD): BOOLEAN; Unit F\_DATEI FUNCTION save number( x, y: LongInt ; nr: WORD): BOOLEAN; Unit GUI\_TOOL FUNCTION select\_work\_area\_end(rel\_x, rel\_y:LONGINT; nr:WORD): BOOLEAN; Unit F\_CHANGE FUNCTION select work area start(rel x,rel y:LONGINT; nr:WORD):BOOLEAN; Unit F\_CHANGE FUNCTION select\_zoom\_factor( rel\_x, rel\_y: LONGINT; nr: WORD):BOOLEAN; Unit F\_CHANGE FUNCTION set\_first\_mark( rel\_x, rel\_y: LONGINT; nr: WORD): BOOLEAN; Unit F\_GRAPH FUNCTION set\_higru(x\_rel, y\_rel : LONGINT; nr : WORD): BOOLEAN; Unit F\_ANALAS FUNCTION set\_second\_mark( rel\_x, rel\_y: LONGINT; nr: WORD): BOOLEAN; Unit F\_GRAPH FUNCTION set\_spec\_koeff\_mode( x\_rel, y\_rel: LONGINT; nr:WORD):BOOLEAN; Unit F\_GRAPH

#### D.21. Die Alphabetische Auflistung der Prozeduren 31

Unit F\_GRAPH

FUNCTION set spec\_phase\_mode( x\_rel, y\_rel: LONGINT; nr:WORD):BOOLEAN; Unit F\_GRAPH FUNCTION set spec\_used( rel\_x, rel\_v: LONGINT; nr: WORD): BOOLEAN; Unit F\_CHANGE FUNCTION set\_standards(x,y : LONGINT; nr : WORD):BOOLEAN; Unit F\_GLOBALS FUNCTION show\_alert(var s1,s2,s3: STRING): INTEGER; FUNCTION show\_alerty( y\_ko : WORD; var s1,s2,s3 : STRING; touchable1, touchable2, touchable3 : Button\_PTR): INTEGER; FUNCTION show\_big\_alert( y\_ko : WORD; VAR tr : text\_rec; FUNCTION show\_big\_alertxy(x\_ko, y\_ko : WORD; VAR tr : text\_rec; Unit GUI\_TOOL (alle 4) FUNCTION show parameter( rel x, rel y: LONGINT; nr: WORD): BOOLEAN; Unit F\_GRAPH FUNCTION sign ( x:Extended):EXTENDED; Unit F\_CALC FUNCTION switch\_menu\_off(rel\_x, rel\_y : LONGINT;nr:WORD):BOOLEAN; FUNCTION switch menu on(rel x, rel y: LONGINT;nr:WORD):BOOLEAN; Unit F\_MENU (beide) FUNCTION tab eingabe( rel x, rel y: LONGINT; nr: WORD):BOOLEAN; Unit F\_CHANGE FUNCTION time to calc:LONGINT; Unit F\_CALC FUNCTION toggle higru(x rel, y rel : LONGINT; nr : WORD): BOOLEAN; Unit F\_ANALYS FUNCTION ts(ptr : Button PTR):Button PTR; FUNCTION ts\_inv(ptr : Button\_PTR):Button\_PTR; Unit  $F$  MENU (2x) FUNCTION versch\_wahl( rel\_x, rel\_y: LONGINT; nr: WORD):BOOLEAN; Unit F\_CHANGE PROCEDURE Button.disable; PROCEDURE Button.display; PROCEDURE Button.enable; PROCEDURE Button.force\_enabled\_flag(value : BOOLEAN); PROCEDURE Button.hide; PROCEDURE Button.select; PROCEDURE Button.set\_selectable( sable: BOOLEAN); PROCEDURE Button.show; PROCEDURE Button.unselect; Unit GUI\_DEF PROCEDURE beep; Unit F\_MESS PROCEDURE calculate kurve; PROCEDURE calculate spec; Unit F\_CALC PROCEDURE calc\_init; Unit F\_CALC PROCEDURE change\_sin\_touch\_text(var touch\_txt:touch\_text\_type;nr:WORD) Unit F\_GRAPH PROCEDURE change\_touch\_text( var touch\_text:touch\_text\_type;nr:WORD);

#### D.21. Die Alphabetische Auflistung der Prozeduren 32

PROCEDURE create select( var menptr: Menu Button PTR ; var strg ; Unit GUI\_TOOL PROCEDURE Disable INT (Int: BYTE); Unit F\_MESS PROCEDURE disable\_bpl; Unit F\_LERN PROCEDURE do\_delete(stg: STRING); Unit F\_DATEI PROCEDURE do\_learn(learn\_file : file\_name); Unit F\_LERN PROCEDURE do shift(delta : INTEGER); Unit F\_GRAPH PROCEDURE edit\_document; Unit GUI\_TOOL PROCEDURE emulate ( mr: mouse rec) : Unit F\_MOUSE PROCEDURE Enable INT(Int: BYTE); Unit F\_MESS PROCEDURE fg\_get\_mem; PROCEDURE fg\_init(x,y,xx,yy,dy,frame\_color,graph\_color, area\_color, back color: Word); Unit F\_GRAPH PROCEDURE fg\_setup; Unit F\_GRAPH PROCEDURE f\_outtextXY( x, y, horiz, vert:WORD; strg: STRING); Unit F\_TEXT PROCEDURE f\_text\_init; Unit F\_TEXT PROCEDURE get\_mouse: Unit F\_MOUSE Ab hier PROCEDURE Graph\_Button.change\_value(nr: WORD; value: data\_type); PROCEDURE Graph\_Button.display; PROCEDURE Graph\_Button.draw\_mark( nr: WORD); PROCEDURE Graph\_Button.get\_data( var f\_d,l\_d: WORD); PROCEDURE Graph Button.hide; PROCEDURE Graph\_Button.ignore\_first\_time; PROCEDURE Graph\_Button.select; PROCEDURE Graph\_Button.set\_analytic( analyse: BOOLEAN; tt\_changer: gtt); PROCEDURE Graph Button.set data( var dta ; fd,ld: WORD); PROCEDURE Graph\_Button.set\_girwidz\_color( col: WORD); PROCEDURE Graph\_Button.set\_mark( nr: WORD; value: INTEGER; active: BOOLEAN); PROCEDURE Graph\_Button.set\_reaction( ptr: Do\_It\_Func; t\_text: String; m\_style: WORD ); PROCEDURE Graph\_Button.set\_scale( bottom,top: data\_type; dmode: display\_mode\_type); PROCEDURE Graph\_Button.show; PROCEDURE Graph\_Button.unselect; PROCEDURE Graph\_Button.update\_ttext; ... bis hier sind alle aus der Unit F\_GR\_DEF

PROCEDURE gebe\_byte\_aus( bt : BYTE); PROCEDURE get\_sound(var buffer; acount: WORD); Unit F\_SOUND

PROCEDURE get user name: Unit F\_MENU

PROCEDURE qui exit; Unit GUI

PROCEDURE handle\_timer; Interrupt; Unit F\_SOUND

PROCEDURE hide\_alert(handle: INTEGER); Unit GUI\_TOOL

PROCEDURE hide\_all; Unit F\_GRAPH

PROCEDURE hide info line: Unit GUI

PROCEDURE hide\_mouse; Unit F\_MOUSE

PROCEDURE hide\_status; Unit GUI

PROCEDURE init blaster; Unit F\_SOUND

PROCEDURE init bpl;

Unit F\_LERN

PROCEDURE init\_ems;

Unit GUI

PROCEDURE init global params;

Unit F\_GLOBALS PROCEDURE init qui;

Unit GUI

PROCEDURE init\_help;

Unit F\_HELP

PROCEDURE init\_higru; Unit F\_ANALYS

PROCEDURE init\_menu;

Unit F\_MENU

PROCEDURE init mess;

Unit F\_MESS

PROCEDURE init\_sound; PROCEDURE init\_timer; Unit F\_SOUND

PROCEDURE input(var what\_to\_do; var strg ; str\_len:WORD); Unit GUI\_TOOL

PROCEDURE input2\_numbers(var what\_to\_do, wtd2; var number1, number2: LONGINT);

 Unit GUI\_TOOL PROCEDURE input\_number(var what\_to\_do; var number: LONGINT); Unit GUI\_TOOL

PROCEDURE Int\_off; {Switches all Interrupts off which otherwise Unit F\_MESS

PROCEDURE Int\_on; {Switches all above interrups on again} Unit F\_MESS

PROCEDURE load( name: String ) ; PROCEDURE load\_all(filename:STRING); Unit F\_DATEI PROCEDURE load\_bpl( Bpl\_Bild : String ); Unit F\_LERN PROCEDURE load\_messung; PROCEDURE load\_temp; Unit F\_DATEI PROCEDURE MCSpeed (VAR sample;NoS:INTEGER); Unit F\_MESS PROCEDURE Menu\_Button.add\_Button( bptr: Button\_PTR; sable: BOOLEAN); PROCEDURE Menu\_Button.direct\_call; PROCEDURE Menu\_Button.set\_leave(flag: BOOLEAN); Unit GUI\_DEF PROCEDURE mouse reset ( auto mouse off: Boolean; x max, y max: Word); Unit F\_MOUSE PROCEDURE My Circle(x, y, r: WORD); Unit GUI\_DEF PROCEDURE PCXHeader auswerten; Unit F\_LERN PROCEDURE pacman; Unit F\_MOUSE PROCEDURE put\_buffer; PROCEDURE put\_sound(var buffer; acount, to\_repeat: WORD); Unit F\_SOUND PROCEDURE restore big screen(ems handle: INTEGER); Unit GUI PROCEDURE SCSpeedo (VAR sample;Nos:INTEGER); Unit F\_MESS PROCEDURE SCSpeedw (VAR sample;Nos:INTEGER); Unit F\_MESS PROCEDURE save( name: String ); PROCEDURE save\_all(filename:STRING); PROCEDURE save\_messung; PROCEDURE save\_temp; Unit F\_DATEI PROCEDURE say\_hello; Unit F\_MENU PROCEDURE scale\_mess; { hier werden alle Werte durchgescannt... PROCEDURE scale\_spec; Unit F\_CALC PROCEDURE Set\_AD\_s\_rate (VAR AD\_s\_rate:REAL); Unit F\_MESS PROCEDURE set\_mouse; Unit F\_MOUSE PROCEDURE set mouse activ( activ: BOOLEAN); Unit F\_MOUSE PROCEDURE set mouse style(nr: Integer); Unit F\_MOUSE

PROCEDURE set sound(frequency: WORD); Unit F\_SOUND

PROCEDURE show bpl: Unit F\_LERN

PROCEDURE show\_help( nr: Integer); Unit F\_HELP

PROCEDURE show\_info\_line(info: STRING); Unit GUI

PROCEDURE show\_menu; Program F\_MAIN

PROCEDURE show mouse: Unit F\_MOUSE

PROCEDURE show\_status(status: STRING); Unit GUI

PROCEDURE System\_check; Unit F\_MESS

PROCEDURE test big save; Unit GUI

PROCEDURE Text Button.display;

Unit GUI\_DEF

PROCEDURE Text\_Button.hide;

Unit GUI\_DEF

PROCEDURE Text Button.show;

Unit GUI\_DEF

## **Anhang E: Listing des Programms**

## **E.1. Die Unit GUI\_DEF**

```
UNIT qui def; { GraphicUserInterface Teil 1}

 { Objektorientiert programmiert mit TP 6.0 / Dos } Autor: C.Bienmüller Uni Würzburg }
            { Beginn: 22.08.92 } 
 { Dieser Teil stellt die Objekte und globalen Variablen }  { & Konstanten zur Verfügung } 
 { Es werden (vorläufig) vier ObjektTypen angeboten: } 
 { Button, ein einfaches Objekt, das nur ein gerahmtes } Rechteck darstellt }

 { Text_Button: dito, aber zusätzlich mit Ausgabe eines } Strings, }

 { Order_Button: ..und bei Anklicken Aufruf eines Routine } mittels Pointer, mit Übergabe relativer Mauskoord.}

 { Menu_Button: Selber ein Text_Button, löst bei Anklicken das} 
 { Handling eines ButtonArrays aus, das im Objekt gespeichert} 
 { ist} INTERFACE USES Graph, CRT; VAR char_height,char_width : WORD;
    al_bk, 
 al_col : WORD; 
 col_select_titel : WORD; CONST 
 col_main = LightGray; {Farbe für Ränder...} 
 col_status = LightCyan; {F. für Statuszeilentext} 
 col_stat_back = DarkGray; {F. f. Stat.Zeil.Hintergrund }  col_info = White; 
 col_info_back = DarkGray; col help = Yellow;

 col_help_back = Blue; col input = Black;
 col_input_descr=Blue; 
 col_input_back =LightGray; 
 col_cs_frame = LightBlue;  Menu_Help = 90; max\_touch\_text = 40;{anzahl zeichen in touch_text}

 max_buttons = 20; {anzahl buttons in menu (max 26) } 
 no_hot_key = CHAR(0); TYPE 
 Select_Array = ARRAY[1..max_buttons] OF STRING[40]; 
 Do_It_Func = FUNCTION ( rel_x, rel_y: LONGINT; nr : WORD) : BOOLEAN; text{text} = record

 strg : Array[1..24] of string[75]; last string : Word;
    end; 
 Object_Type = (button_t,menu_t,user_t);  Button = OBJECT  x, y, dx, dy : INTEGER;  color, frame_color,
```
#### E.1. Die Unit GUI DEF 38

select\_color : WORD: touch\_text : STRING[max\_touch\_text]; hot\_key : CHAR; selectable, selected, enabled, invertable : BOOLEAN; help\_page : WORD; CONSTRUCTOR init( bx, by, bdx, bdy : INTEGER; bcolor, bframe\_color, bselect\_color,bh\_page : WORD; hkey : CHAR;  $: STRING:$ btouch text DESTRUCTOR done: VIRTUAL: PROCEDURE show : VIRTUAL: PROCEDURE select ;VIRTUAL; PROCEDURE unselect ;VIRTUAL; PROCEDURE display; VIRTUAL; PROCEDURE hide; VIRTUAL; PROCEDURE enable; VIRTUAL; PROCEDURE disable; VIRTUAL; FUNCTION test\_n\_handle\_touch( mx, my : WORD) : BOOLEAN ;VIRTUAL; FUNCTION test\_hot\_key( ch : CHAR):BOOLEAN; VIRTUAL; FUNCTION handle\_klick( mx, my, nr : WORD) : BOOLEAN ;VIRTUAL; PROCEDURE set selectable( sable : BOOLEAN); VIRTUAL; FUNCTION identity: Object\_Type; VIRTUAL; PROCEDURE force\_enabled\_flag(value : BOOLEAN); END; Button PTR = ^Button; Text\_Button = OBJECT( Button) sign\_text : STRING[40]; ptr : POINTER; Size : WORD; shown : BOOLEAN: CONSTRUCTOR init( bx, by, bdx, bdy : INTEGER; bcolor, bframe\_color, btext color, bh\_page : WORD; hkey  $\overline{\phantom{a}}$  : CHAR: btouch text. bsign\_text : STRING ); PROCEDURE display ;VIRTUAL; PROCEDURE show; VIRTUAL; PROCEDURE hide ; VIRTUAL; END; Order\_Button = OBJECT( Text\_Button) do\_it : Do\_It\_Func; CONSTRUCTOR init( bx, by, bdx, bdy : INTEGER; bcolor, bframe\_color, btext\_color,bh\_page : WORD; hkey : CHAR; btouch text. bsign text bsign\_text : STRING; bdo\_it : Do\_It\_Func ); FUNCTION handle\_klick( mx, my, nr : WORD) : BOOLEAN ;VIRTUAL; END; Menu\_Button = OBJECT( Text\_Button) button\_list : ARRAY[1..max\_buttons] OF Button\_PTR; last\_button : WORD; dont\_leave : BOOLEAN; all\_dynam : BOOLEAN; { gibt an, ob alle Button in Liste

dynamisch sind und autom. gelöscht werden }

 CONSTRUCTOR init( bx, by, bdx, bdy : INTEGER; bcolor, bframe\_color, btext\_color,bh\_page : WORD;<br>hkev : CHAR; : CHAR; btouch text, bsign\_text : STRING); DESTRUCTOR done; VIRTUAL; PROCEDURE add\_Button(bptr : Button\_PTR; sable : BOOLEAN); FUNCTION handle\_klick( mx, my, nr : WORD) : BOOLEAN ;VIRTUAL; PROCEDURE set\_leave(flag : BOOLEAN); FUNCTION identity: Object\_Type; VIRTUAL; PROCEDURE direct\_call: VIRTUAL; END; Text\_Button\_PTR = ^Text\_Button; Order\_Button\_PTR = ^Order\_Button; Menu Button  $\overline{PTR}$  =  $\wedge$ Menu Button; IMPLEMENTATION { ^^^^^^^^^^^^^^^^^^^^^^^^^^^^^^^^^^^^^^^^^^ } USES f\_help, dos, f\_mouse, f\_text, gui, gui\_tool; VAR menu\_give\_back : Button\_PTR; { immer NIL; ausser ein Menü gibt an vorheriges den Auftrag, eine Fkt. durchzuführen zurück } mgbx,mgby,mgbnr : WORD; {-------------------------------------------------------------------------- ----} {------------------ Methoden von Button ----------------------------------- ----} 1 \_\_\_\_\_\_\_\_\_\_\_\_\_ ----} CONSTRUCTOR Button.init( bx, by, bdx, bdy : INTEGER; bcolor, bframe\_color, bselect\_color,bh\_page : WORD; hkey : CHAR; : STRING); btouch\_text BEGIN x:=bx; y:=by;  $dx:=bdx$ ;  $dv:=bdv$ ; color:=bcolor; frame\_color:=bframe\_color; select\_color:=bselect\_color; touch text:=btouch text; help\_page:=bh\_page; selected:=FALSE; selectable:=TRUE; enabled:=TRUE; invertable:=TRUE; hot\_key :=hkey; END; DESTRUCTOR Button.done; BEGIN hide; END; PROCEDURE Button.show; BEGIN IF enabled THEN BEGIN hide mouse; SetLineStyle( SolidLn, 0, NormWidth); SetColor( frame\_color); Rectangle( x, y, x+dx, y+dy); show\_mouse; selected:=FALSE;

 display; END; END; PROCEDURE Button.select; BEGIN IF (NOT selected) AND selectable THEN BEGIN selected:=TRUE; IF invertable THEN display; END; END; PROCEDURE Button.unselect; BEGIN IF selected THEN BEGIN selected:=FALSE; IF invertable THEN display; END; END; PROCEDURE Button.display; BEGIN hide\_mouse; IF selected THEN SetFillStyle( SolidFill, select\_color) ELSE SetFillStyle( SolidFill, color); Bar( x+1, y+1, x+dx-1, y+dy-1); show mouse; END; PROCEDURE Button.hide; BEGIN IF enabled THEN BEGIN hide\_mouse; {SetFillStyle( back\_style, back\_color); Bar(  $x$ ,  $y$ ,  $x+dx$ ,  $y+dy$ ); } selected:=FALSE; show mouse; END; END; FUNCTION Button.test hot key ( ch : CHAR):BOOLEAN; BEGIN IF (ch<>CHAR(0)) AND (ch=hot\_key) AND (ch<>CHAR(0)) THEN { immer ok }  $test\_hot\_key: = test\_n\_handle\_touch(x, y)$  ELSE test\_hot\_key:=FALSE; END; FUNCTION Button.test n handle touch( mx, my : WORD) : BOOLEAN ; BEGIN IF enabled THEN BEGIN if ( mx >= x) AND ( mx <= x+dx) AND ( my >= y) AND ( my <= y+dy) THEN BEGIN IF NOT selected THEN BEGIN show\_status(touch\_text); END; select; test\_n\_handle\_touch:=TRUE; END ELSE BEGIN unselect; test\_n\_handle\_touch:=FALSE; END; END

#### E.1. Die Unit GUI DEF 40

```
 ELSE 
 test_n_handle_touch:=FALSE; END; PROCEDURE Button.enable; BEGIN 
 IF NOT enabled THEN BEGIN  enabled:=TRUE; show;
    END; END; PROCEDURE Button.disable; BEGIN 
 IF enabled THEN BEGIN  hide; 
 enabled:=FALSE;  END; END; { die folgende Procedure ist nur mit Vorsicht zu benutzen, da sie in die 
 Verwaltung des Gezeichnetseins/Verwalten des Darstellungszustands eingreift } 
PROCEDURE Button.force_enabled_flag(value : BOOLEAN); BEGIN 
 enabled:=value; selected: = FALSE:
                    { nur sicherheitshalber (der Button zum Umschalten
    blieb selectiert)} END; FUNCTION Button.handle klick( mx, my, nr : WORD) :BOOLEAN;

BEGIN { in dieser Form eher eine}  show_status(touch_text); { Dummy-funktion }  handle_klick:=TRUE; END; PROCEDURE Button.set_selectable( sable : BOOLEAN); BEGIN 
 selectable:=sable; END; FUNCTION Button.identity: Object_Type; BEGIN 
 identity:=button_t; END; {-------------------------------------------------------------------------- ----} 
{------------------ Methoden von Text_Button ------------------------------ -----} {-------------------------------------------------------------------------- ----} CONSTRUCTOR Text Button.init( bx, by, bdx, bdy : INTEGER;
                         bcolor, bframe_color, btext color, bh page : WORD;
                        hkey : CHAR;
                        btouch text,
                        bsign_text : STRING);
BEGIN 
 Button.init( bx, by, bdx, bdy, bcolor, 
 bframe_color, btext_color,bh_page, hkey , btouch_text);  sign_text:=bsign_text;  ptr:=NIL; 
 shown:=FALSE;
```
PROCEDURE Text\_Button.show;

E.1. Die Unit GUI\_DEF 42

```
FUNCTION Order_Button.handle_klick( mx, my, nr : WORD) : BOOLEAN; VAR  rel_x_pm,rel_y_pm : LONGINT; { für Angabe der relativen Koord. in Promille} BEGIN 
 show_status(touch_text); 
 rel_x_pm:=(1000*LONGINT(mx-x)) DIV (dx); rel_ypm:=(1000*LONGINT(my-y)) DIV (dy);

 handle_klick:=do_it( rel_x_pm, rel_y_pm, nr); END; {-------------------------------------------------------------------------- ----} ----- Methoden von Menu Button -----------------------------
                                                                                           ----} {-------------------------------------------------------------------------- ----} CONSTRUCTOR Menu_Button.init( bx, by, bdx, bdy : INTEGER;  bcolor, bframe_color,  btext_color,bh_page : WORD; hkey : CHAR;
                                                                                                              btouch text,
                                                                                                              bsign text : STRING);
                                                                                     BEGIN 
 Text_Button.init( bx, by, bdx, bdy, bcolor, 
 bframe_color, btext_color, bh_page, hkey, btouch_text, bsign_text);

 last_button:=0; 
 dont_leave :=FALSE;  all_dynam:=FALSE; END; DESTRUCTOR Menu_Button.done; VAR  result : BOOLEAN;  bptr : ^Button; BEGIN

 IF menu_give_back<>NIL THEN 
 result:=menu_give_back^.handle_klick(mgbx,mgby,mgbnr); WHILE (last button >= 1) AND (all dynam) DO BEGIN
                                                                                         bptr:=button list[last button];
                                                                                           dispose(bptr,done);  DEC(last_button);  END; 
 hide; END; PROCEDURE Menu_Button.direct_call; VAR  dummy : BOOLEAN; BEGIN 
 dummy:=handle_klick(0,0,0); 
 IF menu_give_back<>NIL THEN 
 dummy:=menu_give_back^.handle_klick(mgbx,mgby,mgbnr); menu give back:=NIL;
                                                                                     END; PROCEDURE Menu_Button.add_Button( bptr : Button_PTR; sable : BOOLEAN); BEGIN 
 IF (last_button<max_buttons) THEN BEGIN  Inc(last_button); 
 button_list[last_button]:=bptr;  bptr^.set_selectable(sable);  END;
```
END;

BEGIN

 IF enabled AND NOT shown THEN BEGIN hide\_mouse; Size := ImageSize( x, y, x+dx, y+dy); IF Maxavail<=Size THEN BEGIN show\_help(103); halt; END; GetMem( ptr, Size);  $\{$  Get memory from heap  $\}$ IF ptr<>NIL THEN GetImage( x, y, x+dx, y+dy, ptr^); show\_mouse; shown:=TRUE; Button.show; END; END; PROCEDURE Text\_Button.hide; BEGIN IF (ptr<>NIL) AND enabled AND shown THEN BEGIN hide\_mouse; PutImage(x, y, ptr^, NormalPut); FreeMem(ptr,size); ptr:=NIL; shown:=FALSE; show mouse; END; END; PROCEDURE Text Button.display: BEGIN Button.display; IF NOT selected THEN SetColor(select\_color) ELSE SetColor(color); hide mouse; f\_OutTextXY( x+8, y+ (dy div 2)+1, LeftText, CenterText, sign\_text); show\_mouse; END; {-------------------------------------------------------------------------- ----} {------------------ Methoden von Order\_Button ----------------------------- ----}  $\{$  ---------- ----} CONSTRUCTOR Order\_Button.init( bx, by, bdx, bdy : INTEGER; bcolor, bframe\_color, btext\_color,bh\_page : WORD; hkey : CHAR; btouch\_text, bsign\_text : STRING; bdo\_it : Do\_It\_Func ); BEGIN Text\_Button.init( bx, by, bdx, bdy, bcolor, bframe\_color, btext\_color,bh\_page, hkey , btouch\_text, bsign\_text); do\_it:=bdo\_it; END;

END; { Menu\_Button.handle steuert die meisten Benutzereingaben durch Verwalten von einem Array of Buttons, die wiederum auf touch und klick zu reagieren haben. Jetzt auch mit der Möglichkeit die Maus gedrückt zu halten (hold\_down) und die Auswahl durch Loslassen zu treffen sowie kontextsensitive Hilfe} FUNCTION Menu\_Button.handle\_klick( mx, my, nr : WORD) : BOOLEAN; CONST no\_leave\_text : STRING = 'Wählen Sie mit der Maus. Etwas mit ihr berühren,dann F1 drücken gibt Hilfe dazu'; leave\_text : STRING ='Auswahl durch Anklicken mit linker, Abbruch mit rechter Maustaste'; drag\_text : STRING ='Auswahl durch Loslassen über Befehl, anderswo: Abbruch'; tabelle : ARRAY[0..15] OF WORD  $=(0, 0, 15, 0, 0, 0, 0, 15, 0, 15, 15, 15, 15, 15, 15, 15)$ ; VAR mr : mouse\_rec; d : WORD; tx,ty : WORD; ch : CHAR; strg: STRING; touched\_any, { wird gesetzt, wenn irgeneines je berührt wurde (Maus o. HotKey) } to handle,  $\left\{\right.$  merkt sich ob handle klick nach Verlassen auszuführen ist } touched, { wenn gerade ein Button berührt wird } hot\_keyed, { wenn der touched durch hotkey entstand } outside, { wenn Maus ausserhalb ist } hold\_down, { merkt Maustastenzustand (für drag/drop) } result, { merkt nur Ergebnisse, diese werden ignoriert } help\_wanted : BOOLEAN; BEGIN  $d := 1:$ der Reihe nach Buttons darstellen } set\_mouse\_activ(FALSE); menu\_give\_back:=NIL; WHILE (d<=last\_button) DO BEGIN button\_list[d]^.show; Inc(d); END; hide\_info\_line; CASE dont\_leave OF TRUE: show\_info\_line(no\_leave\_text); FALSE: show\_info\_line(leave\_text); END; set\_mouse\_activ(TRUE); outside:=FALSE; hold\_down:=TRUE; touched\_any:=FALSE; to\_handle:=FALSE; get\_mouse(mr); { Eigentliches Handling }  $ch:=char(0);$  help\_wanted:=FALSE; IF NOT mr.left THEN begin IF hold\_down THEN CASE dont\_leave OF TRUE: show\_info\_line(no\_leave\_text); FALSE: show\_info\_line(leave\_text); END; hold\_down:=FALSE;

```
IF KeyPressed THEN BEGIN { Tastenabfrage }
           ch:=ReadKey; 
 IF ch=CHAR(0) THEN BEGIN { Funktionstaste ? }  ch:=ReadKey; 
 IF ch=CHAR(59) THEN BEGIN help_wanted:=TRUE;
                 ch:=CHAR(0); END; {$IFDEF extras}  IF ch=CHAR(68) THEN BEGIN 
 d:=save_big_screen(0,0,GetMaxX,GetMaxY);  FOR tx:=0 TO GetMaxX DO BEGIN 
 FOR ty:=0 TO GetMaxY DO BEGIN 
 PutPixel(tx,ty,tabelle[GetPixel(tx,ty)]);  END;END;  REPEAT 
 UNTIL ReadKey=CHAR(27);  restore_big_screen(d); ch:=CHAR(0); END; 
 IF ch=CHAR(67) THEN BEGIN 
 d:=save_big_screen(0,0,GetMaxX,GetMaxY);  FOR ty:=0 TO GetMaxY DO BEGIN 
 FOR tx:=0 TO GetMaxX DO BEGIN PutPixel(tx,ty,15-tabelle[GetPixel(tx,ty)]);
                  END;END;  REPEAT 
 UNTIL ReadKey=CHAR(27); restore big screen(d);
                 ch:=CHAR(0); END; 
 IF ch=CHAR(66) THEN  edit_document; {$ENDIF }  END;  END 
 ELSE ch:=CHAR(0); END; 
 IF hold_down THEN show_info_line(drag_text); \alphaet mouse(mr);
    d := 1:

 touched:=FALSE; 
 hot_keyed:=FALSE; 
 WHILE (d<=last_button) AND (touched=FALSE) DO BEGIN  touched:=button_list[d]^.test_hot_key( ch );  IF touched THEN 
 hot_keyed:=TRUE 
 ELSE IF ch=CHAR(0) THEN 
 touched:=button_list[d]^.test_n_handle_touch(mr.x,mr.y); Inc(d):
     END; 
 IF ch=CHAR(27) THEN mr.right:=TRUE; ch:=CHAR(0);
 IF touched THEN BEGIN  touched_any:=TRUE;  outside:=FALSE; END

 ELSE BEGIN 
 IF NOT outside THEN BEGIN  outside:=TRUE; 
 show_status('Keine Auswahl getroffen');  END;  END; nr:=d-1;
 set_mouse_activ(FALSE);
```
WHILE (d<=last button) DO BEGIN button\_list[d]^.unselect; Inc(d); END; set\_mouse\_activ(TRUE); IF (help\_wanted AND touched) THEN show\_help(button\_list[nr]^.help\_page); IF (help\_wanted AND NOT touched) THEN show\_help(help\_page); IF help\_wanted THEN CASE dont\_leave OF TRUE: show\_info\_line(no\_leave\_text); FALSE: show info line(leave text); END; IF ((mr.left<>hold down) AND touched) OR hot keyed THEN BEGIN result:=TRUE; IF dont\_leave OR (button\_list[nr]^.identity=menu\_t) THEN BEGIN result:=button\_list[nr]^.handle\_klick(mr.x,mr.y,nr); show\_info\_line(no\_leave\_text); END ELSE to\_handle:=TRUE; IF dont\_leave AND (menu\_give\_back<>NIL) THEN BEGIN result:=menu\_give\_back^.handle\_klick(mgbx,mgby,mgbnr); menu give back:=NIL; show\_info\_line(no\_leave\_text); END; END ELSE IF (NOT mr.left) AND hold\_down AND outside AND touched\_any THEN result:=TRUE ELSE IF mr.left AND (NOT hold\_down) AND outside THEN result :=TRUE ELSE result:=FALSE; UNTIL ( result OR mr.right ) AND NOT dont\_leave; d:=last\_button; set\_mouse\_activ(FALSE); WHILE  $(d)=1$ ) DO BEGIN button\_list[d]^.hide; Dec(d); END; set\_mouse\_activ(TRUE); IF to\_handle THEN BEGIN menu\_give\_back:=button\_list[nr]; mgbnr:=nr;  $m$ gb $x:$ =mr.x; mgby:=mr.y; END; handle\_klick:=TRUE; END;  $\{$  of Menu\_Button.handle\_klick } PROCEDURE Menu\_Button.set\_leave(flag : BOOLEAN); BEGIN dont\_leave:=flag; END; FUNCTION Menu\_Button.identity: Object\_Type; BEGIN identity:=menu\_t; END;

END.

**BEGIN** 

IF old\_info<>info THEN BEGIN

## **E.2. Die Unit GUI**

```
UNIT qui; { GraphicUserInterface Teil 2}

 { Objektorientiert programmiert mit TP 6.0 / Dos }  { Autor: Christian Bienmüller Uni Würzburg }  { Beginn: 22.08.92 } 
 { Dieser Teil stellt die allgemeinen Routinen zur Bildschirm-  gestaltung zur Verfügung } INTERFACE USES Graph, CRT, qui def:
     PROCEDURE init_gui; 
 PROCEDURE show_status( status: STRING);  PROCEDURE hide_status; 
 PROCEDURE show_info_line( info: STRING); PROCEDURE hide info line;

 FUNCTION save_big_screen( x0,y0,dx,dy : WORD):INTEGER; PROCEDURE restore big screen(ems handle : INTEGER);
\text{IMPLEMENTATION} \begin{minipage}{10cm} \begin{array}{cc} \text{I} & \text{I} & \text{USES f help, dos, f mouse, f text, qui tool;
               {-------------------------------------------------------------------------- ----} 
{------------------ Allgemeine Prozeduren --------------------------------- ----} \{ ------------
               {-------------------------------------------------------------------------- ----} VAR  ems_ptr : pointer; 
 old_exit : pointer; old_info : STRING;
PROCEDURE init_ems:
TYPE IDType = ARRAY[1..8] OF CHAR;
CONST Ems = $67;
 ID : IDType = 'EMMXXXX0'; VAR  regs : Registers; BEGIN

 show_status('Teste EMS Treiber');  GetIntVec(Ems,ems_ptr); 
 IF ID <> IDType(Ptr(Seg(ems_ptr^),10)^) THEN BEGIN ems_ptr:=NIL; 
 show_help(86); halt(67);
     END;  regs.ah:=$41; 
 Intr(Ems,regs);  hide_status; 
 IF regs.ah<>0 THEN BEGIN 
 ems_ptr:=NIL; { es wird kein ems zugriff mehr durchgeführt } show_help(87);
       halt(67);  END 
 ELSE 
 ems_ptr:= Ptr(regs.bx,0); 
 {test_big_save;} { nur zum Testen ob big_save korrekt funktioniert & Tempo} END;
```

```
PROCEDURE gui_exit; BEGIN 
 ExitProc:=old_exit; END; PROCEDURE init_gui; BEGIN 
 old_exit:=ExitProc; 
 ExitProc:=@gui_exit; char height := 16;
 IF EGA_flag THEN char_height:=10; char width := 8;
 al_bk := col_help_back; al_col:= col_help;
    old_info:=''; 
 show_info_line(' Das Programm wird gestartet, bitte warten sie ');  init_ems; 
 col_select_titel:=Yellow; END; PROCEDURE hide_status; VAR  mr : mouse_rec; BEGIN 
 get_mouse(mr); 
 IF mr.y<2*char_height+16 THEN hide mouse;

 SetFillStyle( SolidFill , col_stat_back ); SetColor(col_main);

 SetWriteMode( CopyPut); 
 Bar ( (GetMaxX div 2) +1, 1, GetMaxX -2, char_height +5 ); 
 Rectangle (GetMaxX div 2, 0, GetMaxX -0, char_height +6 );  IF mr.y<2*char_height+16 THEN  show_mouse; END; PROCEDURE show status(status : STRING);
VAR  mr : mouse_rec; BEGIN 
 hide_status; 
 get_mouse(mr); 
 SetColor( col_status); 
 IF mr.y<2*char_height+16 THEN  hide_mouse; 
 f_OutTextXY (GetMaxX - GetMaxX div 4, 3, CenterText, TopText, status);  IF mr.y<2*char_height+16 THEN  show_mouse; END; PROCEDURE hide_info_line; BEGIN 
 hide_mouse; 
 SetFillStyle( SolidFill , col_info_back ); SetColor(col_main);

 Bar ( 1, GetMaxY-char_height-3, GetMaxX -1, GetMaxY-1 ); 
 Rectangle ( 0, GetMaxY-char_height-4, GetMaxX , GetMaxY-0 );  show_mouse; 
 old_info:=''; END; PROCEDURE show_info_line(info : STRING);
```
halt(regs.ah);

hide\_info\_line; SetColor( col\_info); hide\_mouse; f\_OutTextXY ( GetMaxX div 2, GetMaxY-2, centertext,bottomtext, info); show mouse: old\_info:=info; END; END; TYPE koord = RECORD last\_page, x: WORD;  $\mathbf y$  : ARRAY [0..60] OF WORD; END; koord\_array = ARRAY[1..127] OF koord; FUNCTION save\_big\_screen(x0,y0,dx,dy : WORD): INTEGER; CONST  $Ems = $67;$ VAR k : koord; d,f, line\_size, last\_page\_lines, pages needed : WORD; : INTEGER: lines\_pro\_page regs : Registers; ems handle : INTEGER; BEGIN IF ems\_ptr<>NIL THEN BEGIN IF  $(dv=0)$  THEN  $dv:=1$ ; line\_size :=ImageSize(x0,y0,x0+dx,y0); lines\_pro\_page :=(16000 div line\_size)-1; pages\_needed :=dy DIV lines\_pro\_page; IF dy MOD lines\_pro\_page <> 0 THEN INC(pages\_needed); last\_page\_lines:=dy-(pages\_needed-1)\*lines\_pro\_page; regs.ah:=\$43; regs.bx:=pages\_needed; { belege EMS-Seiten } Intr(Ems,regs); IF regs.ah<>0 THEN BEGIN ems\_ptr:=NIL; show\_help(87); halt(regs.ah); END; ems\_handle:=regs.dx; FOR d:=0 TO pages\_needed-1 DO BEGIN k.y[d]:=y0+d\*lines\_pro\_page; END; k.x:= $x0;$  {IF (y0+dy-lines\_pro\_page > 0) AND (pages\_needed>1) THEN k.y[pages\_needed-1]:=y0+dy-lines\_pro\_page;} k.last\_page:=pages\_needed-1; hide\_mouse: FOR f:=0 TO pages\_needed-1 DO BEGIN regs.ah:=\$44; { Lege Fenster über Seiten (Mapping)} regs.al:=0; { FensterSeite } regs.bx:=f; { SpeicherSeite } regs.dx:=ems\_handle; Intr(Ems,regs); IF regs.ah<>0 THEN BEGIN ems\_ptr:=NIL; show\_help(87);

 END; IF (f<>pages\_needed-1) THEN GetImage(k.x,k.y[f],k.x+dx,k.y[f]+lines\_pro\_page,ems\_ptr^) ELSE GetImage(k.x,k.y[f],k.x+dx,k.y[f]+last\_page\_lines,ems\_ptr^)  $\mathbf{i}$  koord\_array(ems\_ptr^)[127]:=k; { großzügig überallhin schreiben } END; show\_mouse; END; save\_big\_screen:=ems\_handle; END; PROCEDURE restore big\_screen(ems\_handle : INTEGER); CONST  $Ems = $67;$ VAR k : koord; d,f : WORD; regs : Registers; BEGIN hide\_mouse; IF ems\_ptr<>NIL THEN BEGIN regs.ah:= $$44;$ <br>regs.al:=0: regs.al:=0; { FensterSeite }<br>regs.bx:=0: { SpeicherSeite regs.bx:=0; { SpeicherSeite } regs.dx:=ems\_handle; Intr(Ems,regs); IF regs.ah<>0 THEN BEGIN ems\_ptr:=NIL; show\_help(87); halt(regs.ah); END; k:= koord\_array(ems\_ptr^)[127]; FOR f:=0 TO k.last\_page DO BEGIN regs.ah:=\$44; regs.al:=0; { FensterSeite } regs.bx:=f; { SpeicherSeite } regs.dx:=ems\_handle; Intr(Ems,regs); IF regs.ah<>0 THEN BEGIN ems\_ptr:=NIL; show\_help(87); halt(regs.ah); END; PutImage(k.x,k.y[f],ems\_ptr^,NormalPut); END; show\_mouse;  $reqs.ah:=$  $$45;$ { Abmelden der Seiten } regs.dx:=ems\_handle; Intr(Ems,regs); IF regs.ah<>0 THEN BEGIN ems\_ptr:=NIL; show\_help(87); halt(regs.ah); END; END; END; END.

INTERFACE

CONST

TYPE

USES Graph, CRT, gui\_def;

 $max\_edit = 20;$ 

input\_rec = Record

END;

x0 ,y0 : WORD; var titel);

#### **E.3. Die Unit GUI\_TOOL** UNIT gui\_tool; { GraphicUserInterface Teil 3} { Objektorientiert programmiert mit TP 6.0 / Dos } { Autor: C.Bienmüller Uni Würzburg } { Beginn: 22.08.92 } { Dieser Teil stellt die allgemeinen Routinen zur Ein/Ausgabe von Alertboxen, Input... zur Verfügung } {\$F+} {\$O+} { Overlay erlaubt, da Aufruf der Routinen nicht zeitkritisch} ed\_m\_type = (ascii, numbers, allchars);  $EDEXCODE = (cancel, ok, tab, cleft,cript, cup, cdown, mouse-clicked);$  titel: STRING[20]; head\_line: STRING[40]; base\_line: STRING[40]; wtd : ARRAY[1..max\_edit] OF STRING[30]; data: ARRAY[1..max\_edit] OF STRING[38]; data2: ARRAY[1..max\_edit] OF STRING[19]; dtyp: ARRAY[1..max\_edit] OF ed\_m\_type; dlen: ARRAY[1..max\_edit] OF WORD; double\_flag : BOOLEAN; last\_edit : WORD; PROCEDURE create\_select(var menptr : Menu\_Button\_PTR ; var strg ; last\_strg, FUNCTION handle\_select(menptr : Menu\_Button\_PTR): WORD; FUNCTION show alert(var s1,s2,s3 : STRING): INTEGER; FUNCTION show alerty( y ko : WORD; var s1,s2,s3 : STRING; touchable1, touchable2, touchable3 : Button\_PTR): INTEGER; PROCEDURE hide\_alert(handle : INTEGER); PROCEDURE input(var what\_to\_do; var strg ; str\_len:WORD); PROCEDURE input\_number(var what\_to\_do; var number : LONGINT); PROCEDURE input2\_numbers(var what to do, wtd2; var number1, number2 : LONGINT); FUNCTION handle input(var ed : input rec): EDEXCODE; FUNCTION alert\_select(text\_strg,select\_strg : STRING):INTEGER; FUNCTION big alert(VAR tr : text rec; select strg : STRING; first bold : BOOLEAN):INTEGER; FUNCTION show\_big\_alert( y\_ko : WORD; VAR tr : text\_rec; touch1, touch2, touch3 : Button PTR; first bold : BOOLEAN): INTEGER; FUNCTION show\_big\_alertxy(x\_ko, y\_ko : WORD; VAR tr : text\_rec; touch1, touch2, touch3 : Button PTR; first bold : BOOLEAN): INTEGER; PROCEDURE edit\_document: IMPLEMENTATION { ^^^^^^^^^^^^^^^^^^^^^^^^^^^^^^^^^^^^^^^^^^ } USES f\_help, dos, f\_mouse, f\_text, gui; {------------------------------------------------------------------------------} {------------------ Allgemeine Prozeduren -------------------------------------} {------------------------------------------------------------------------------} VAR selected\_number : WORD; procedure test\_big\_save; VAR x,y,xx,yy : WORD; handle : INTEGER; BEGIN While (readkey<>CHAR(27)) DO BEGIN x:=1+Random(GetMaxX-1); xx:=Random(GetMaxX-x-1); y:=1+Random(GetMaxy-1); yy:=Random(GetMaxy-y-1);

handle:=save\_big\_screen(x,y,xx,yy); SetFillStyle(SolidFill,al\_col);  $bar(x-1,y-1,xx+x+1,vy+v+1);$ Restore big screen(handle); END;END;

{-------------------------------------------------}

{ Nun die Funktionen die eine Alertbox erstellen: }

{-------------------------------------------------}

FUNCTION show\_alert(var s1,s2,s3 : STRING): INTEGER;

## BEGIN

show\_alert:=show\_alerty( GetMaxY div 2,s1,s2,s3,NIL,NIL,NIL); END;

FUNCTION show alerty( y ko : WORD; var s1,s2,s3 : STRING; touchable1, touchable2, touchable3 : Button\_PTR): INTEGER;

#### VAR

tr : text\_rec;

#### BEGIN

 $tr.$ strg $[1]:=s1$ ;  $tr.$ strg $[2]$ :=s2;

 $tr. strg[3]:=s3;$ 

tr.last\_string:=3;

show alerty:=show big alert(y ko, tr, touchable1, touchable2, touchable3,FALSE);

## END;

FUNCTION show\_big\_alertxy(x\_ko, y\_ko : WORD; VAR tr : text\_rec;

touch1, touch2, touch3 : Button\_PTR; first\_bold : BOOLEAN): INTEGER;

#### VAR

 $x, y, dx, dy, d$  : INTEGER;

#### BEGIN

 $dx:=0$ :

IF first\_bold THEN dx:=Length(tr.strg[1])\*2;

IF tr.last\_string>24 THEN tr.last\_string:=24; { milder Schutz }

FOR d:=1 TO tr.last\_string DO BEGIN

IF dx<Length(tr.strg[d]) THEN dx:=Length(tr.strg[d]);

hide\_mouse;

 END;  $dx:=(dx +4)*char$  width;  $x:= x \text{ ko-(dx div 2)}$ ; IF  $x \leq 1$  THEN  $x:=2$ : IF  $x+dx$  >= GetMaxX THEN  $x:=$ GetMaxX-1-dx; IF  $dx \geq 6$ etMaxX THEN BEGIN show\_help(106); dx:=GetMaxX-5; END; dy:=(tr.last\_string+2)\*char\_height; IF touch1<>NIL THEN INC(dy,touch1^.dy+10);  $y:=(2*y_ko-dy)$  div 2; IF  $y \leq 0$  THEN  $y := 2$ ; IF y+dy >= GetMaxY THEN y:=GetMaxY-2-dy; IF touch1<>NIL THEN BEGIN IF touch2 = NIL THEN BEGIN touch $1^x$ .x:=x+ ((dx-touch $1^x$ .dx) div 2); touch $1^x$ .y:=y+dy-touch $1^x$ .dy-10; END ELSE IF touch3 = NIL THEN BEGIN touch1^.x:=x+ (dx div 2)-touch1^.dx-2; touch $1^x$ .y:=y+dy-touch $1^x$ .dy-10; touch $2^x$ .x:=x+ (dx div 2)+2; touch2^.y:=y+dy-touch2^.dy-10; END ELSE BEGIN touch $2^x$ .x:=x+ ((dx-touch $2^x$ .dx) div 2); touch2^.y:=y+dy-touch2^.dy-10; touch1^.x:=x+ (dx div 2)-touch1^.dx - 4 - touch2^.dx div 2; touch $1^x$ .y:=y+dy-touch $1^x$ .dy-10; touch3 $^x$ .x:=x+ (dx div 2) + 4 + touch2 $^x$ .dx div 2; touch3^.y:=y+dy-touch2^.dy-10; END; END; show\_big\_alertxy:=save\_big\_screen(x,y,dx,dy);

SetFillStyle(SolidFill, al\_bk);  $Bar(x,y,x+dx,y+dy)$ ; SetColor(al\_col);  $Rectangle(x+1,y+1,x+dx-1,y+dy-1);$ f\_text\_bold:=first\_bold: FOR d:=1 TO tr.last\_string DO BEGIN Inc (y, char\_height); IF first  $bold AND$  (d>1) THEN f\_OutTextXY( x+2\*char\_width,y, LeftText, TopText,tr.strg[d]) ELSE f\_OutTextXY( x+(dx div 2),y, CenterText, TopText,tr.strg[d]); END; show\_mouse; END; FUNCTION show\_big\_alert( y\_ko : WORD; VAR tr : text\_rec; touch1, touch2, touch3 : Button\_PTR; first\_bold : BOOLEAN): INTEGER; BEGIN show\_big\_alert:=show\_big\_alertxy(GetMaxX DIV 2, y\_ko, tr, touch1, touch2, touch3, first\_bold); END; PROCEDURE hide\_alert(handle : INTEGER); BEGIN restore\_big\_screen(handle); END; VAR alert\_number:WORD; select\_menu : Menu\_Button\_PTR; FUNCTION alert\_get\_number( rel\_x,rel\_y : LONGINT; nr : WORD):BOOLEAN; BEGIN alert\_number:=nr;

select\_menu^.set\_leave(FALSE); alert\_get\_number:=TRUE;

E.3. Die Unit GUI TOOL 56

END;

{----------------- Die Funktion analysiert die beiden Strings. Dabei ist der erste nur für max. 3 Kommentare die mit dem senkrechten | getrennt sind. der zweite String beinhaltet genauso getrennte Befehle/Auswahlmöglichkeiten. Die Idee ist von Ataris GEM bzw. GFA-Basic übernommen. Zurückgegeben wird die Nummer des angeklickten Befehls. Standardmäßig wird der erste Button auch mit RETURN, der letzte mit ESC ausgelöst } FUNCTION alert select(text\_strg,select\_strg : STRING):INTEGER; VAR tr : text\_rec; dummy : BOOLEAN; strg : STRING; d,nr,f : WORD; handle : INTEGER; BEGIN  $d:=1$ :  $f:=1$ : FOR  $d=1$  TO 4 DO  $tr.$ strg $[d] :=$ ";  $d:=1$ : WHILE (d<=Length(text\_strg)) AND (f<5) DO BEGIN IF (text\_strg[d]='|') THEN  $INC(f)$ **ELSE**  tr.strg[f]:=tr.strg[f]+text\_strg[d];  $INC(d)$ ; END; tr.last\_string:=f; alert\_select:=big\_alert(tr, select\_strg, FALSE); END;

{----------------- Die Funktion analysiert den String.

VAR

BEGIN

 $d:=1;$  $nr:=1;$ 

END;

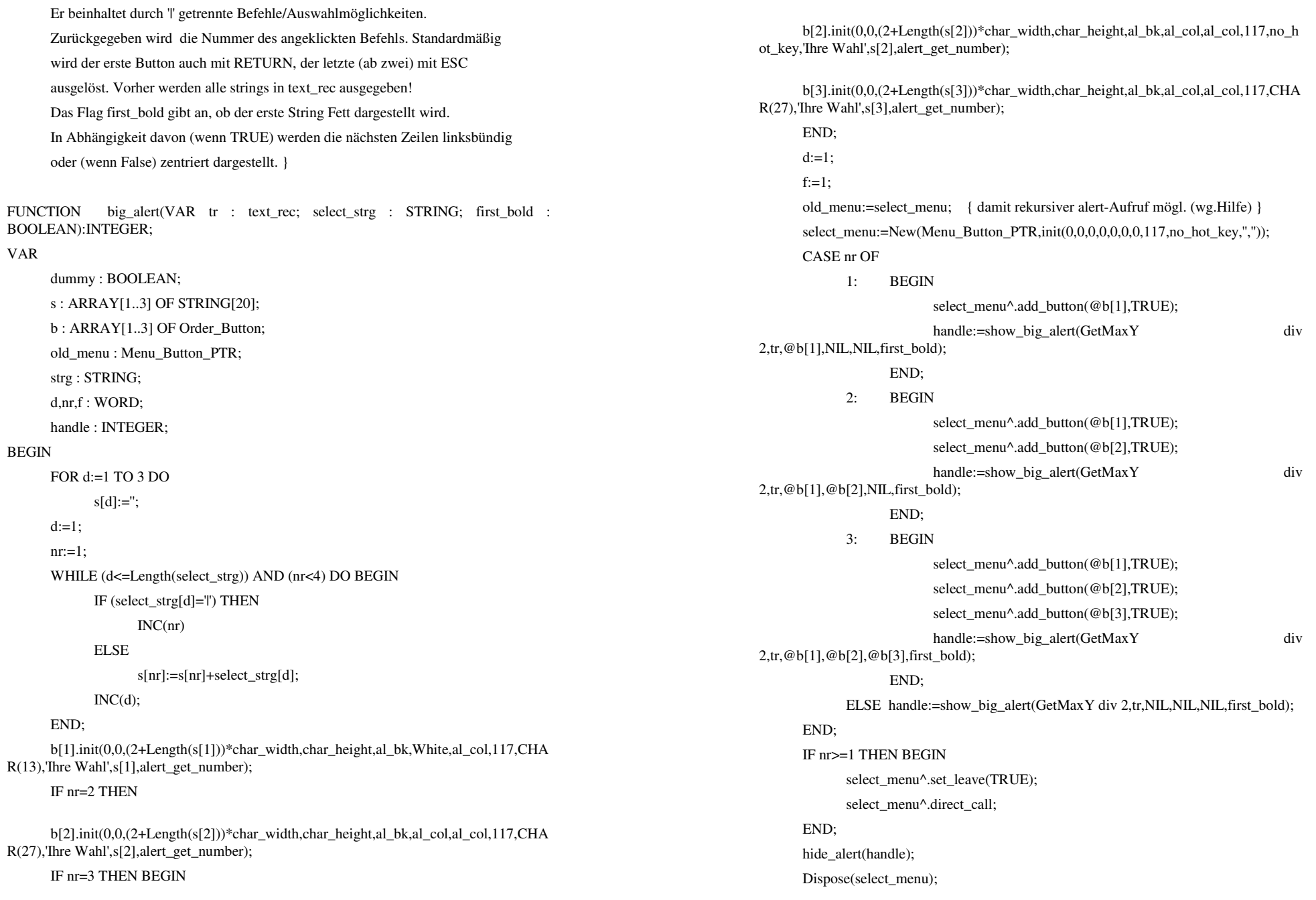

 select\_menu:=old\_menu; big\_alert:=alert\_number; END; {---------------------------------------------------} { Nun die Funktionen die eine Auswahlbox erstellen: } {---------------------------------------------------} FUNCTION save\_number( x,y : LongInt ; nr : WORD): BOOLEAN; BEGIN selected\_number:=nr; save\_number:=TRUE; END; PROCEDURE create\_select( var menptr : Menu\_Button\_PTR ; var strg ; last\_strg, x0, y0 : WORD; var titel); VAR anz\_char, dx, dy, d, temp : WORD; hot\_key : char; BEGIN anz\_char:=Length(STRING(titel))+1; FOR d:=1 TO last\_strg DO BEGIN temp:=Length( Select\_Array( strg )[d] )+1; IF anz\_char < temp THEN anz\_char := temp; END; dx:=(anz\_char+3)\*char\_width; dy:=char\_height; IF x0>GetMaxX-dx-40 THEN  $x0:=$ GetMaxX-dx-40; IF y0>GetMaxy-(last\_strg+4)\*dy THEN y0:=GetMaxy-(last\_strg+4)\*dy;

END;

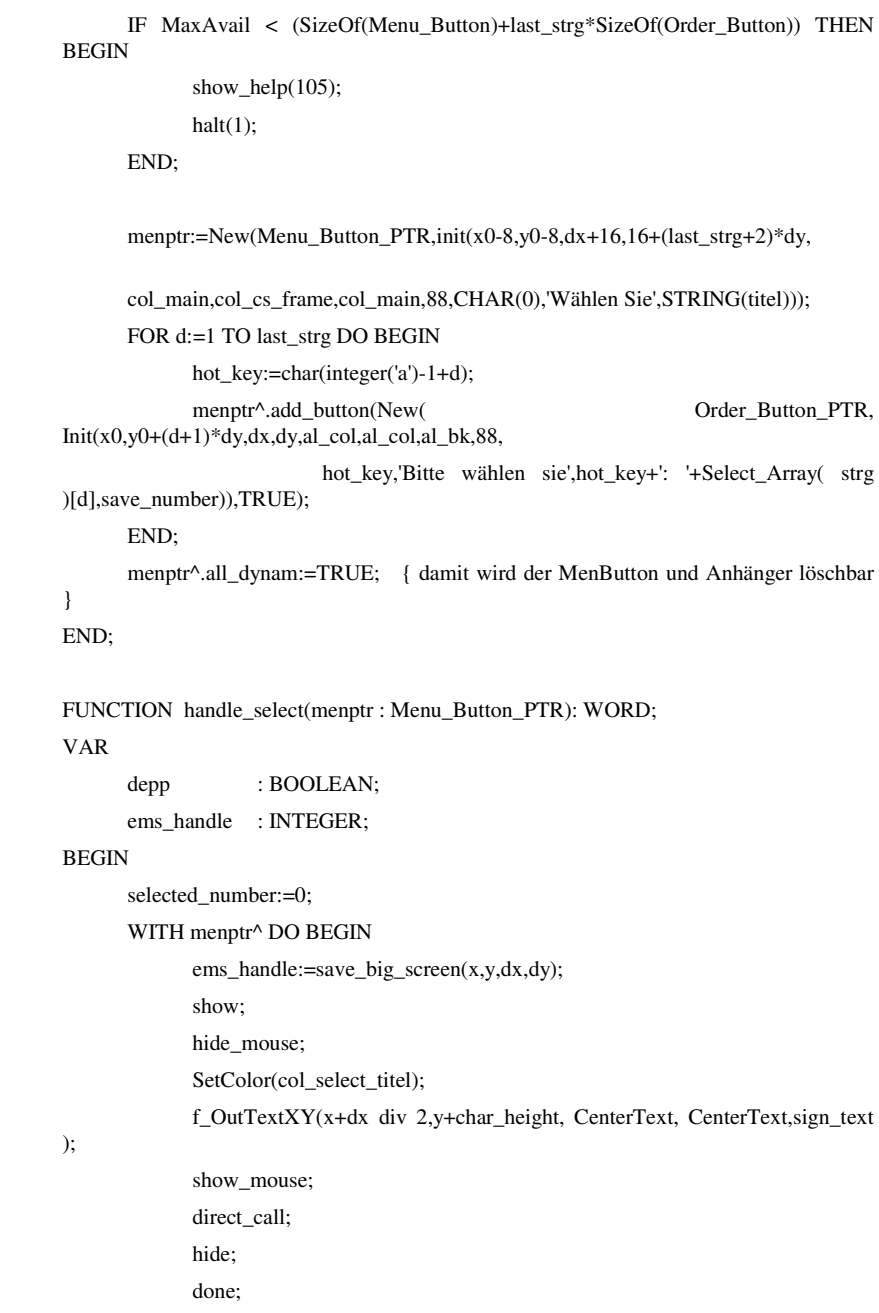

VAR

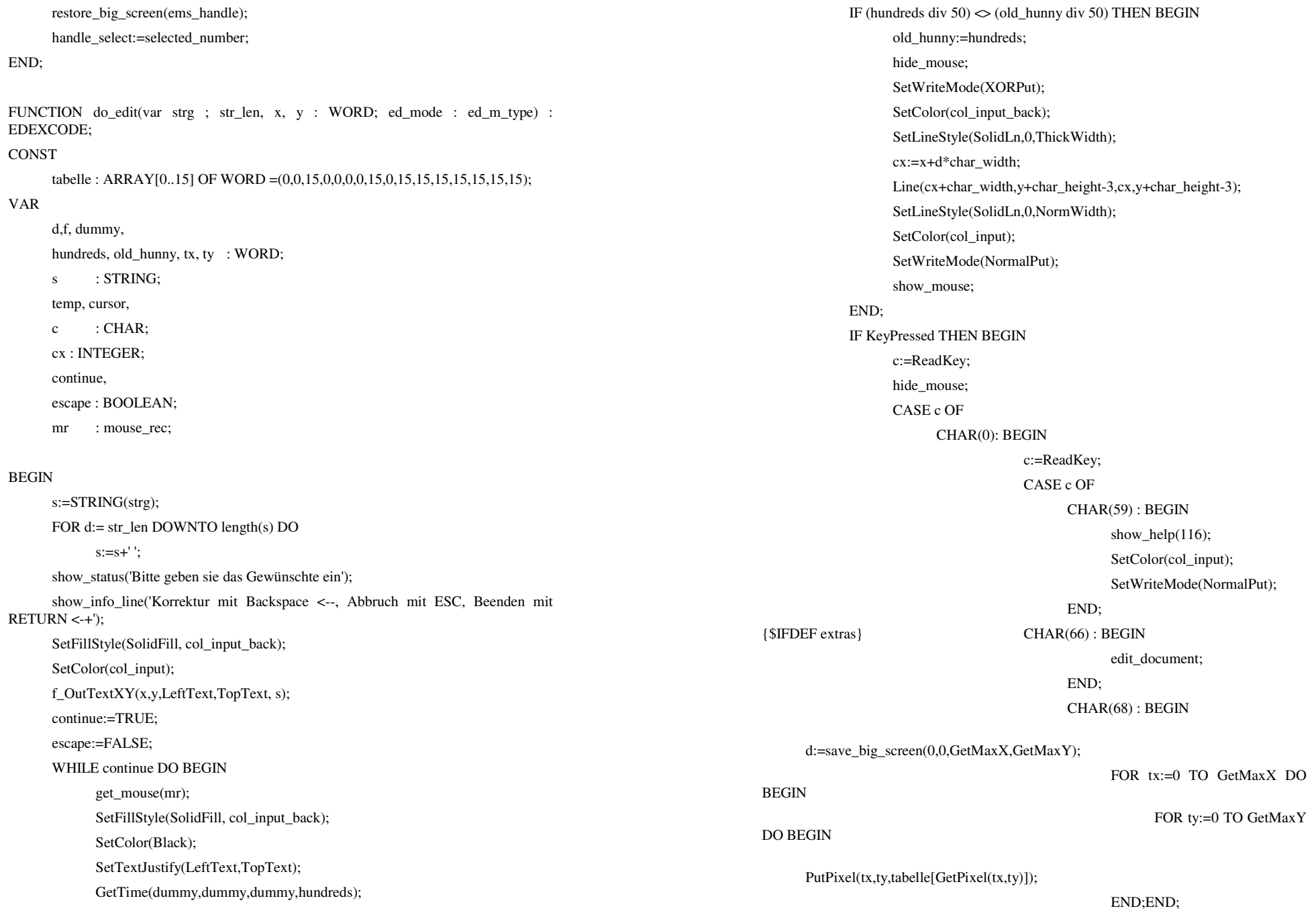

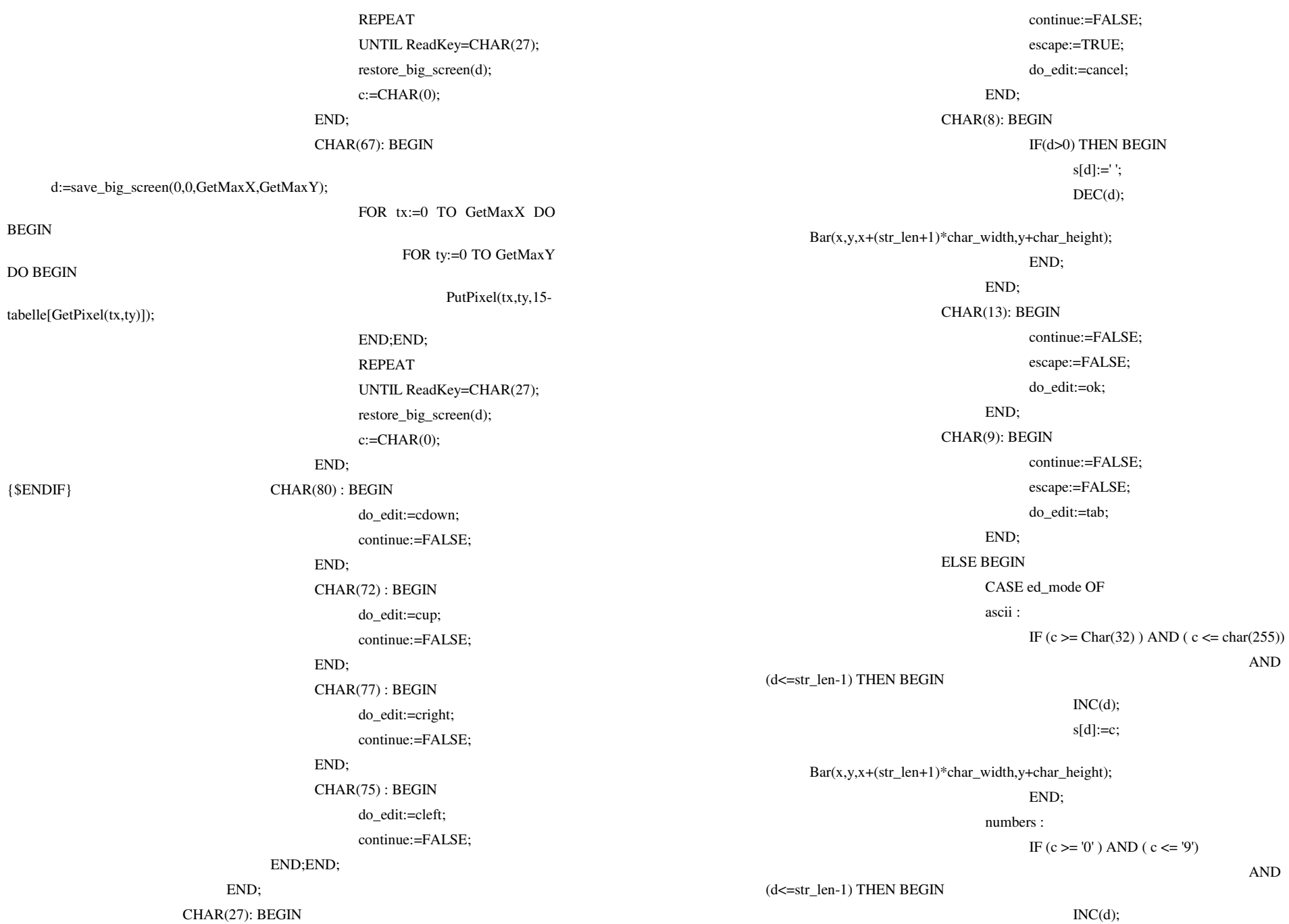

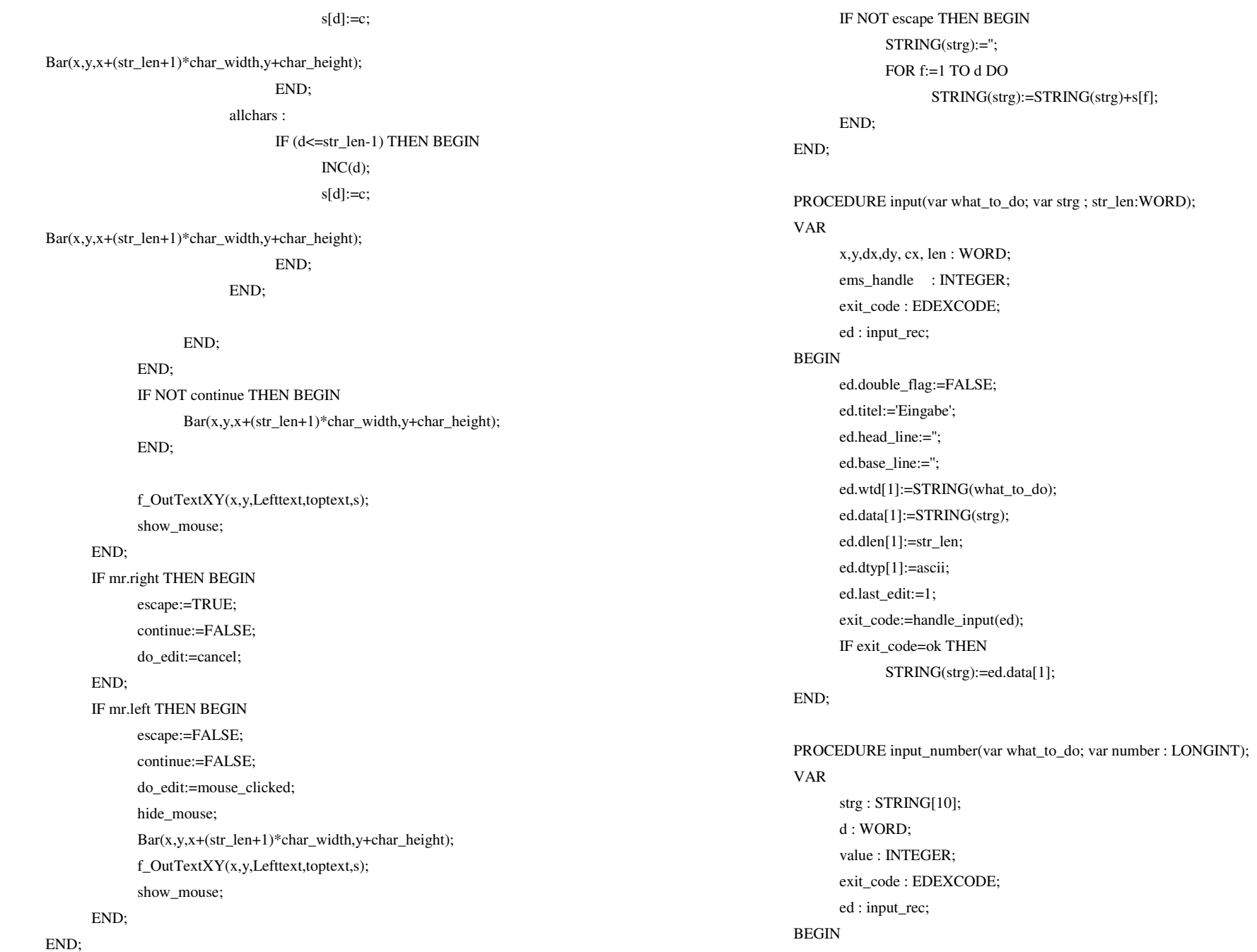

 ed.double\_flag:=FALSE; STR( number, strg ); ed.titel:='Eingabe'; ed.head line:="; ed.base\_line:=": ed.wtd[1]:=STRING(what\_to\_do); ed.data[1]:=strg; ed.dlen[1]:=6; ed.dtyp[1]:=numbers; ed.last\_edit:=1; exit\_code:=handle\_input(ed); IF exit\_code=ok THEN BEGIN strg:=ed.data[1]; VAL( ed.data[1], value, d);

IF d=0 THEN number:=value;

## END;

#### END;

PROCEDURE input2\_numbers(var what\_to\_do, wtd2; var number1, number2 : LONGINT);

## VAR

 strg : STRING[10]; d : WORD; value : LONGINT; exit\_code : EDEXCODE; ed : input\_rec;

#### BEGIN

 ed.double\_flag:=FALSE; ed.titel:='Eingabe'; ed.head\_line:=''; ed.base\_line:="; ed.wtd[1]:=STRING(what\_to\_do); STR( number1, strg ); ed.data[1]:=strg; ed.dlen[1]:=6; ed.dtyp[1]:=numbers; ed.wtd[2]:=STRING(wtd2);

STR( number2, strg ); ed.data[2]:=strg; ed.dlen $[2]$ :=6; ed.dtyp[2]:=numbers; ed.last\_edit:=2: exit\_code:=handle\_input(ed); IF exit\_code=ok THEN BEGIN VAL( ed.data[1], value, d); IF d=0 THEN number1:=value; VAL( ed.data[2], value, d); IF d=0 THEN number2:=value; END; END; FUNCTION handle\_input(var ed : input\_rec): EDEXCODE; VAR d,f,x,y,dx,dy, len, len2, lent : WORD; ems\_handle, val\_code : INTEGER; temp : REAL; exit\_code : EDEXCODE; strg, strg2 : STRING; dbl, second : BOOLEAN; mr : mouse\_rec; BEGIN dbl:=ed.double\_flag; lent:=Length(ed.titel)\*2; { wegen bold = Fettschrift } IF lent  $\lt$  Length(ed.head line) THEN len := Length(ed.head line); IF lent < Length(ed.base\_line) THEN len := Length(ed.base\_line);  $len:=0$ :  $len2:=0$ ; FOR d:=1 TO ed.last\_edit DO BEGIN IF (len<Length(ed.wtd[d])) THEN len:=Length(ed.wtd[d]); IF (len2 < ed.dlen[d]) THEN len2:=ed.dlen[d]; END;

IF len $>30$  THEN len :=30:

 show\_mouse;  $d:=1$ ;

 second:=FALSE; REPEAT

ELSE

char\_width\*(len+4+len2 div 2),

IF NOT second THEN

IF dbl THEN BEGIN

END;

exit code:=do edit( ed.data[d], ed.dlen[d], x + char width\*(len+3),  $y + (d+3)*$  char\_height,ed.dtyp[d]) exit code:=do edit( ed.data2[d], ed.dlen[d],  $x +$  $y + (d+3)*$  char\_height,ed.dtyp[d]);

IF (exit\_code=cright) THEN BEGIN

IF second THEN exit\_code:=cup;

second:=NOT second;

 IF (exit\_code=cleft) THEN BEGIN second:=NOT second;

IF NOT second THEN exit\_code:=cdown;

END;

END;

2)) THEN

 IF ((exit\_code=tab) OR (exit\_code=cdown)) THEN BEGIN IF d<ed.last\_edit THEN INC(d) ELSE  $d:=1$ : END;

 IF (exit\_code=cup) THEN IF  $d>1$  THEN DEC( $d$ ) ELSE d:=ed.last\_edit;

 IF (exit\_code=mouse\_clicked) THEN BEGIN get\_mouse(mr); FOR f:=1 TO ed.last\_edit DO BEGIN IF  $(mr.y>=y+(f+3)*char$  height) AND  $(mr.y \leq v + (f+4)*char\_height)$  THEN BEGIN  $d:=f$ : second:=FALSE;

IF dbl AND (mr.x  $>= x + char$  width\*(len+4+len2 div

second:=TRUE;

 IF dbl THEN len2:=2\*len2+2; IF  $len2 > 38$  THEN  $len2 = 38$ ; dy:=(ed.last\_edit+5)\*char\_height; IF Length(ed.base  $\lim_{x \to 0}$ ) THEN INC(dy,(3\*char height)DIV 2); IF lent<(len+len2+4) THEN lent:=len+len2+4;  $dx:=($  lent+2  $)*$  char width;  $x:=(\text{GetMax} X - dx)$  div 2 ; y:=(GetMaxy - dy) div 2; ems\_handle:=save\_big\_screen( x , y , dx , dy); SetFillStyle(SolidFill, col\_input\_back); hide\_mouse;  $Bar(x,y,x+dx,y+dy);$ SetColor(al\_bk);  $Rectangle(x+1,y+1,x+dx-1,y+dy-1);$  f\_text\_bold:=TRUE; { wirkt nur einmal } f\_OutTextXY(x+ dx div 2, y+ char\_height, CenterText, TopText, ed.titel); f\_OutTextXY(x+ (char\_width\*5) div 2, y+ 2\*char\_height, LeftText, TopText, ed.head\_line); IF Length(ed.base\_line)>0 THEN f\_OutTextXY( $x+ dx$  div 2,  $y+ dy- 2$ \*char\_height, CenterText, CenterText, ed.base\_line); FOR d:=1 TO ed.last\_edit DO BEGIN f\_OutTextXY(x+char\_width\*(len+2), y+ char\_height\*(d+3), RightText, TopText, ed.wtd[d]); END; SetColor(Black); FOR d:=1 TO ed.last\_edit DO BEGIN f\_OutTextXY(x+char\_width\*(len+3), y+ char\_height\*(d+3), LeftText, TopText, ed.data[d]); IF dbl THEN f\_OutTextXY(x+char\_width\*(len+4+(len2 div 2)),  $y+$ char\_height $*(d+3)$ , LeftText, TopText, ed.data2[d]); END;

END;

VAR

BEGIN

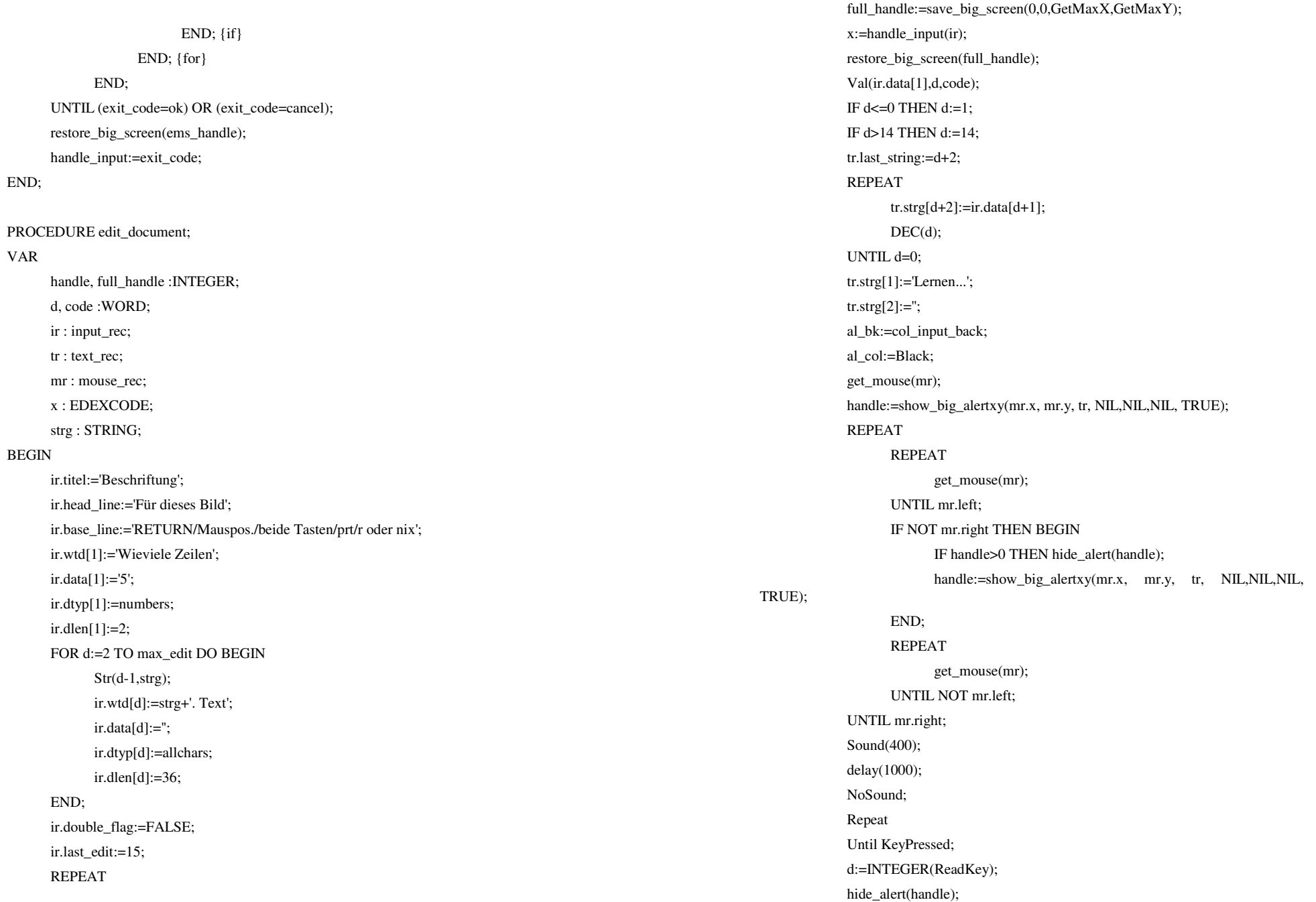
al\_bk:=col\_help\_back; al col:=col help; UNTIL d<>INTEGER('r');

END.

END;

# **E.4. Die Unit F\_ANALYS**

unit f\_analyse;

{\$F+}{\$O+}

INTERFACE

USES gui\_def;

FUNCTION set higru(x rel, y\_rel : LONGINT;  $nr : WORD$ ): BOOLEAN; FUNCTION toggle\_higru(x\_rel, y\_rel : LONGINT; nr : WORD): BOOLEAN; PROCEDURE init\_higru;

FUNCTION calc\_spec( rel\_x, rel\_y: LONGINT; nr: WORD) : BOOLEAN;

FUNCTION calc\_kurve( rel\_x, rel\_y: LONGINT; nr: WORD) : BOOLEAN;

FUNCTION show\_parameter( rel\_x, rel\_y: LONGINT; nr: WORD) : BOOLEAN;

FUNCTION differenziere( rel\_x, rel\_y: LONGINT; nr: WORD) : BOOLEAN;

FUNCTION integriere( rel\_x, rel\_y: LONGINT; nr: WORD) : BOOLEAN;

FUNCTION alles\_tabelle( rel\_x, rel\_y: LONGINT; nr: WORD) : BOOLEAN;

PROCEDURE koeff\_to\_tr(VAR tr : text\_rec);

#### IMPLEMENTATION

USES f\_global, f\_gr\_def, f\_graph, f\_help, f\_calc, f\_mess,

gui, gui\_tool, Graph;

FUNCTION set  $higru(x, rel; LONGINT; nr; WORD)$ : BOOLEAN; VAR

d, delta : LONGINT;

# BEGIN

delta:=higru\_window.dx;

higru\_window.disable;

FOR d:=0 TO prec DO BEGIN

higru\_datas^[d]:=work\_data^[(d\*(used\_data-1)) DIV prec];

END;

higru\_window.set\_data(higru\_datas,1,prec);

higru\_window.enable;

higru\_set:=TRUE;

higru\_shown:=TRUE;

set\_higru:=TRUE;

END; FUNCTION toggle\_higru(x\_rel, y\_rel : LONGINT; nr : WORD): BOOLEAN; BEGIN IF higru\_set THEN BEGIN IF higru\_shown THEN higru\_window.disable ELSE higru\_window.enable; higru\_shown:=NOT higru\_shown; toggle\_higru:=TRUE; END ELSE toggle\_higru:=set\_higru $(0,0,0)$ ; END; PROCEDURE init\_higru; BEGIN New(higru\_datas); higru\_set:=FALSE; higru\_shown:=FALSE; END; FUNCTION calc\_spec( rel\_x, rel\_y: LONGINT; nr: WORD) : BOOLEAN; VAR yes\_he\_is : BOOLEAN; BEGIN mark\_to\_set:=0; IF (data\_mark[1]=0) AND (data\_mark[2]=0) THEN BEGIN show\_help(85); show\_help(60); END ELSE BEGIN hide\_all; mess\_window.set\_mark(3,data\_mark[1],FALSE); { nur wg TRUE } mess\_window.set\_mark(4,data\_mark[2],FALSE); calculate\_spec;

calc\_intervall:=Abs(data\_mark[2]-data\_mark[1]);  $yes\_he\_is:=display\_spec(0,0,0);$  END; calc\_spec:=TRUE; END; FUNCTION calc\_kurve( rel\_x, rel\_y: LONGINT; nr: WORD) : BOOLEAN; VAR egal : BOOLEAN; BEGIN IF NOT spec\_calculated THEN show\_help(321) ELSE BEGIN mark to set:=0; mess\_window.hide; egal:=display\_spec(0,0,0); calculate\_kurve; mess\_window.show; END; calc\_kurve:=TRUE; END; FUNCTION show\_parameter( rel\_x, rel\_y: LONGINT; nr: WORD) : BOOLEAN; CONST mille :  $EXTENDED = 1000$ : VAR tr : text\_rec; strg,temp : STRING; calc : LONGINT; calc2 : EXTENDED; BEGIN tr.strg[1]:='Information'; tr.strg[2]:=''; tr.strg[3]:='Messung:'; Str(used\_data:5,strg); tr.strg[4]:=' Anzahl der Messwerte: '+strg; Str(Round(mess\_freq):5,strg); tr.strg[5]:=' bei Messfrequenz: '+strg+' Hz';

ELSE

tr.strg $[9]$ :=";

IF Round(mess\_freq)>0 THEN

strg:=' unbekannt';

 tr.strg[7]:=' Extremwerte:'; Str(mess\_max:5,strg); Str(mess\_min:5,temp);

 tr.strg[10]:='Markierung:'; Str(data\_mark[1]:5,strg); Str(data\_mark[2]:5,temp);

IF Round(mess\_freq)>0 THEN BEGIN

Str(calc:5,strg);

Str(calc2:8:2,strg);

END ELSE BEGIN

 tr.strg[15]:='Spektrum:'; Str(used\_spec:5,strg);

calc2:=time\_to\_calc; calc2:=calc2 / 100; Str(calc2:5:2,strg);

 calc:=spec\_step; Str(calc:3,strg);

tr.strg[16]:=' Oberwellen: '+strg;

tr.strg[17]:=' Berechnungszeit: '+strg+' sek.';

 END;  $tr.$ strg[14]:=";

 Str(Round(1000.0\*used\_data/mess\_freq):5,strg) tr.strg[6]:=' und bei Messdauer: '+strg+' ms'; tr.strg[8]:=' Maximum: '+strg+' Minimum: '+temp+' (in mV)'; tr.strg[11]:=' Marke 1: '+strg+' Marke 2: '+temp; calc:=Round(((data\_mark[2]-data\_mark[1])\*mille) / mess\_freq); tr.strg[12]:=' Intervallänge zw.den Marken: '+strg+' ms'; calc2:=mess\_freq / (data\_mark[2]-data\_mark[1]); tr.strg[13]:=' Grundfrequenz zw. Marken: '+strg+' Hz'; tr.strg[12]:=' Intervallänge zw.den Marken: unbekannt'; tr.strg[13]:=' Grundfrequenz zw. Marken: unbekannt'; tr.strg[18]:=' Anzahl der markierten Perioden: '+strg; calc:=MaxAvail; Str(calc:3,strg); tr.strg[19]:='Freier Speicher: '+strg+' kByte'; tr.last\_string:=19; show info line('Um die Information zu verlassen: [ Gelesen ] anklicken oder RETURN drücken'); calc:=big\_alert(tr,' Gelesen ',TRUE); show\_parameter:=TRUE; END; FUNCTION integriere(rel\_x, rel\_y: LONGINT; nr: WORD) : BOOLEAN; VAR max, temp, faktor : EXTENDED; d : INTEGER; BEGIN IF NOT spec\_calculated THEN show\_help(321) ELSE BEGIN hide\_all;  $max:=0$ : FOR d:=1 TO used spec DO BEGIN temp:=spektrum^[d]; temp:=temp / d; IF temp>max THEN max:=temp; END; {for} faktor:=10000.0 / max; spektrum $\binom{0}{0}$  := 0;  $\sin\left[\arccos(0)\right] = 0$ ; cos koeff^[0]:= 0; FOR d:=1 TO used\_spec DO BEGIN spektrum $\land$ [d] := Round(faktor \* spektrum $\land$ [d] / d); temp:= cos\_koeff^[d]; cos\_koeff^[d]:=-Round(faktor \* sin\_koeff^[d] / d);  $sin\_koeff^{\wedge}[d] := Round(faktor * temp / d);$  IF (spektrum^[d]>=10) THEN BEGIN IF  $(\sin \text{koeff} / d \leq 0)$  THEN BEGIN temp:=-ArcTan(Abs(cos\_koeff^[d]/sin\_koeff^[d]))\*180/Pi; IF sin\_koeff^[d]<0 THEN temp:=180-temp; IF cos\_koeff^[d]<0 THEN temp:=-temp;

 END ELSE

(for test only) }

END; {integriere}

END;

VAR

BEGIN

 END; {for} scale\_spec;

integriere:=TRUE;

d : INTEGER;

 hide\_all;  $max:=0$ :

END; {for}

 faktor:=5000.0 / max; spektrum $\binom{6}{1}$  := 0; sin\_koeff^[0]:= 0;  $\cos\left[\arctan(0)\right] = 0;$ 

 END ELSE

 temp:=-1; IF temp\*10>maxint THEN

phase^[d]:=Round(temp\*10);

integriere:=display\_spec(0,0,0);

max, temp, faktor : EXTENDED;

 FOR d:=1 TO used\_spec DO BEGIN temp:=spektrum^[d]; temp:=temp \* d;

FOR d:=1 TO used spec DO BEGIN

IF NOT spec\_calculated THEN show\_help(321) ELSE BEGIN

IF temp>max THEN max:=temp;

WHILE temp<0 DO

temp:=360+temp;

FUNCTION differenziere( rel\_x, rel\_y: LONGINT; nr: WORD) : BOOLEAN;

temp:=90\*sign(cos\_koeff^[d]);

temp:=maxint div 10; { reiner Schutz hoffentlich ohne Anwendung

temp:=-ArcTan(Abs(cos\_koeff^[d]/sin\_koeff^[d]))\*180/Pi;

# END

ELSE

 $temp:=-1$ ;

 END ELSE

temp:= cos\_koeff^[d];

IF temp\*10>maxint THEN

WHILE temp<0 DO

temp:=360+temp;

```
 temp:=maxint div 10; { reiner Schutz hoffentlich ohne Anwendung
```
 IF sin\_koeff^[d]<0 THEN temp:=180-temp; IF cos\_koeff^[d]<0 THEN temp:=-temp;

(for test only) }

phase^[d]:=Round(temp\*10);

END; {for}

scale\_spec;

differenziere:=display\_spec(0,0,0);

#### END;

differenziere:=TRUE;

# END;

FUNCTION alles\_tabelle( rel\_x, rel\_y: LONGINT; nr: WORD) : BOOLEAN;

spektrum<sup> $\land$ [d] := Round(faktor \* spektrum $\land$ [d] \* d);</sup>

cos\_koeff^[d]:= Round(faktor \* sin\_koeff^[d] \* d);

IF  $(\sin \kappa \cdot \text{Reff} \cdot \text{Id}) \leq 0$  THEN BEGIN

temp:=90\*sign(cos\_koeff^[d]);

sin\_koeff^[d]:=-Round(faktor \* temp \* d); IF (spektrum^[d]>=10) THEN BEGIN

#### VAR

tr : text\_rec;

d : WORD;

# BEGIN

IF NOT spec\_calculated THEN show\_help(321) ELSE BEGIN koeff\_to\_tr(tr);

d:=big\_alert(tr,'Gelesen',TRUE);

# END;

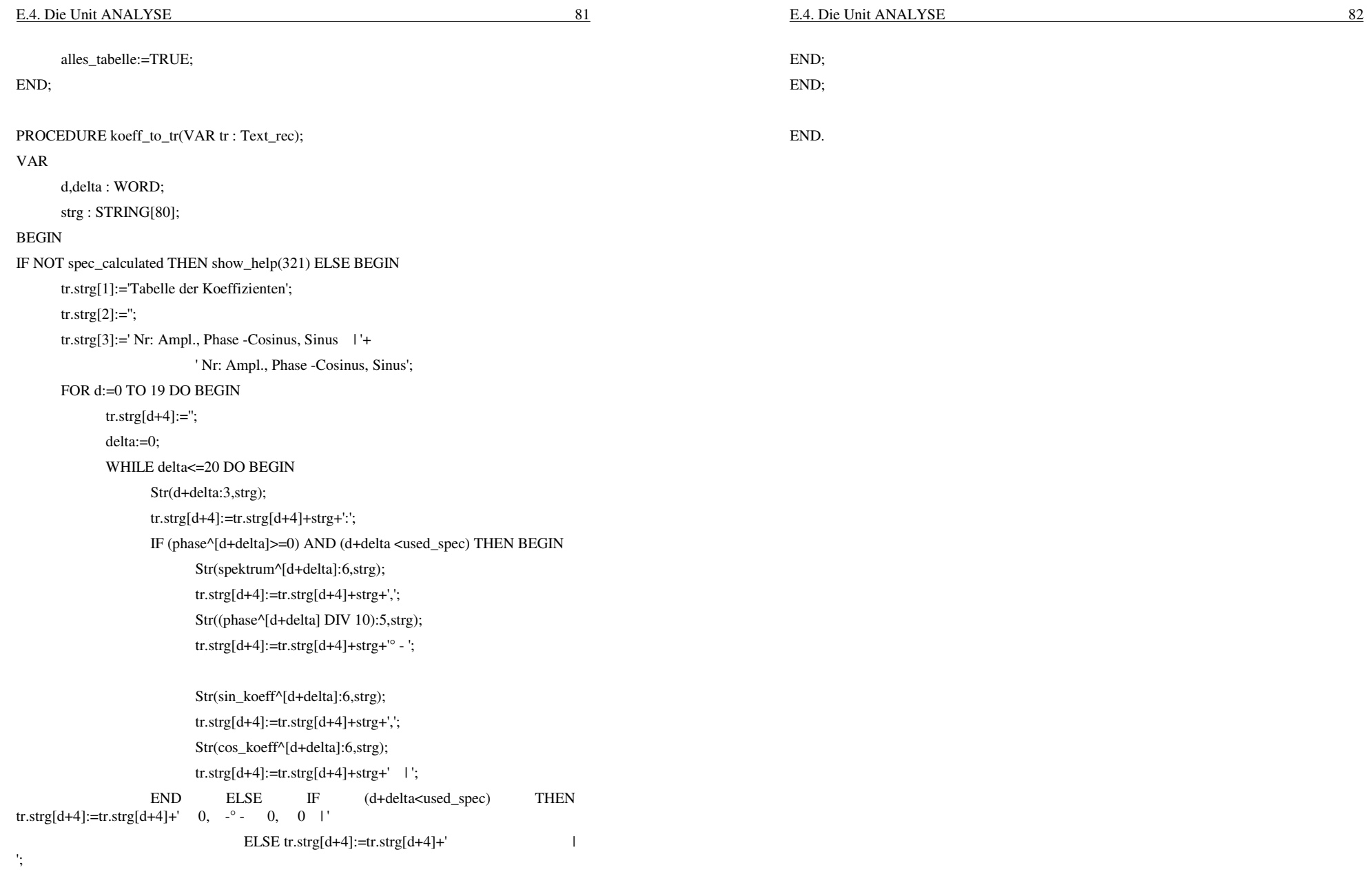

INC(delta,20)

END;END;

tr.last\_string:=23;

#### E.5. Die Unit F\_CALC 84

**E.5. Die Unit F\_CALC** UNIT f calc;  ${SF+}$   ${SO+}$ INTERFACE USES f\_gr\_def; PROCEDURE calculate\_spec; PROCEDURE calculate\_kurve; PROCEDURE calc\_init; PROCEDURE scale\_mess; PROCEDURE scale spec; FUNCTION time\_to\_calc:LONGINT; FUNCTION max\_spec\_amplitude:INTEGER; FUNCTION sign ( x:Extended):EXTENDED; IMPLEMENTATION USES f\_global, f\_graph, gui, gui\_tool, f\_mouse, CRT, dos, f\_help; VAR time\_needed : LONGINT; max\_spec\_ampl : INTEGER; FUNCTION time to calc: LONGINT; BEGIN time\_to\_calc:=time\_needed; END; FUNCTION max spec amplitude: INTEGER; BEGIN max\_spec\_amplitude:=max\_spec\_ampl; END; FUNCTION FMSin( x: EXTENDED): EXTENDED; { übernommen aus c't 4/92 } BEGIN { Seite 261 } ASM fld x END; { Die Sinus (Cosinusfunktion ) InLine (\$d9 / \$fe ); { wird ohne Umwege aufgerufen } ASM fstp x END; { aber nur bei 387/486 }  $FMSin := x;$ END; FUNCTION FMCos( x: EXTENDED): EXTENDED; BEGIN ASM fld x END; InLine (\$d9 / \$ff ); END; ASM fstp x  $FMCos := x;$ END; FUNCTION sign ( x:Extended):EXTENDED; BEGIN IF x<0 THEN sign:=-1; IF x=0 THEN sign:=0; IF x>0 THEN sign:=1; END; PROCEDURE calculate\_spec; VAR ch : CHAR; t, faktor, s, c, sin\_summe, cos\_summe, wert1, wert2 : EXTENDED; hour,min,sec,hundreds, harmon, intervall, von, bis, d : WORD;

 temp : EXTENDED; maximum : data\_type; mc : mouse rec; text : STRING[40]; t1,t2,t3 : STRING; alert\_handle : INTEGER; calc hour : LONGINT; aktuell,gesamt : string[10]; data : data array ptr; flag : BOOLEAN; BEGIN hide\_all; mess\_window.set\_mark(3,data\_mark[1],FALSE); { nur wg TRUE } mess\_window.set\_mark(4,data\_mark[2],FALSE); IF data\_mark[1] <= data\_mark[2] THEN BEGIN von:=data\_mark[1]; bis:=data\_mark[2]; END ELSE BEGIN von:=data\_mark[2]; bis:=data\_mark[1]; END; intervall:=bis-von; FOR d:=0 TO max\_spect DO BEGIN spektrum^[d]:=0;  $phase^{\text{old}}:=0$ ; END; maximum:=0; IF intervall >= 10\*spec\_step THEN BEGIN IF (used\_spec > intervall div 2 div spec\_step) THEN used\_spec:=intervall div 2 div spec\_step; GetTime(hour,min,sec,hundreds); calc\_hour:=hour; time\_needed:=hundreds+100\*(sec+60\*(min+60\*calc\_hour)); t1:='Berechnung des Spektrums, bitte etwas Geduld'; Str(intervall,t2); Str(used\_spec,t3); t3:='Intervall: '+t2+' Oberwellen: '+t3; t2:='Information:'; alert\_handle:=show\_alert(t1,t2,t3); show\_info\_line('Abbruch mit ESC'); Str(used\_spec,gesamt); gesamt:='/'+gesamt; data:=work\_data; harmon:=0; WHILE harmon <= used\_spec DO BEGIN IF (harmon mod 10)=0 THEN BEGIN Str(harmon,aktuell); text:='Berechnung des Fourierkoeff.:'+aktuell+gesamt; show\_status(text); IF KeyPressed THEN BEGIN ch:=ReadKey; IF ch=CHAR(27) THEN BEGIN d:=used\_spec; used\_spec:=harmon; harmon:=d; END; END; END; faktor:= 2 \* Pi \* harmon / intervall \* spec\_step; sin\_summe:= 0; cos\_summe:= 0;  $t \cdot = 0$  IF Test8087>=3 THEN { Bedingung für 387 } FOR d:= 0 TO intervall-1 DO BEGIN t:= d \* faktor;

 to\_rad, korrektur : EXTENDED; min,max : EXTENDED; ch : CHAR;

 wert1:=data^[von+d]; sin\_summe:= sin\_summe + FMsin(t)\*wert1; cos\_summe:= cos\_summe + FMcos(t)\*wert1; END ELSE FOR d:= 0 TO intervall-1 DO BEGIN t:= d \* faktor; wert1:=data^[von+d]; sin\_summe:= sin\_summe + sin(t)\*wert1; cos\_summe:= cos\_summe + cos(t)\*wert1; END; sin koeff^[harmon]:=Round(sin\_summe / intervall \* 2); cos\_koeff^[harmon]:=Round(cos\_summe / intervall \* 2); temp:=sqrt(sin\_summe\*sin\_summe+cos\_summe\*cos\_summe) / intervall  $*2:$  IF harmon=0 THEN BEGIN cos\_koeff^[0]:=Round(cos\_summe/ intervall); END; IF (temp>maximum) THEN maximum:=Round(temp); spektrum^[harmon]:=Round(temp); IF (temp>=10) THEN BEGIN IF (sin\_summe<>0) THEN BEGIN temp:=-ArcTan(Abs(cos\_summe/sin\_summe))\*180/Pi; IF sin\_summe<0 THEN temp:=180-temp; IF cos\_summe<0 THEN temp:=-temp; END en de la contra de la ELSE de la contra de la Castria de la Castria de la Castria de la Castria de la Castria temp:=90\*sign(cos\_summe); WHILE temp<0 DO temp:=360+temp; END ELSE BEGIN temp: $=-1;$  sin\_koeff^[harmon]:=0; cos\_koeff^[harmon]:=0; spektrum^[harmon]:=0; END; IF temp\*10>maxint THEN temp:=maxint div 10; { reiner Schutz hoffentlich ohne Anwendung (for test only) } phase^[harmon]:=Round(temp\*10); INC(harmon); {!!!} END; hide\_alert(alert\_handle); GetTime(hour,min,sec,hundreds); calc\_hour:=hour; time\_needed:=(hundreds+100\*(sec+60\*(min+60\*calc\_hour)))time\_needed; END ELSE show\_help(120); scale\_spec; max\_spec\_ampl:=Round(maximum\*1.1); spec\_calculated:=TRUE;  $\{$  geschafft } flag:=set\_spec\_koeff\_mode(0,0,0); END; PROCEDURE calculate kurve; VAR d,f,z,anfang : WORD; delta, x, temp,faktor,

 aktuell, gesamt,text : STRING[40]; BEGIN IF NOT spec\_calculated THEN show\_help(321) ELSE BEGIN  $min \cdot = 0$  $\max:=0$ ; korrektur:=1; anfang:=data\_mark[1]; delta:=anfang; faktor:=2\*Pi/calc\_intervall\*spec\_step; to\_rad:=PI/1800; Str(calc\_intervall,gesamt); max:=0; { eigentliche Berechnung } FOR d:=0 TO calc\_intervall DO BEGIN temp:=0; x:=d\*faktor; IF (d mod 200)=0 THEN BEGIN Str(d,aktuell); text:='Berechnung des Wertes:'+aktuell+'/'+gesamt; show status(text); IF KeyPressed THEN BEGIN ch:=ReadKey; IF ch=CHAR(27) THEN BEGIN d:=used\_data; used\_data:=d; END; END; END; IF test8087>=3 THEN FOR f:=0 TO used\_spec DO BEGIN temp:=temp+sin\_koeff^[f]\*FMsin(x\*f); temp:=temp+cos\_koeff^[f]\*FMcos(x\*f); END ELSE FOR f:=0 TO used\_spec DO BEGIN temp:=temp+sin\_koeff^[f]\*sin(x\*f); temp:=temp+cos\_koeff^[f]\*cos(x\*f); {temp:=temp+spektrum^[f]\*sin(x\*f+phase^[f]\*to\_rad);} END; IF (temp>14000.0) THEN temp:=14000.0; IF (temp<-14000.0) THEN temp:=-14000.0; z:=anfang+d; WHILE z>=calc\_intervall DO DEC(z,calc\_intervall); REPEAT work\_data^[z]:=Round(temp); INC(z, calc\_intervall); UNTIL z>used\_data; END; scale\_mess; mess\_window.set\_data(work\_data,0,used\_data); END; END; PROCEDURE calc\_init; **BEGIN**  time\_needed:=0; spec\_calculated:=FALSE; END; PROCEDURE scale mess; { hier werden alle Werte durchgescannt und die Darstellung entsprechend scaliert } VAR min,max : EXTENDED; temp, mini, maxi : data\_type; d : WORD; BEGIN  $min:=0$ ;

 FOR d:=0 TO used\_data-1 DO BEGIN temp:=work\_data^[d]; IF min>temp THEN min:=temp; IF max<temp THEN max:=temp;

 temp:=higru\_datas^[d]; IF min>temp THEN min:=temp; IF max<temp THEN max:=temp;

IF higru\_set AND higru\_shown AND (d<prec) THEN BEGIN

mess\_window.set\_scale(Round(min\*1.1),Round(max\*1.1),points);

 zoom\_window.set\_scale(Round(min\*1.1),Round(max\*1.1),points); back\_zoom\_window.set\_scale(Round(min\*1.1),Round(max\*1.1),dotted);

 spec\_window.set\_scale(Round(-0.01\*max),Round(max\*1.1),lines); sin\_window.set\_scale(Round(-max\*1.1),Round(max\*1.1),lines); cos\_window.set\_scale(Round(-max\*1.1),Round(max\*1.1),second\_lines);

higru\_window.set\_scale(Round(min\*1.1),Round(max\*1.1),second\_points);

PROCEDURE scale\_spec; { hier werden alle Werte durchgescannt und die

Darstellung entsprechend scaliert }

max:=0;

 END; END;

d : WORD;

END;

END;

VAR

BEGIN  $min:=0;$  $\texttt{max}:\texttt{=0};$ 

END; END.

 mess\_max:=Round(max); mess\_min:=Round(min);

higru window.hide:

higru\_window.show;

temp, min, max : EXTENDED;

 FOR d:=0 TO used\_spec-1 DO BEGIN temp:=spektrum^[d]; IF max<temp THEN max:=temp;

#### **E.6. Die Unit F\_CHANGE**

unit f\_change;

 ${SF+}{SO+}$ 

# INTERFACE

FUNCTION tab\_eingabe( rel\_x, rel\_y : LONGINT; nr : WORD):BOOLEAN; FUNCTION new tab eingabe( rel\_x, rel\_y : LONGINT; nr : WORD):BOOLEAN; FUNCTION octave\_up( rel\_x, rel\_y : LONGINT; nr : WORD):BOOLEAN; FUNCTION octave\_down( rel\_x, rel\_y : LONGINT; nr : WORD):BOOLEAN; FUNCTION change\_kurve( rel\_x, rel\_y : LONGINT; nr : WORD):BOOLEAN; FUNCTION change\_spec( rel\_x, rel\_y : LONGINT; nr : WORD):BOOLEAN; FUNCTION set\_spec\_used( rel\_x, rel\_y: LONGINT; nr: WORD) : BOOLEAN; FUNCTION select\_zoom\_factor( rel\_x, rel\_y: LONGINT; nr: WORD) : BOOLEAN; FUNCTION do\_select\_work\_area( rel\_x, rel\_y: LONGINT; nr: WORD) : BOOLEAN;

#### IMPLEMENTATION

uses f\_global,f\_gr\_def, f\_graph, gui, gui\_def, gui\_tool, f\_help, Graph,

f\_mouse, f\_calc,

f\_analyse, f\_datei;

VAR

global\_help\_number : WORD;

FUNCTION global\_hilfe (rel\_r, rel\_y : LONGINT; nr : WORD):BOOLEAN;

# BEGIN

show\_help(global\_help\_number);

global\_hilfe:=TRUE;

#### END;

FUNCTION set\_spec\_used( rel\_x, rel\_y: LONGINT; nr: WORD) : BOOLEAN; VAR

 komment1, komment2, komment3 : STRING; d,f,old,olf : LONGINT;

 d:=used\_spec; old:=d;

 f:=spec\_step; olf:=f;

used\_spec:=d;

spec\_step:=f;

 mr : mouse\_rec; txt : Select\_Array; d : WORD;

titel : STRING;

auf Bildschirmränder }

menptr : Menu\_Button\_PTR;

 txt[2]:='alle 2 Spalten ein Wert'; txt[3]:='alle 4 Spalte ein Wert';

 titel:='Wählen Sie die Lupenvergrösserung'; txt[1]:='jede Bildschirmspalte ein Meßwert';

create\_select(menptr, txt, 3, mr.x, mr.y,titel);

hide\_all;

END;

VAR

BEGIN

IF (d<20) THEN d:=20;

 IF (f > 99) THEN f:=99; IF  $(f < 1)$  THEN  $f:=1$ ;

BEGIN

jessy : BOOLEAN;

komment1:='Anzahl der Oberwellen (<1000):';

komment2:='Wieviel markierte Perioden:';

 input2\_numbers(komment1,komment2,d,f); IF (d> max\_spect) THEN d:=max\_spect;

 spec\_window.set\_data(spektrum,0,used\_spec-1); phases\_window.set\_data(phase,0,used\_spec-1);

set\_spec\_used:=display\_spec(0,0,0);

IF (olf $\leq$ f) OR (old $\leq$ d) OR (NOT spec\_calculated) THEN jessy:=calc\_spec(0,0,0);

get\_mouse(mr); { SelectBox erscheint an Mausposition, Abfrage bei create\_select

FUNCTION select\_zoom\_factor( rel\_x, rel\_y: LONGINT; nr: WORD) : BOOLEAN;

CASE d OF

END;

END;

VAR

BEGIN

END;

VAR

BEGIN

wiederschreiben }

 d:=handle\_select(menptr); dispose(menptr,done); 1: zoom\_faktor:=1; 2: zoom\_faktor:=2; 3: zoom\_faktor:=3; select\_zoom\_factor:=display\_zoom(0,0,0); select\_menu : Menu\_Button\_PTR; FUNCTION end\_select (rel\_x, rel\_y : LONGINT;nr : WORD): BOOLEAN; select\_menu^.set\_leave(FALSE); mess\_window.force\_enabled\_flag(FALSE); {verhindert Löschen und end\_select:=TRUE; FUNCTION select\_work\_area\_end( rel\_x, rel\_y :LONGINT; nr:WORD) : BOOLEAN; d\_center : INTEGER; dumm : BOOLEAN;

 $d$  center:= mess\_window.rel\_to\_data(rel\_x);

d : WORD;

IF (used\_data>d\_center) AND (d\_center>800) THEN BEGIN

mess\_window.hide;

used\_data:=d\_center;

mess\_window.unselect;

mess\_window.set\_reaction(dummy,'Kurve der Messwerte',0);

mess\_window.set\_data(work\_data,0,used\_data);

mess\_window.show;

select\_work\_area\_end:=end\_select(0,0,0);

END

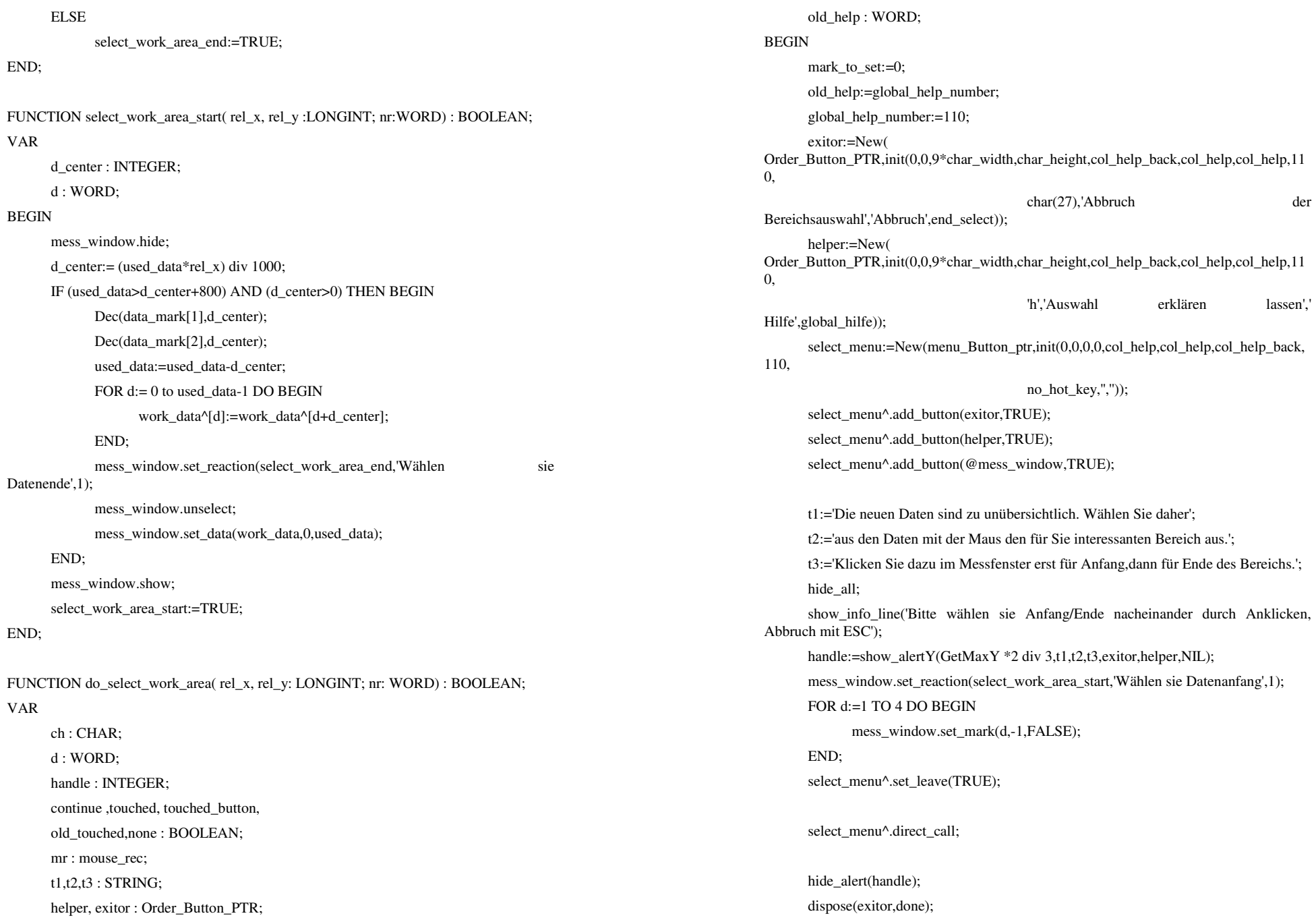

exit\_code : EDEXCODE;

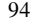

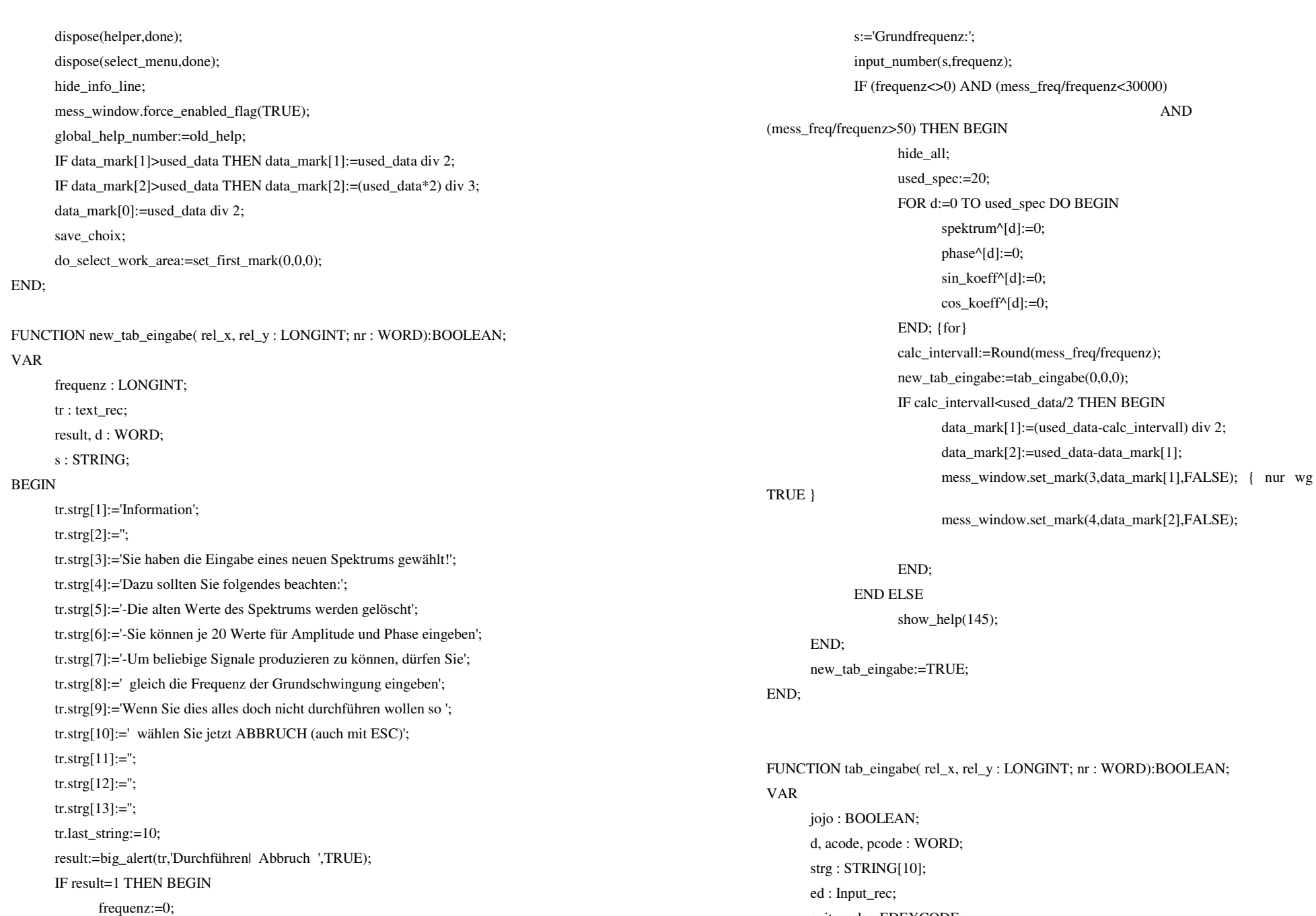

mr : mouse rec;

 awert, pwert, max : LONGINT; BEGIN IF NOT spec\_calculated THEN show\_help(321) ELSE BEGIN ed.titel:='Spektrum'; ed.head\_line:=' Amlitude | Phase'; ed.base\_line:="; FOR d:=1 TO 20 DO BEGIN Str((d-1):2,strg); ed.wtd[d]:='Nr. '+strg+':'; Str(spektrum^[d-1+spec\_begin],strg); ed.data[d]:=strg; IF phase^[d-1+spec\_begin]<0 THEN  $strg:='$  ELSE Str(Round(phase^[d-1+spec\_begin] / 10.0),strg); ed.data2[d]:=strg; ed.dtyp[d]:=numbers; ed.dlen[d]:=4; END; ed.last\_edit:=20; ed.double\_flag:=TRUE; exit code:=handle input(ed); IF exit\_code=ok THEN BEGIN hide\_all; FOR d:=1 TO 20 DO BEGIN VAL(ed.data[d],awert,acode); VAL(ed.data2[d],pwert,pcode); IF (pcode=0) AND (pwert<360) THEN BEGIN phase^[d-1+spec\_begin]:=pwert\*10; spektrum^[d-1+spec\_begin]:=awert; sin\_koeff^[d-1+spec\_begin]:=Round(awert\*cos(pwert\*PI/180)); cos\_koeff^[d-1+spec\_begin]:=Round(awert\*sin(pwert\*PI/180)); END; END;

 $max:=0$ :

 scale\_spec;  ${jio:} = set\, spec\,phase\,mode(0,0,0);$  $j$ ojo: $=$ display\_spec $(0,0,0)$ ; jojo: $=$ calc\_kurve $(0,0,0)$ ; END; END; tab\_eingabe:=TRUE; END; FUNCTION octave\_up( rel\_x, rel\_y : LONGINT; nr : WORD):BOOLEAN; BEGIN IF NOT spec\_calculated THEN show\_help(321) ELSE BEGIN calc\_intervall:=calc\_intervall div 2; octave\_up:=display\_spec(0,0,0); END; octave\_up:=TRUE; END; FUNCTION octave\_down( rel\_x, rel\_y : LONGINT; nr : WORD):BOOLEAN; BEGIN IF NOT spec\_calculated THEN show\_help(321) ELSE BEGIN calc\_intervall:=calc\_intervall\*2; octave\_down:=display\_spec(0,0,0); END; octave\_down:=TRUE; END; VAR change\_menu : Menu\_Button\_PTR; FUNCTION do\_change\_kurve( rel\_x, rel\_y :LONGINT; nr:WORD) : BOOLEAN; VAR d\_center, d\_next, d\_old, d\_start, d\_end : INTEGER; d : WORD;

 value : data\_type; temp : EXTENDED; BEGIN d  $old:=-1$ ; d\_center:= mess\_window.rel\_to\_data(rel\_x); get\_mouse(mr); REPEAT IF d\_center>=0 THEN BEGIN d\_next := mess\_window.scr\_to\_data(1+mess\_window.data\_to\_scr(d\_center))-1; value:=mess\_window.y\_to\_value(mr.y); END; IF (d\_center>=0) AND (d\_next<used\_data) THEN BEGIN d\_start:=d\_center; d\_end :=d\_next; IF (d\_old>d\_next) AND (d\_old<used\_data) AND (d\_old>=0) THEN BEGIN d\_end:=d\_old; END; IF (d\_old<d\_center) AND (d\_old<used\_data) AND (d\_old $\ge$ =0) THEN BEGIN d\_start:=d\_old; END; hide\_mouse; FOR d:=d\_start TO d\_end DO mess\_window.change\_value(d,value); show mouse; END; get\_mouse(mr); d\_old:=d\_center; IF mr.left THEN BEGIN mr.left:=mess\_window.test\_n\_handle\_touch(mr.x,mr.y); d\_center:=mess\_window.scr\_to\_data(mr.x); END; UNTIL NOT mr.left;

do\_change\_kurve:=TRUE;

# END;

FUNCTION end\_change (rel\_x, rel\_y : LONGINT;nr : WORD): BOOLEAN; BEGIN change\_menu^.set\_leave(FALSE); end\_change:=TRUE; END; FUNCTION change\_kurve( rel\_x, rel\_y : LONGINT; nr : WORD): BOOLEAN; VAR ch : CHAR; d, old\_help : WORD; handle : INTEGER; continue ,touched, touched\_button, old\_touched,none : BOOLEAN; mr : mouse rec; } t1,t2,t3 : STRING; helper, exitor : Order\_Button\_PTR; BEGIN old\_help:=global\_help\_number; global\_help\_number:=112; hide\_all; mess\_window.set\_mark(3,data\_mark[1],FALSE); { nur wg TRUE } mess\_window.set\_mark(4,data\_mark[2],FALSE); mess\_window.hide; mess\_window.set\_scale(0,0,all\_points); mess\_window.show; exitor:=New( Order\_Button\_PTR,init(0,0,9\*char\_width,char\_height,col\_help\_back,col\_help,col\_help,112, char(27), Ende des Veränderns','Fertig',end\_change)); helper:=New( Order\_Button\_PTR,init(0,0,9\*char\_width,char\_height,col\_help\_back,col\_help,col\_help,112,

 'h','Ändern erklären lassen','Hilfe',global\_hilfe));

,112,

change\_menu:=New(menu\_Button\_ptr,init(0,0,0,0,col\_help,col\_help,col\_help\_back no\_hot\_key,'','')); change\_menu^.add\_button(exitor,TRUE); change\_menu^.add\_button(helper,TRUE); change\_menu^.add\_button(@mess\_window,TRUE); t1:='Sie wollen die Kurve ändern! Dazu klicken Sie bitte in dem Kurvenfenster'; t2:=' an die Stellen, an denen Sie Änderungen wünschen. Mit gedrückter'; t3:=' Maustaste und LANGSAMEM Bewegen wird eine ganz neue Kurve gezogen!'; show info line('Bitte ändern oder wählen Sie durch Anklicken, Ende mit ESC'); handle:=show\_alertY(GetMaxY \*2 div 3,t1,t2,t3,exitor,helper,NIL); mess\_window.set\_reaction(do\_change\_kurve,'Formen Sie die Kurve hier',1); change\_menu^.set\_leave(TRUE); change\_menu^.direct\_call; hide\_alert(handle); dispose(exitor,done); dispose(helper,done); dispose(change\_menu,done); hide\_info\_line; mess\_window.hide; mess\_window.set\_reaction(dummy,'geänderte Kurve der Messwerte',0); mess\_window.set\_scale(0,0,points); mess\_window.show; change\_kurve:=display\_zoom(0,0,0); global\_help\_number:=old\_help;

#### END;

BEGIN

FUNCTION do\_change\_spec( rel\_x, rel\_y :LONGINT; nr:WORD) : BOOLEAN; VAR d\_center, d\_next, d\_old, d\_start, d\_end : INTEGER;

 d : WORD; mr : mouse\_rec; value : data\_type; temp, ph, am : EXTENDED; d  $old:=-1$ : d\_center:= spec\_window.rel\_to\_data(rel\_x); get\_mouse(mr); hide\_mouse; IF (d\_center $>=$ 0) AND (d\_center<used\_spec) THEN BEGIN value:=spec\_window.y\_to\_value(mr.y); IF value < max\_spec\_amplitude THEN BEGIN IF value < 0 THEN value:=0; spec\_window.change\_value(d\_center,value); spec\_window.update\_ttext; ph:=phase^[d\_center];

am:=spektrum^[d\_center]; sin\_koeff^[d\_center]:=Round(am\*cos(ph\*PI/180)); cos\_koeff^[d\_center]:=Round(am\*sin(ph\*PI/180));

 END;END; show\_mouse; do\_change\_spec:=TRUE;

#### END;

FUNCTION change\_spec( rel\_x, rel\_y : LONGINT; nr : WORD): BOOLEAN; VAR ch : CHAR; d, old\_help : WORD; handle : INTEGER; continue ,touched, touched\_button, old\_touched,none : BOOLEAN; t1,t2,t3 : STRING; helper, exitor : Order\_Button\_PTR;

#### BEGIN

IF NOT spec\_calculated THEN show\_help(321) ELSE BEGIN old\_help:=global\_help\_number; global help number:= $111$ ;

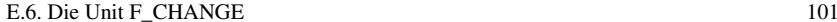

END;

END.

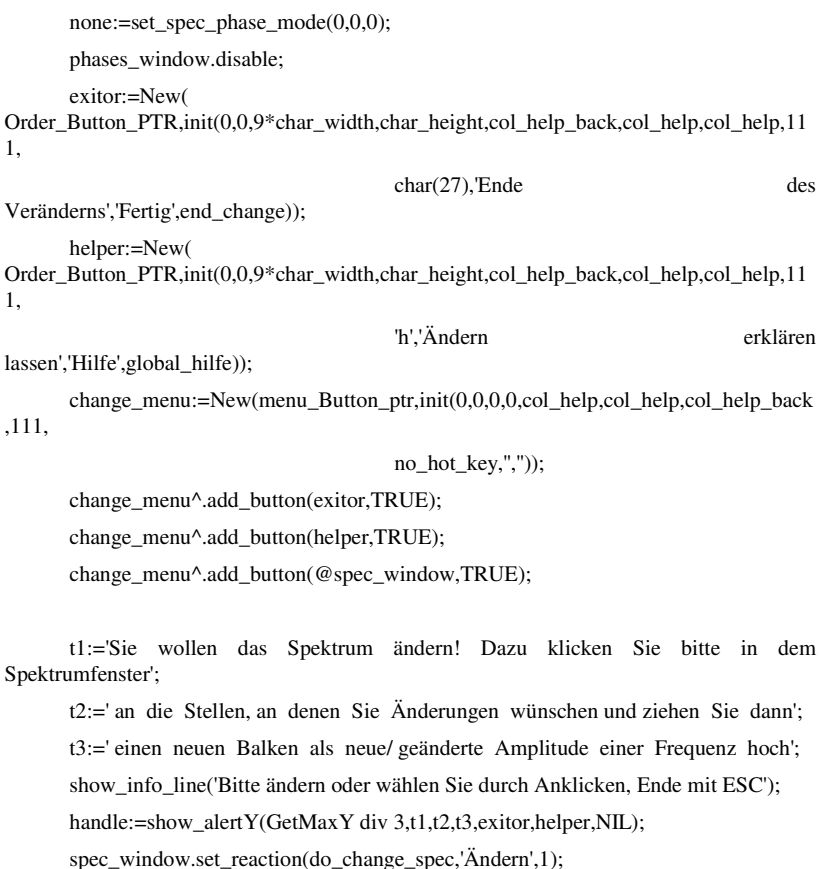

 change\_menu^.set\_leave(TRUE); change\_menu^.direct\_call;  $\{ jetzt passive's \}$ 

 hide\_alert(handle); dispose(exitor,done); dispose(helper,done); dispose(change\_menu,done); hide\_info\_line; spec\_window.set\_reaction(dummy,'Spektrum',0); global\_help\_number:=old\_help; change\_spec:=calc\_kurve(0,0,0);

END;

change\_spec:=display\_spec(0,0,0);

**E.7. Die Unit F\_DATEI** 

UNIT f\_datei; { übernimmt alle Dateioperationen }

#### CONST

VAR

 identif\_text = 'DatenFile zum Fourierprogramm '+ 'Version 0.5 (c) 1992 C.Bienmüller '+ 'Uni Würzburg'+chr(96)+chr(26)+

 ${SF+}{SO+}$ 

#### INTERFACE

FUNCTION load\_data( rel\_x, rel\_y: LONGINT; nr: WORD) : BOOLEAN; FUNCTION save\_data( rel\_x, rel\_v: LONGINT; nr: WORD) : BOOLEAN; FUNCTION delete\_file( rel\_x, rel\_y: LONGINT; nr: WORD) : BOOLEAN; FUNCTION print( rel\_x, rel\_y: LONGINT; nr: WORD) : BOOLEAN; PROCEDURE save\_messung; PROCEDURE load\_messung; PROCEDURE save\_temp; PROCEDURE load\_temp; PROCEDURE save\_choix; function FileExists(FileName: string): Boolean;

#### IMPLEMENTATION

USES f\_global,Dos, gui, gui\_def, gui\_tool, f\_help, f\_graph, f\_gr\_def, f\_mouse, f\_change, f\_calc, Graph, Printer, f\_analyse;

#### TYPE

 file\_header = RECORD identification : String[96]; datei\_beschreibung : String[40]; user  $ID$  : String[10]; marke1,marke2, datas\_used : WORD; frequenz : LONGINT; file\_version : WORD; reserved : ARRAY[1..43] OF WORD; ende : STRING[8]; END;

#### VAR

 header : file\_header; ident\_text : STRING[96];

# datei : FILE;

PROCEDURE save( name : String );

d : WORD;

' 's and 's a strong state of the state of the state of the state of the state of the state of the state of the

BEGIN Assign( datei, name); Rewrite(datei,1); header.ende:='1248'; FOR d:=1 TO 43 DO header.reserved[d]:=0; header.marke1:=data\_mark[1]; header.marke2:=data\_mark[2]; header.identification:=ident\_text; header.frequenz:=Round(mess\_freq); header.file\_version:=1; { Aktuelle Versionsnummmer } header.datas\_used:=used\_data; header.user\_id:=user\_id; BlockWrite(datei,header,SizeOf(header)); BlockWrite(datei,work\_data^,SizeOf(data\_type)\*(used\_data+1)); Close(datei);

END;

PROCEDURE load( name : String ); VAR txt1, txt2, txt3 : STRING; datei : FILE: a,b, t, min, max : data\_type; d : WORD; handle : INTEGER; temp : Extended; BEGIN

 txt1:='Die Datei mit den Daten'; txt3:='wird geladen...'; show info line('Bitte warten sie einen Moment'); Assign( datei, name); Reset(datei,1); BlockRead(datei,header,SizeOf(header)); IF (header.identification<>ident\_text) OR (header.ende <>'1248') THEN show\_help(89) ELSE IF ((header.user\_id=user\_id) OR (header.user\_id='Master') **OR** SERVICE STRUCK STRUCK STRUCK STRUCK STRUCK STRUCK STRUCK STRUCK STRUCK STRUCK STRUCK STRUCK STRUCK STRUCK STRUCK STRUCK STRUCK STRUCK STRUCK STRUCK STRUCK STRUCK STRUCK STRUCK STRUCK STRUCK STRUCK STRUCK STRUCK STRUCK (user\_id='Master')) THEN BEGIN txt2:=header.datei\_beschreibung; handle:=0; IF (name<>'fourmess.dat') AND (name<>'fourtemp.dat') THEN handle:=show\_alert(txt1,txt2,txt3); BlockRead(datei,work\_data^,SizeOf(data\_type)\*(header.datas\_used+1)); IF handle>0 THEN hide\_alert(handle); used data:=header.datas used; data\_mark[0]:=used\_data div 2; data\_mark[1]:=header.marke1; data\_mark[2]:=header.marke2; calc\_intervall:=data\_mark[2]-data\_mark[1]; CASE header.file\_version OF 0: mess  $freq := 0;$  { nicht bekannt } 1: BEGIN mess freq:=header.frequenz; { ab jetzt aber... } temp:=1000.0\*used\_data; mess intervall:=Round(temp / mess freq); END; END; scale\_mess; mess\_window.set\_data(work\_data,0,used\_data-1); zoom\_window.set\_data(work\_data,data\_mark[1],data\_mark[2]); back zoom window.set data(work data,0,1); FOR d:=0 TO used\_spec DO BEGIN spektrum^[d]:=0; phase $\land$ [d]:=0; sin\_koeff $^{\wedge}[d]:=0$ : cos koeff $\text{Id}$ :=0; END; END; Close(datei); END; FUNCTION file\_select( match, why : string; all\_files : BOOLEAN; color : WORD ): STRING; VAR names : Select\_Array; { in GUI\_def definiert, zum String-Übergeben an create\_select} d, lastfile, nr : WORD; search\_file : FILE; DirInfo: SearchRec; txt : Select\_Array; {ARRAY[1..20] OF STRING[40];} last\_string : WORD; header : file\_header; menptr : Menu\_Button\_PTR; mr : mouse\_rec; fault : BOOLEAN; titel : STRING[25]; begin show\_status('Festplatte wird durchsucht'); FindFirst(match, AnyFile, DirInfo);  $d:=1$ :  ${SI-}$ WHILE  $(DosError = 0)$  AND  $(d<20)$  DO BEGIN names[d]:=DirInfo.Name; fault:=FALSE; Assign( search\_file, DirInfo.Name); Reset(search\_file,1); IF IOResult<>0 THEN fault:=TRUE ELSE BEGIN BlockRead(search\_file, header, SizeOf(header));

var

 IF IOResult<>0 THEN fault:=TRUE; Close(search\_file); END; IF (header.identification=ident\_text) AND (header.ende='1248') AND ( (header.user\_id=user\_id) OR ((header.user\_id='Master') AND all\_files) OR param\_master) AND (NOT fault) THEN BEGIN txt[d]:=header.datei\_beschreibung;  $INC(d)$ ; END; FindNext(DirInfo); END;  ${SI+}$  last\_string:=d-1; get mouse(mr); { SelectBox erscheint an Mausposition, Abfrage bei create select auf Bildschirmränder } titel:='Dateiauswahl zum '+why; col select titel:=color; create\_select(menptr, txt, last\_string, mr.x, mr.y,titel); d:=handle\_select(menptr); col\_select\_titel:=Yellow; dispose(menptr,done); IF (d>0) THEN file\_select:=names[d] ELSE file\_select:="; END; { Die folgende Funktion wurde einfach von der Borland Hilfe für Reset übernommen } function FileExists(FileName: string) : Boolean; { Returns True if file exists; otherwise, it returns False. Closes the file if it exists. }

 f: file; begin {\$I-} Assign(f, FileName); Reset(f); Close(f);  ${SI+}$ FileExists := (IOResult = 0) and (FileName  $\langle$  "); end; { FileExists } FUNCTION save\_data( rel\_x, rel\_y: LONGINT; nr: WORD) : BOOLEAN; VAR y,m,d,dow, h,min,s,s1 : WORD; strg, file\_name : STRING[40]; summe : WORD; to\_do : STRING[40]; BEGIN IDENT\_text:=identif\_text; to\_do:='Eine ausführliche Beschreibung der Daten bitte'; header.datei\_beschreibung:='Messung von'; input(to\_do,header.datei\_beschreibung,40); if header.datei\_beschreibung <> 'Messung von' THEN BEGIN

> Randomize; REPEAT

> > Str(Random(9000)+1000,strg); file\_name:='four' + strg+'.dat';

UNTIL NOT FileExists(file\_name);

save(file\_name);

END;

save\_data:=TRUE;

# END;

BEGIN

END;

VAR

BEGIN

PROCEDURE save\_all(filename:STRING);

IDENT\_text:=identif\_text;

PROCEDURE load\_all(filename:STRING);

IDENT\_text:=identif\_text;

END;

 hide\_all; load(filename); mess\_window.show; none:=display\_zoom(0,0,0);

END;

 d : WORD; strg : string[40];

END;

VAR

BEGIN

 IF FileExists(filename) THEN BEGIN FOR d:=1 TO 4 DO BEGIN

mess\_window.hide;

FUNCTION load\_data( rel\_x, rel\_y: LONGINT

IDENT\_text:=identif\_text;

IF strg<>'' THEN BEGIN

FOR d:=1 TO 4 DO BEGIN

save(filename);

 d : WORD; none : BOOLEAN;

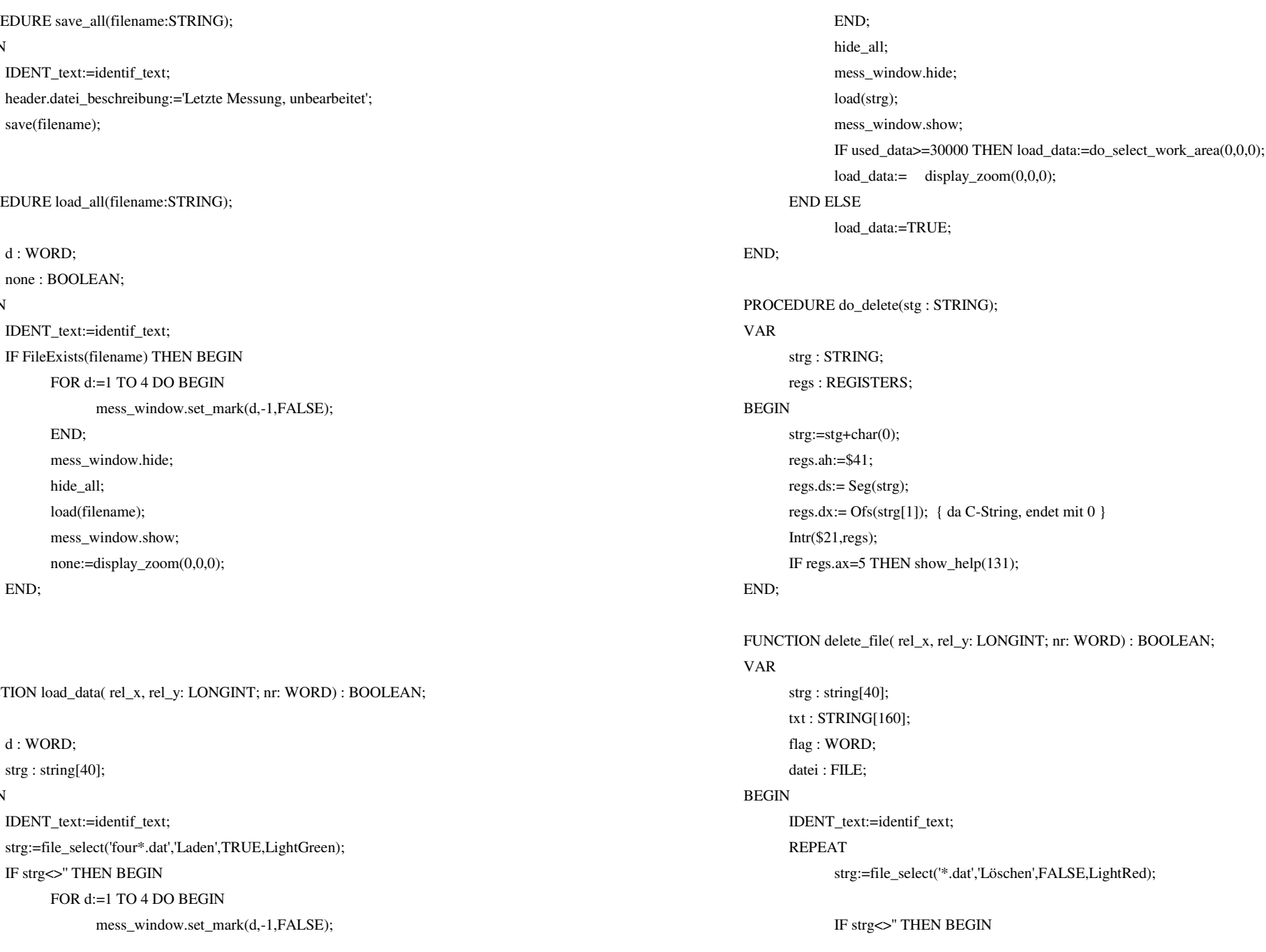

 Assign( datei, strg); Reset(datei,1); BlockRead(datei,header,SizeOf(header)); Close(datei); IF (header.user\_id='Master') AND (NOT param\_master) THEN show\_help(130) ELSE BEGIN txt:=' Sind Sie sicher, daß Sie die Datei | "'+ header.datei\_beschreibung+'" |dauerhaft löschen wollen?'; IF param\_master THEN txt:=' Sind Sie sicher, daß Sie die Datei | "'+ header.datei beschreibung+" | von "'+header.user\_id+'" dauerhaft löschen wollen?'; flag:=alert\_select(txt,' Ja,löschen |Nein, abbrechen'); IF flag=1 THEN do\_delete(strg); END; END; UNTIL strg=''; delete\_file:=TRUE; END; PROCEDURE save\_messung; BEGIN save\_all('fourmess.dat'); END; PROCEDURE load\_messung; BEGIN load\_all('fourmess.dat'); END; PROCEDURE save\_temp; BEGIN save\_all('fourtemp.dat'); END;

PROCEDURE load\_temp; BEGIN load\_all('fourtemp.dat'); do\_delete('fourtemp.dat'); END; PROCEDURE save\_choix; BEGIN IDENT\_text:=identif\_text; header.datei\_beschreibung:='Letzte Auswahl'; save('fourchoi.dat'); END; PROCEDURE hard\_copy; **CONST**  $\text{esc}$ : STRING ='\*'; TYPE  $c = \text{CHAR};$  PROCEDURE p(chr : CHAR); BEGIN {\$I-} Write(Lst,chr);  ${S I + }$  IF IOResult<>0 THEN BEGIN show\_help(333); Write(Lst,chr); END; END; PROCEDURE prt\_strg( strg : STRING); VAR d : INTEGER: BEGIN FOR d:=1 TO Length(strg) DO p(strg[d]);

VAR

**CONST** 

BEGIN

 END; d,f,x,y,bytes, rand : INTEGER; strg, auflsgstrg : STRING[15]; field : ARRAY[0..255] OF BYTE; tabelle :  $ARRAY[0..15]$  OF BOOLEAN = (FALSE,TRUE,TRUE,FALSE, FALSE,FALSE,FALSE,TRUE, FALSE,TRUE,TRUE,TRUE, TRUE,TRUE,TRUE,TRUE); hide\_mouse; IF GetMaxX<650 THEN BEGIN rand:=6; auflsgstrg:='100'; END ELSE BEGIN rand:=9; auflsgstrg:='150'; END; prt\_strg(esc+'t'+auflsgstrg+'R'); {auflösung} prt\_strg(esc+'r1A'); {linker Rand} Str((GetMaxX+1+rand\*8),strg); prt\_strg(esc+'r'+strg+'S'); {Punktzahl} bytes:=(GetMaxX+1) div 8; Str(bytes+rand,strg); strg:=esc+'b'+strg+'W'; prt\_strg(strg); {Bytezahl} FOR d:=1 TO rand DO  $p(c(0))$ ; FOR d:=0 TO bytes-1 DO { oberer Rand } p(c(255)); FOR f:=1 TO 5 DO BEGIN prt\_strg(strg); {Bytezahl} FOR d:=1 TO rand DO  $p(c(0))$ ; p(c(128)); FOR d:=0 TO bytes-3 DO { oberer Rand }  $p(c(0))$ ;  $p(c(1))$ ; END; FOR y:=2\*char\_height-3 TO GetMaxY-char\_height-5 DO BEGIN prt\_strg(strg); {Bytezahl} FOR d:=1 TO rand DO  $p(c(0))$ ; FOR d:=0 TO bytes DO field $[d]:=0;$  field[0]:=128; { linker} field[bytes-1]:=1; {und rechter Rand} FOR x:=2 TO GetMaxX-2 DO BEGIN d:=GetPixel(x,y); IF tabelle[d] THEN INC( field[x div 8],128 shr (x mod 8)); END; {for x} FOR d:=0 TO bytes-1 DO p(c(field[d])); END; {for y} prt\_strg(strg); {Bytezahl} FOR d:=1 TO rand DO  $p(c(0))$ ; FOR d:=0 TO bytes-1 DO { unterer Rand }  $p(c(255))$ ; prt\_strg(esc+'rbC'); show mouse;

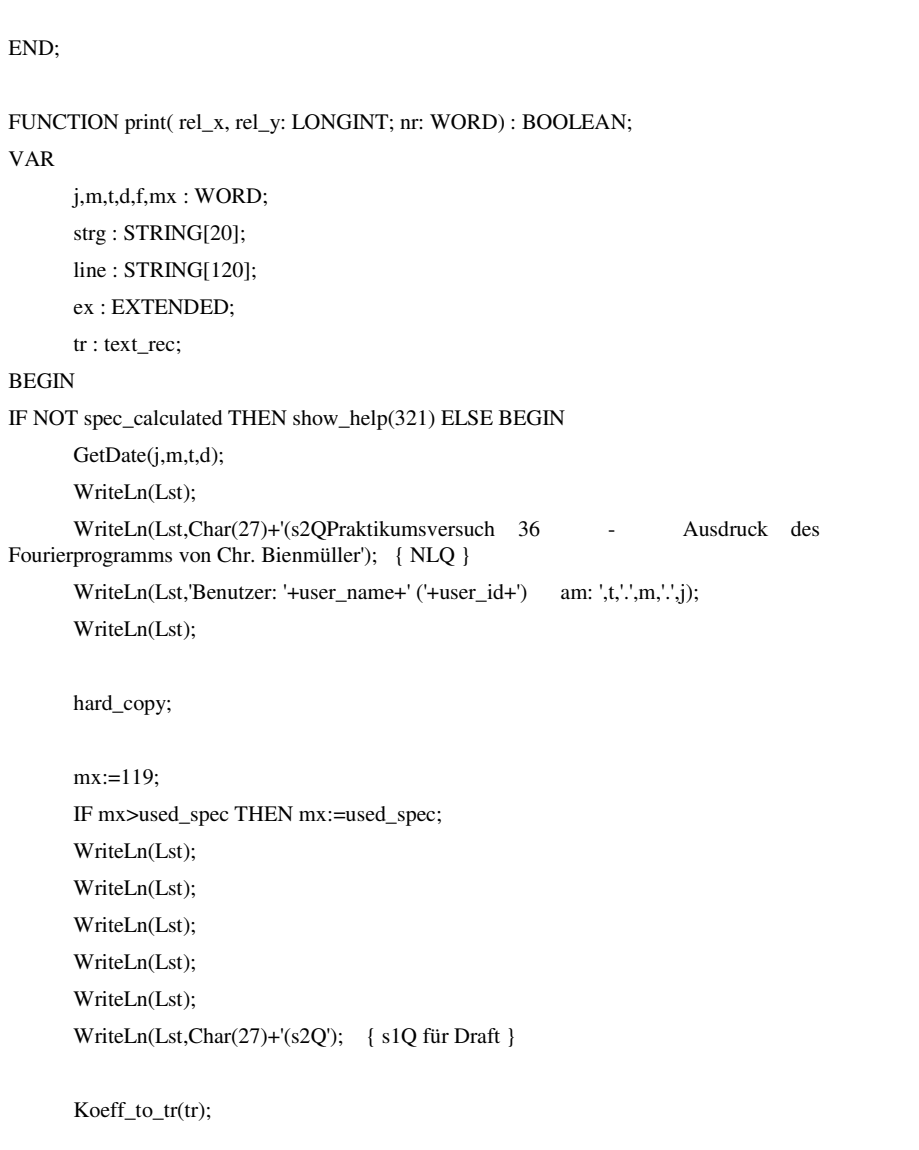

 FOR f:=1 TO tr.last\_string DO BEGIN WriteLn(Lst,' '+tr.strg[f]); END;

 WriteLn(Lst); WriteLn(Lst,'Messfrequenz: ',Round(mess\_freq):5,' Hz');

 WriteLn(Lst,'Meßwerte (gesamt): ',used\_data:5); d:=data\_mark[2]-data\_mark[1]; IF  $d<0$  THEN  $d:=-d$ : WriteLn(Lst,' Periodenlänge:',d:5,' Messwerte'); ex:=d\*1000.0/mess\_freq\*10; ex:=Round(ex)/10; Str(ex:8:2,strg); WriteLn(Lst,' das sind:',strg,' Millisekunden'); ex:=mess\_freq/d\*spec\_step; Str(ex:8:2,strg); WriteLn(Lst,' Grundfrequenz:',strg,' Hz'); ex:=spec\_step; Str(ex:8:2,strg); WriteLn(Lst,'Markierte Perioden:',strg);

 GetDate(j,m,t,d); {Write(Lst,Char(27)+ '(s2Q Fourierprogramm von C.Bienmüller `93' +Char(12));} { NLQ-Text } Write(Lst,CHAR(12)); {formfeed} END; print:=TRUE; END;

END.

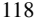

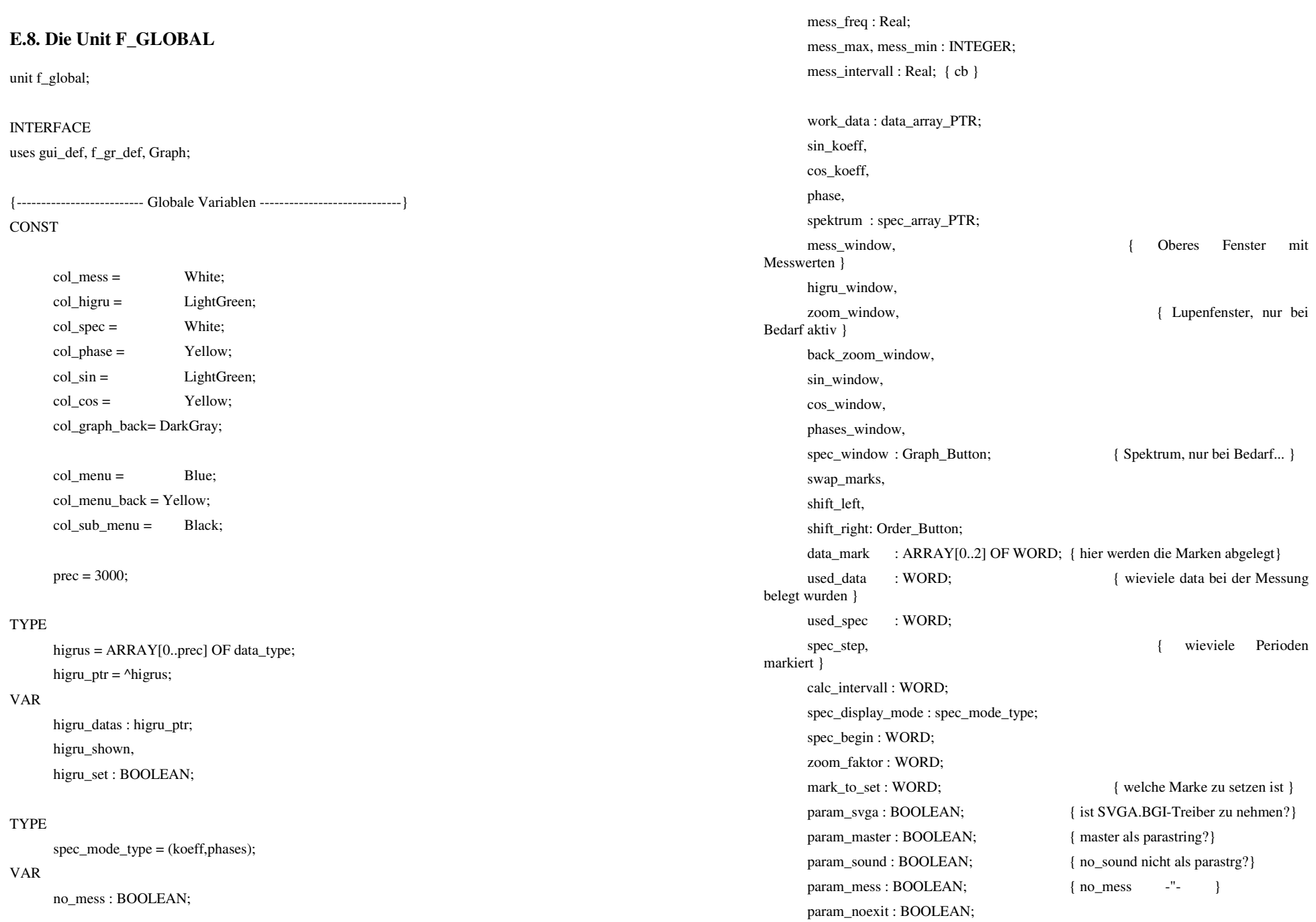

IMPLEMENTATION

END;

 $used\_spec$  :=100; spec\_step :=1; spec\_begin :=0; set\_standards:=TRUE;

uses f\_mess;

BEGIN

END;

END.

 user\_name : STRING[38]; user\_id : STRING[10];

 IF NOT no\_mess THEN BEGIN mess\_freq:=SC\_FMax;

mess\_intervall:=500;

spec\_calculated : BOOLEAN;  $\{$  wurde überhaupt schon errechnet? }

FUNCTION set\_standards(x,y : LONGINT; nr : WORD):BOOLEAN;

FUNCTION set\_standards(x,y : LONGINT; nr : WORD):BOOLEAN;

IF mess\_freq>60000.0 THEN mess\_freq:=60000.0;

# **E.9. Die Unit F\_GR\_DEF**

{ in dieser Unit werden die Graphen dargestellt sowie Zoom o.ä. } { Es wird insbesondere ein neues ButtonObjekt kreiert, Graph\_Button } UNIT f\_gr\_def;

### INTERFACE

USES gui, gui\_def;

# **CONST**

innenrand  $= 5$ ;  $\{ \text{der Abstand zw. Graph} \}$ 

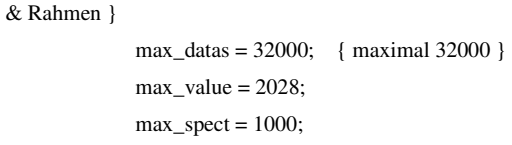

#### TYPE

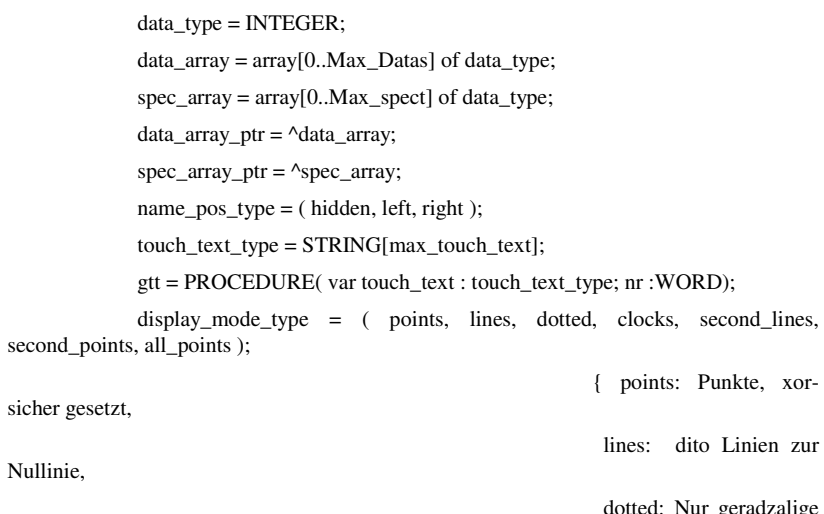

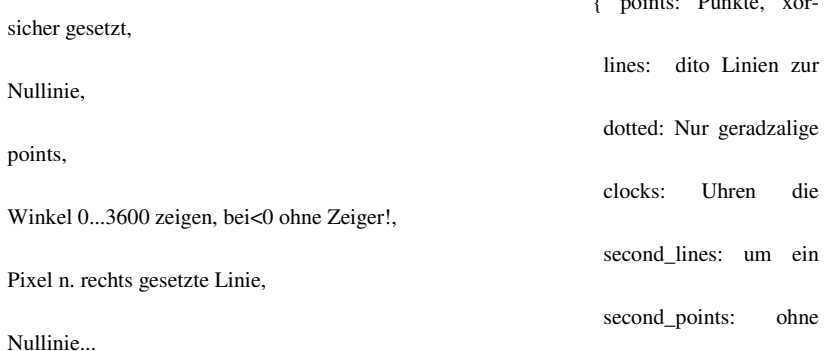

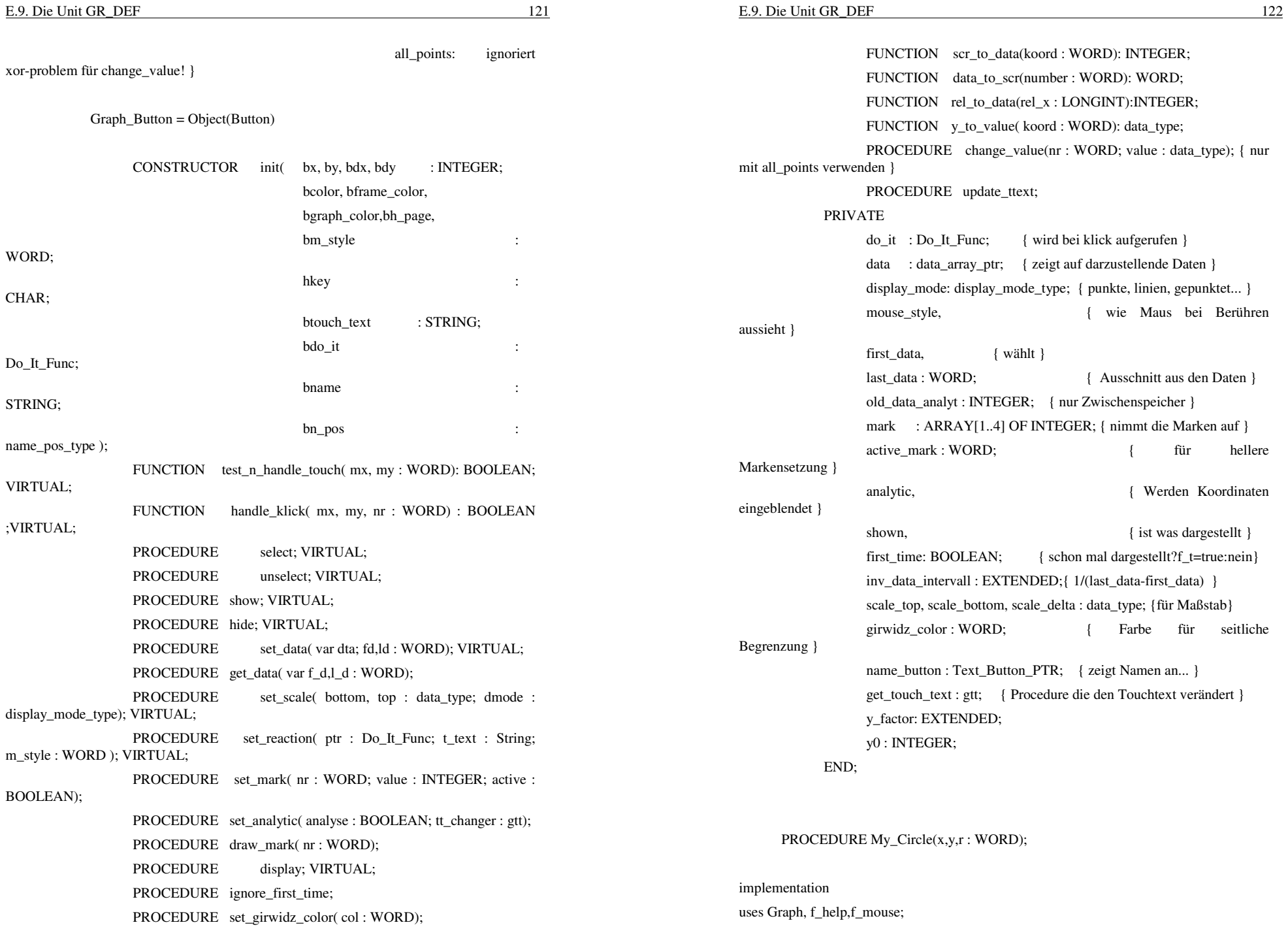

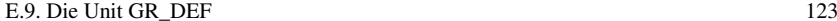

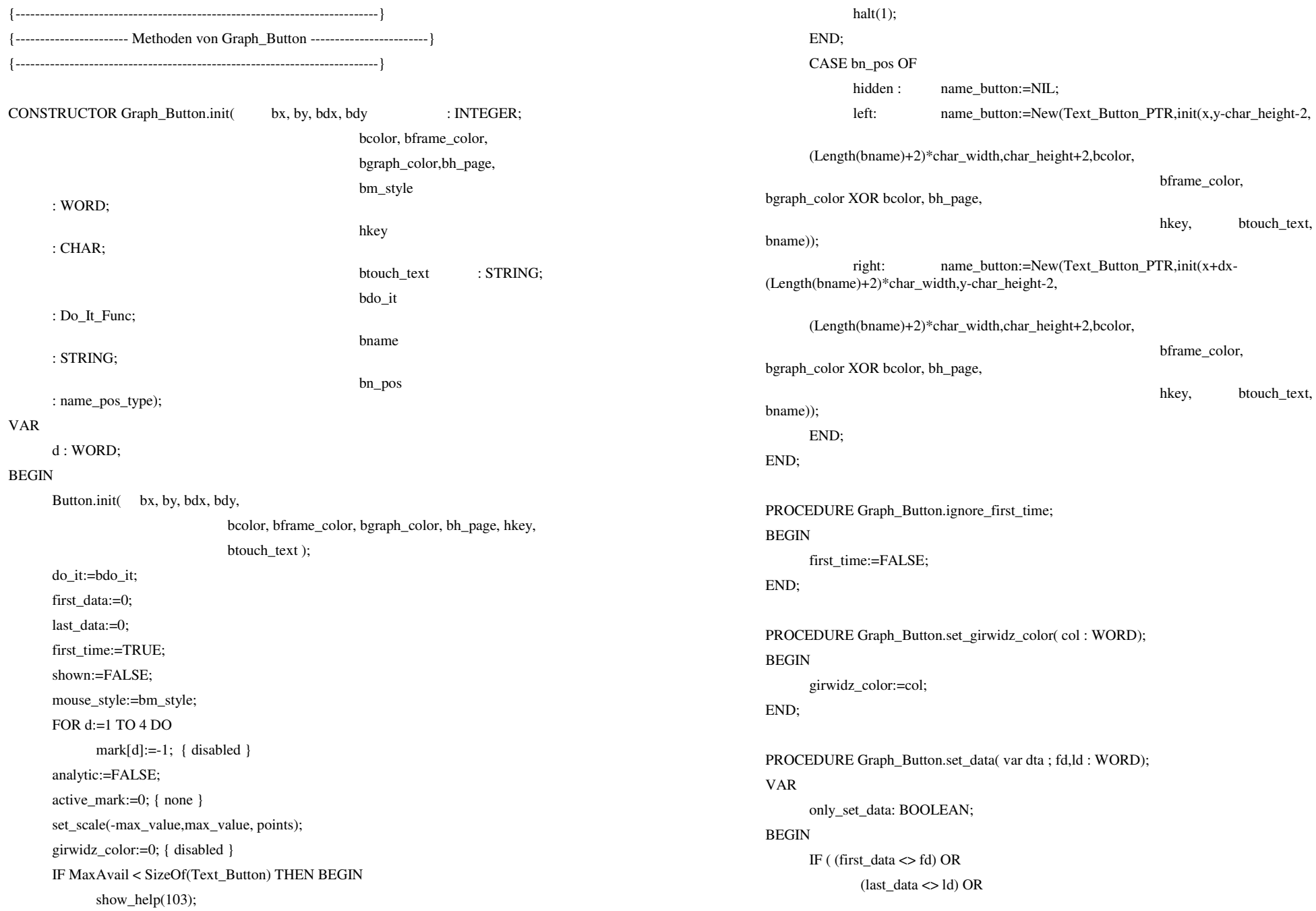

E.9. Die Unit GR\_DEF 126 old\_active : WORD; BEGIN draw\_mark(nr); {löschen...} mark[nr]:=value; IF active THEN BEGIN old\_active:=active\_mark; IF (old\_active $\leq$ 0) AND ( old\_active $\leq$  nr) THEN BEGIN draw\_mark(old\_active); active\_mark:=0; draw\_mark(old\_active); END; active\_mark:=nr; END ELSE IF active\_mark=nr THEN active\_mark:=0: draw\_mark(nr); {wieder malen XOR sei Dank} END; PROCEDURE Graph\_Button.set\_analytic( analyse : BOOLEAN; tt\_changer : gtt); BEGIN analytic:=analyse; get\_touch\_text:=tt\_changer; END; FUNCTION Graph\_Button.scr\_to\_data(koord : WORD): INTEGER; { ohne Range\_Check !!} BEGIN scr to data:= first data + Round( (koord - (x+innenrand)) / ((dx-2\*innenrand) \* inv\_data\_intervall) ); END; FUNCTION Graph\_Button.data\_to\_scr(number : WORD): WORD;

BEGIN

data\_to\_scr:=(x+innenrand) + Round(  $(dx-2*innenrand) * (number-first_data) *$ inv\_data\_intervall);

END;

PROCEDURE Graph\_Button.get\_data( var f\_d,l\_d : WORD); BEGIN

 $(data \leq data$  array  $ptr(dta))$ ) THEN BEGIN

inv\_data\_intervall:=1/(last\_data-first\_data);

 IF (last\_data<>first\_data) AND NOT only\_set\_data THEN display; { löscht wieder wg. XOR }

only set data:=NOT shown;

data:=data\_array\_ptr(dta);

 IF NOT only\_set\_data THEN display;

first\_data:=fd; last\_data:=ld:

f\_d:=first\_data;

END;

l\_d:=last\_data;

END;

END;

PROCEDURE Graph Button.set scale( bottom,top : data type; dmode : display\_mode\_type);

VAR

temp : LONGINT;

#### BEGIN

IF top<br/>>>bottom THEN BEGIN

scale\_top:=top;

scale\_bottom:=bottom;

temp:=top-bottom+1;

IF (temp>32000) THEN temp:=32000; { schwacher Schutz }

scale\_delta:=temp;

# END;

display\_mode:=dmode;

### END;

PROCEDURE Graph Button.set mark( nr : WORD; value : INTEGER; active : BOOLEAN);

VAR

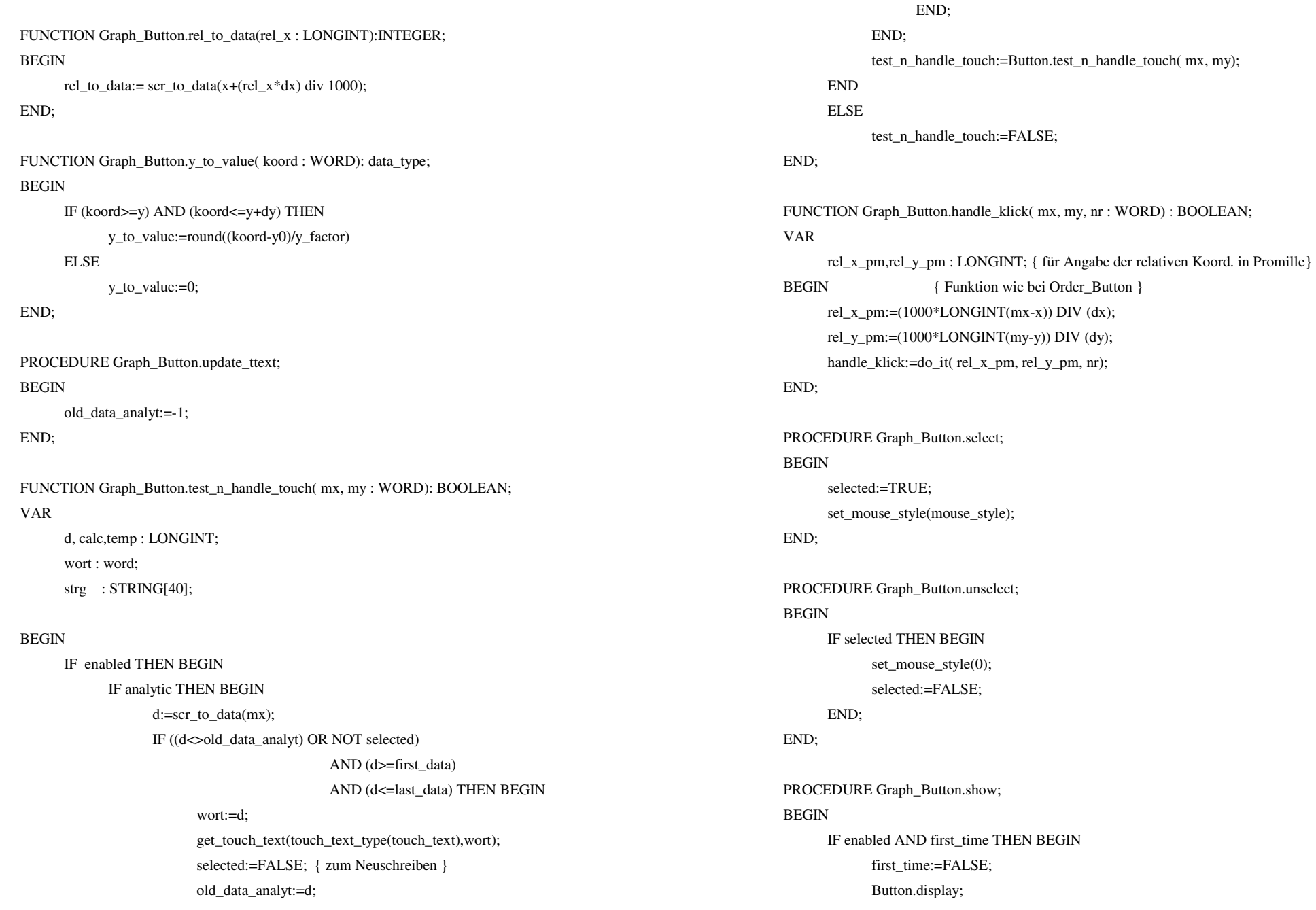

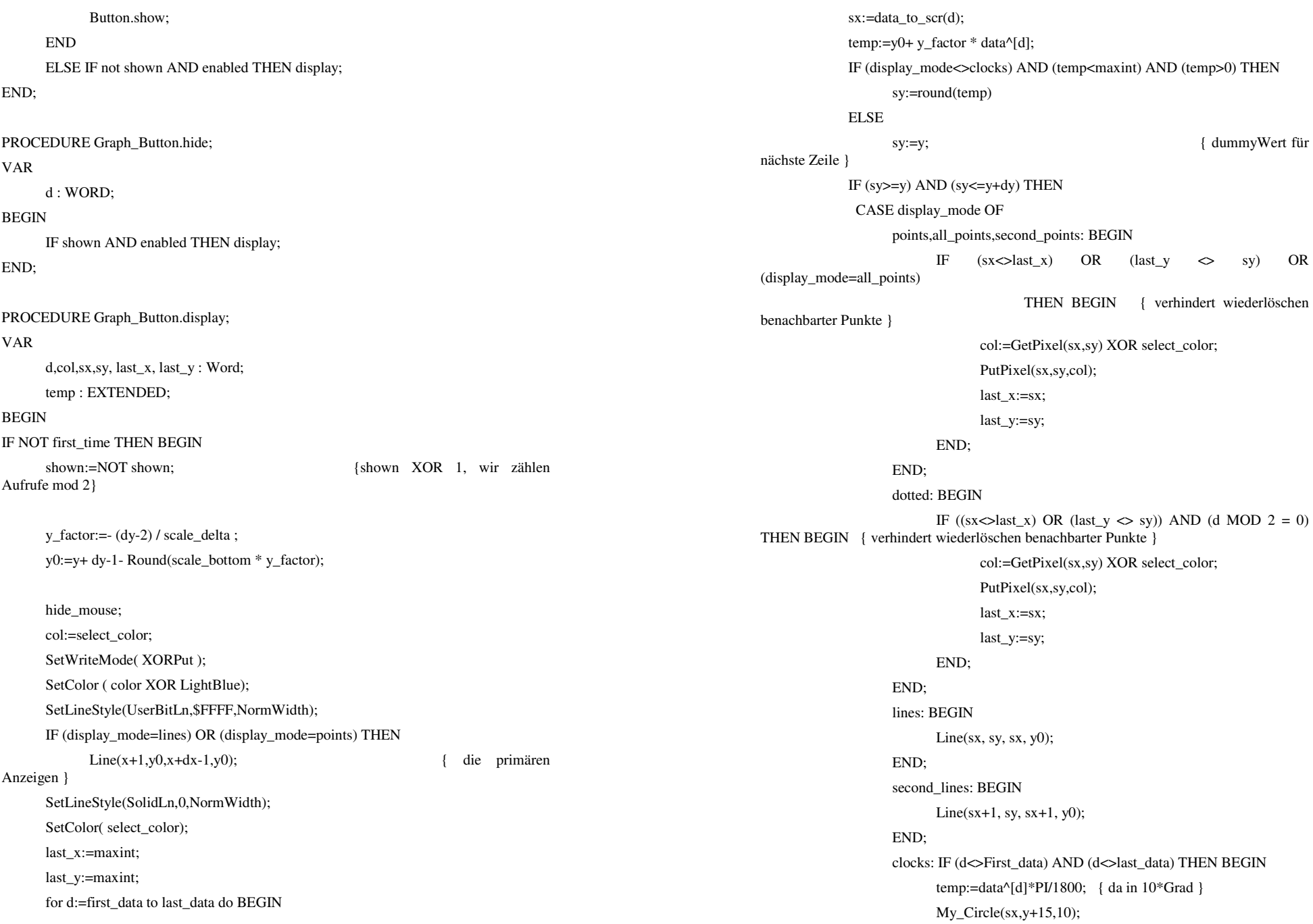

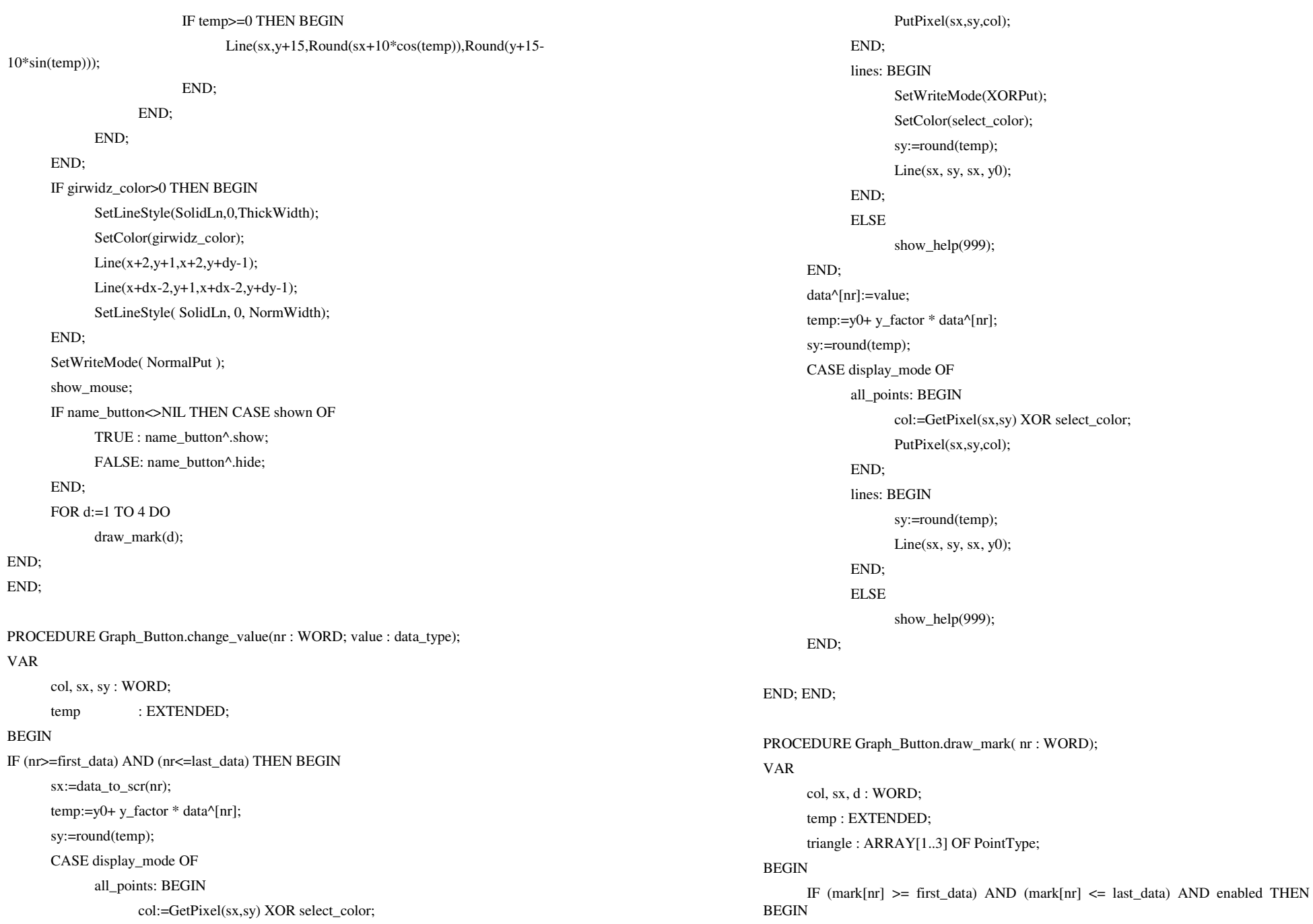

 circle : array[0..12] of PointType ; BEGIN FOR d:=0 TO 12 DO BEGIN circle[d].x:=x+Round( $r$ \*cos( $2$ \*PI/12\*d)); circle[d].y:=y+Round( $r$ \*sin( $2$ \*PI/12\*d)); END; DrawPoly(13,circle); END; END.

 IF nr<3 THEN col := LightRed XOR color ELSE BEGIN col := LightGreen XOR color; IF (nr<> active\_mark) THEN col:=Green XOR color; END; hide\_mouse: SetColor(col); SetLineStyle( SolidLn, 0, NormWidth); sx:=data\_to\_scr(mark[nr]); SetWriteMode(XORPut);  $Line(sx,y+1,sx,y+dy-1);$  IF nr = 3 THEN FOR d:=1 TO 5 DO BEGIN  $Line(sx-d,y+1,sx-d,y+7-d);$  Line(sx-d,y+dy-1,sx-d,y+dy-7+d); END; IF nr = 4 THEN FOR d:=1 TO 5 DO BEGIN  $Line(sx+d,y+1,sx+d,y+7-d);$  Line(sx+d,y+dy-1,sx+d,y+dy-7+d); END; SetWriteMode(NormalPut); show\_mouse;

#### END;

END;

PROCEDURE Graph\_Button.set\_reaction( ptr : Do\_It\_Func; t\_text : String; m\_style : WORD );

### BEGIN

 do\_it := ptr; { diese Procedure ist die Folge davon, } mouse\_style := m\_style; { daß die Graphen immer wieder unterschiedlich }

touch text := t text;  ${ \qquad \qquad }$  reagieren müssen }

#### END;

PROCEDURE My\_Circle(x,y,r : WORD);

#### VAR

d : WORD;

#### BEGIN

 Str(nr,zahl); text:='Funk. '+zahl+' ist nicht impl. '; Str(rel\_x,zahl); text:=text+zahl+' '; Str(rel\_y,zahl); text:=text+zahl; show\_status(text); show\_help(84); not implement:=True;

# END;

FUNCTION dummy ( rel\_X, rel\_y : LONGINT; nr : WORD) : BOOLEAN; BEGIN

dummy:=TRUE;

# END;

PROCEDURE change touch text( var touch text : touch text type; nr : WORD); VAR calc : LONGINT; calc2 :EXTENDED;

temp : data\_type;

strg : STRING[max\_touch\_text];

# BEGIN

str(nr:3,strg);

touch text:='Nr:'+strg; calc:=Round(mess\_freq \* nr \* spec\_step / calc\_intervall);

IF calc>99 THEN BEGIN

Str(calc:5,strg);

IF Length(strg)<6 THEN

#### strg:=','+strg

# ELSE

 $\text{strg}[1]:='$ ;

# END ELSE BEGIN

 calc2:=mess\_freq \* nr \* spec\_step / calc\_intervall; Str(calc2:5:1,strg);

# **E.10. Die Unit F\_GRAPH**

{ in dieser Unit (f\_graph) werden die Graphen dargestellt sowie Zoom o.ä. } UNIT f\_graph;

#### INTERFACE

USES gui def, f gr def;

PROCEDURE fg\_init(x,y,xx,yy,dy,frame\_color,graph\_color,area\_color : Word);

FUNCTION display\_zoom( rel\_x, rel\_y: LONGINT; nr: WORD) : BOOLEAN;

FUNCTION display only zoom( rel\_x, rel\_y: LONGINT; nr: WORD) : BOOLEAN;

FUNCTION display\_spec( rel\_x, rel\_y: LONGINT; nr: WORD) : BOOLEAN;

 FUNCTION set\_spec\_phase\_mode( x\_rel, y\_rel : LONGINT; nr : WORD): BOOLEAN;

FUNCTION set spec koeff mode( x rel, y rel : LONGINT; nr : WORD): BOOLEAN;

 FUNCTION set\_first\_mark( rel\_x, rel\_y: LONGINT; nr: WORD) : BOOLEAN; FUNCTION set\_second\_mark( rel\_x, rel\_y: LONGINT; nr: WORD) : BOOLEAN; PROCEDURE hide\_all;

FUNCTION dummy (rel\_x, rel\_y : LONGINT; nr : WORD) : BOOLEAN;

 FUNCTION play\_sample( rel\_x, rel\_y: LONGINT; nr: WORD) : BOOLEAN; PROCEDURE fg\_get\_mem;

#### implementation

uses f\_global,Graph,f\_mouse,f\_calc, f\_datei, f\_help, f\_mess, CRT, gui, gui\_tool, f\_sound;

{--------------------------------------------------------------------------}

{--------------------------------------------------------------------------}

# VAR

 $fg_x1, fg_x2, fg_m1, fg_m2, fg_zx,$ fg\_y1,fg\_y2 : Word; fg\_delta,fg\_frame\_col,fg\_graph\_col : Word; fg\_area\_col,fg\_back\_col : Word; {fg\_is\_standard : Boolean;}

FUNCTION not\_implement( rel\_x, rel\_y: LONGINT; nr : WORD) : BOOLEAN;

#### VAR

zahl, text: STRING[40];

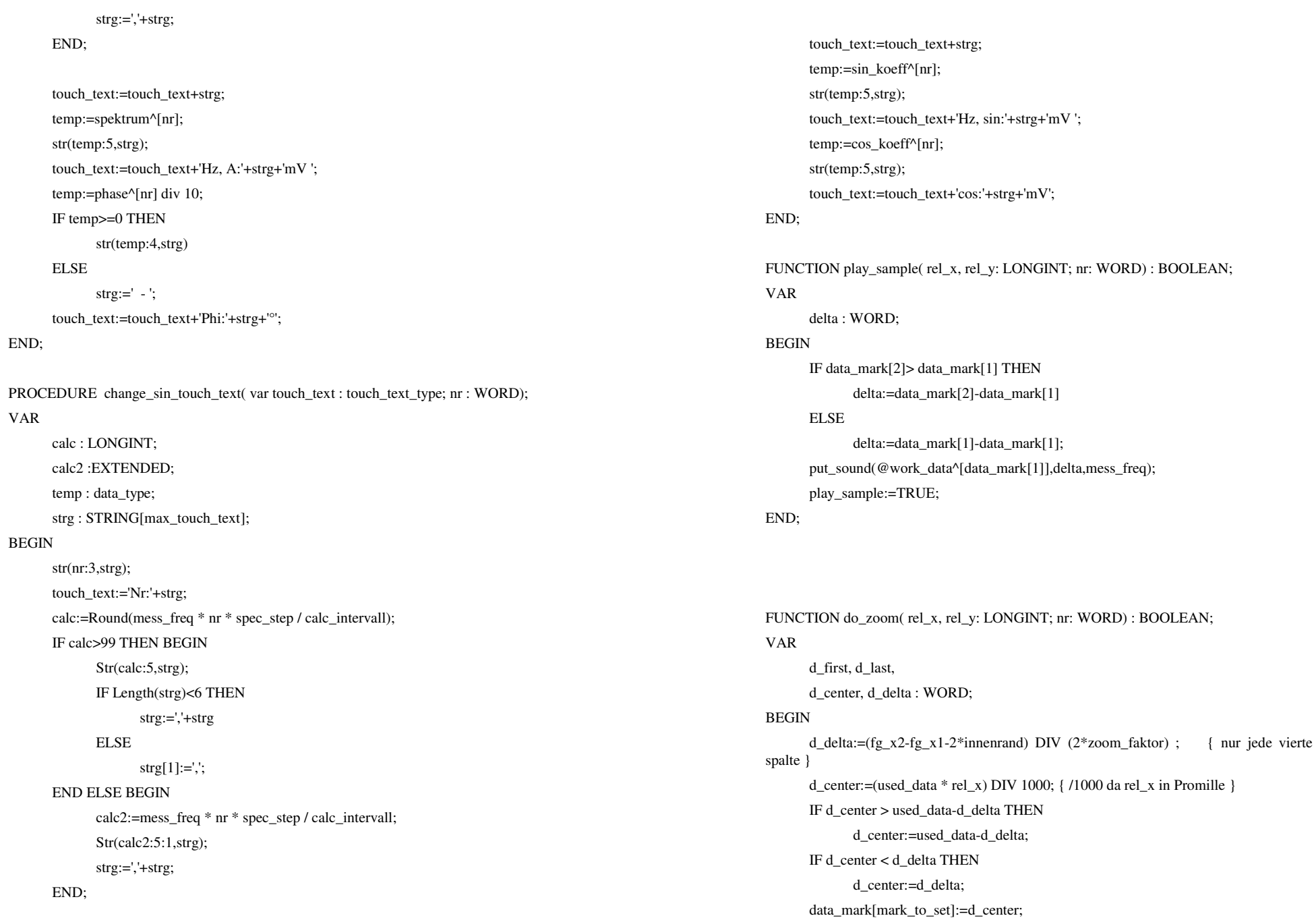

do\_zoom:=display\_zoom(0,0,0);

# END;

FUNCTION do\_shift\_right( rel\_x, rel\_y: LONGINT; nr: WORD) : BOOLEAN; VAR mr: mouse\_rec; delta : INTEGER; BEGIN

if rel\_x>750 THEN delta:=4;

do\_shift(delta);

delta:=1;

IF (rel\_x<500) THEN BEGIN

get\_mouse(mr);

WHILE mr.left DO

get\_mouse(mr);

END;

do\_shift\_right:=TRUE;

# END;

FUNCTION set\_spec\_koeff\_mode( x\_rel, y\_rel : LONGINT; nr : WORD): BOOLEAN; BEGIN IF NOT spec\_calculated THEN show\_help(321) ELSE BEGIN hide\_all; spec\_display\_mode:=koeff; set\_spec\_koeff\_mode:=display\_spec(0,0,0); END; set\_spec\_koeff\_mode:=TRUE; END; FUNCTION set\_spec\_phase\_mode( x\_rel, y\_rel : LONGINT; nr : WORD): BOOLEAN; BEGIN IF NOT spec\_calculated THEN show\_help(321) ELSE BEGIN hide\_all; spec\_display\_mode:=phases; set\_spec\_phase\_mode:=display\_spec(0,0,0);

END;

set spec phase mode:=TRUE;

END; PROCEDURE do shift(delta : INTEGER); VAR first\_data, last\_data: WORD; middle : WORD; BEGIN zoom\_window.get\_data(first\_data,last\_data); IF ( first data+delta  $>= 0$  ) AND ( last data+delta  $\lt$ =used data ) THEN BEGIN zoom\_window.set\_mark( $2+$ mark\_to\_set,  $-1$ ,TRUE); zoom\_window.set\_data(work\_data,first\_data+delta,last\_data+delta); mess\_window.set\_mark( 1, first\_data,FALSE); mess\_window.set\_mark( 2, last\_data,FALSE); middle:=(first\_data+last\_data) div 2 +delta; mess\_window.set\_mark( 2+mark\_to\_set, middle,TRUE); zoom\_window.set\_mark( 2+mark\_to\_set, middle,TRUE); data\_mark[mark\_to\_set]:=middle; END; END; FUNCTION do\_shift\_left( rel\_x, rel\_y: LONGINT; nr: WORD) : BOOLEAN; VAR mr: mouse\_rec; delta : INTEGER; BEGIN delta:=-1; if rel\_x<250 THEN delta:=-4;

do\_shift(delta);

IF (rel\_x>500) THEN BEGIN

get\_mouse(mr);

WHILE mr.left DO

get\_mouse(mr);

END;

do\_shift\_left:=TRUE;

#### END;

#### PROCEDURE hide\_all;

#### BEGIN

mark to set: $=0$ : zoom\_window.disable; back\_zoom\_window.disable; spec\_window.disable; phases\_window.disable; shift\_left.disable; shift\_right.disable; swap\_marks.disable; sin\_window.disable; cos\_window.disable; mess\_window.set\_mark(1,-1,FALSE); mess\_window.set\_mark(2,-1,FALSE); mess\_window.set\_mark(3,-1,FALSE); mess\_window.set\_mark(4,-1,FALSE);

#### END;

FUNCTION display\_spec( rel\_x, rel\_y: LONGINT; nr: WORD) : BOOLEAN; BEGIN mark\_to\_set:=0;

hide\_all; CASE spec\_display\_mode OF phases : BEGIN spec\_window.set\_data(spektrum,0,30); phases\_window.set\_data(phase,0,30);

spec\_window.enable;

phases\_window.enable;

# END;

koeff : BEGIN

 sin\_window.set\_data(sin\_koeff,0,used\_spec-1); cos\_window.set\_data(cos\_koeff,0,used\_spec-1); sin\_window.enable; cos\_window.enable;

#### END;

END;

mess\_window.set\_mark(3,data\_mark[1],FALSE); { nur wg TRUE } mess\_window.set\_mark(4,data\_mark[2],FALSE); mess\_window.set\_reaction(dummy,'Kurve der Messwerte',0); display\_spec:=TRUE;

# END;

FUNCTION display\_only\_zoom( rel\_x, rel\_y: LONGINT; nr: WORD) : BOOLEAN; BEGIN

# hide\_all;

 zoom\_window.set\_reaction(dummy,'Lupe (des roten Ausschnitts)',0); display\_only\_zoom:=display\_zoom(rel\_x, rel\_y, nr); END;

FUNCTION display\_zoom( rel\_x, rel\_y: LONGINT; nr: WORD) : BOOLEAN; VAR d center, d delta, tmp : WORD; strg : STRING[5]; BEGIN spec\_window.disable; { kostet nichts wenn nicht dargestellt } phases\_window.disable; sin\_window.disable; cos\_window.disable;

#### d\_center:=data\_mark[mark\_to\_set];

d\_delta:= $(fg_x^2-f_g_x^2-2*inner]$ innenrand) DIV (2\*zoom\_faktor) ; IF ((d\_delta\*2)>=used\_data) THEN d\_delta:=used\_data DIV 10; IF (d\_center+d\_delta >= used\_data) THEN BEGIN d\_center:=used\_data-d\_delta-1; data\_mark[mark\_to\_set]:=d\_center; END; IF (d\_center<d\_delta) THEN BEGIN d\_center:=d\_delta;

data\_mark[mark\_to\_set]:=d\_delta;

#### END;

IF (d\_center+d\_delta  $>=$  used\_data) THEN BEGIN d\_center:=used\_data div 2; data\_mark[mark\_to\_set]:=used\_data div 2;

d delta: $=d$  center div 2;

show help $(183)$ ;

# END;

 zoom\_window.set\_mark(3,-1,FALSE); zoom\_window.set\_mark(4,-1,TRUE);

{\*} IF (data\_mark[1]>data\_mark[2]) THEN BEGIN

 tmp:=data\_mark[1]; data\_mark[1]:=data\_mark[2]; data  $mark[2]:=tmp;$ 

mark\_to\_set:=3-mark\_to\_set;

# END;

 zoom\_window.set\_data(work\_data,d\_center-d\_delta,d\_center+d\_delta); zoom\_window.enable;

IF (mark\_to\_set<>0) THEN BEGIN

zoom\_window.set\_mark(2+mark\_to\_set,data\_mark[mark\_to\_set],TRUE);

mess\_window.set\_mark(2+mark\_to\_set,data\_mark[mark\_to\_set],TRUE); { nur wg TRUE }

mess\_window.set\_mark(5-mark\_to\_set,data\_mark[3-mark\_to\_set],FALSE);

# END

ELSE BEGIN

mess\_window.set\_mark(3,data\_mark[1],FALSE); mess\_window.set\_mark(4,data\_mark[2],FALSE);

# END;

 mess\_window.set\_mark(1,d\_center-d\_delta,FALSE); mess\_window.set\_mark(2,d\_center+d\_delta,FALSE);

IF (mark\_to\_set <>0) THEN BEGIN

d\_center:=data\_mark[3-mark\_to\_set]; IF (d\_center<d\_delta) THEN BEGIN d\_center:=d\_delta;

data\_mark[3-mark\_to\_set]:=d\_delta; END; IF (d\_center+d\_delta  $>=$  used\_data) THEN BEGIN d\_center:=used\_data-d\_delta; data\_mark[3-mark\_to\_set]:=used\_data-d\_delta; END; back zoom\_window.set\_data(work\_data,d\_centerd\_delta,d\_center+d\_delta); back zoom window.ignore first time; back\_zoom\_window.enable; shift\_left.enable; shift\_right.enable; swap\_marks.enable; Str(mark to set, strg); mess\_window.set\_reaction(do\_zoom,'Auswahl des Lupenbereichs für Marke  $'+$ strg, 2); END ELSE BEGIN mess window.set reaction(do zoom,'Auswahl des allgemeinen Lupenbereichs',2); END; display\_zoom:=TRUE; END; FUNCTION set\_first\_mark( rel\_x, rel\_y: LONGINT; nr: WORD) : BOOLEAN; BEGIN mark\_to\_set:=1; zoom\_window.set\_reaction(dummy,'Lupe um Marke 1 ( in weiß )',0); set\_first\_mark:=display\_zoom(0,0,0); END; FUNCTION set\_second\_mark( rel\_x, rel\_y: LONGINT; nr: WORD) : BOOLEAN; BEGIN mark to set: $=2$ ; zoom\_window.set\_reaction(dummy,'Lupe um Marke 2 ( in weiß )',0); set\_second\_mark:=display\_zoom(0,0,0); END;
VAR

END;

END;

var

begin

 used\_spec:=100; spec\_step:=1;

data\_mark[1]:=used\_data div 4;

FUNCTION do\_swap\_marks( rel\_x, rel\_y: LONGINT; nr: WORD) : BOOLEAN; mr : mouse\_rec; BEGIN IF mark\_to\_set=1 THEN do\_swap\_marks:=set\_second\_mark(0,0,0) ELSE do\_swap\_marks:=set\_first\_mark(0,0,0); REPEAT get\_mouse(mr); UNTIL mr.left=FALSE; PROCEDURE fg\_get\_mem; BEGIN work\_data:=New(data\_array\_ptr); spektrum:=New(spec\_array\_ptr); phase:=New(spec\_array\_ptr); sin\_koeff:=New(spec\_array\_ptr); cos\_koeff:=New(spec\_array\_ptr); spec\_calculated:=FALSE; PROCEDURE fg\_setup; d : Integer; temp,f1,f2,f3,f4,amp : Extended; mouse : Mouse\_Rec; text : string[20]; IF MaxAvail < (SizeOf(data\_array)+4\*SizeOf(spec\_array)) THEN BEGIN show\_help(104); halt $(1)$ ; END; fg\_get\_mem; used\_data:=1000: END; BEGIN

data\_mark[2]:=used\_data  $*$  3 div 4; for d:=0 to used\_data do begin work\_data^[d]:=0; end; mess\_max:=max\_value; mess\_min:=-max\_value; mess\_freq:=1000; FOR d:=0 TO max\_spect DO spektrum^[d]:=0; PROCEDURE fg\_init(x,y,xx,yy,dy,frame\_color,graph\_color,area\_color : Word); fg\_setup; fg\_x1:=x;  ${lnker Rand}$ fg  $x2:=xx$ ; {rechter Rand} fg\_y1:=y; {oberer Rand} fg\_y2:=yy; {unterer Rand} fg\_delta:=dy; {Abstand zwischen den Fenstern} fg\_m1:=fg\_y1+(fg\_y2-fg\_y1-fg\_delta) div 2;{unterer Rand oberes Fenter} fg\_m2:=fg\_m1+fg\_delta; {oberer Rand unteres Fenster} fg\_zx:=(fg\_x2+fg\_x1)div 2;  $\{x$ -zentrum/mitte } fg\_frame\_col:=frame\_color; fg\_graph\_col:=graph\_color; fg\_area\_col :=area\_color; fg\_back\_col :=area\_color; spec\_begin:=0; mess\_window.init(fg\_x1,fg\_y1,fg\_x2-fg\_x1,fg\_m1-fg\_y1,area\_color,frame\_color, graph\_color XOR area\_color,80,0,no\_hot\_key,'Kurve der Messwerte',dummy,'Kurve',left);

higru\_window.init(fg\_x1,fg\_y1,fg\_x2-fg\_x1,fg\_m1-fg\_y1,area\_color,frame\_color,

 col\_higru XOR area\_color,0,0,no\_hot\_key,'Higru',dummy,'Hintergrund',right);

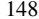

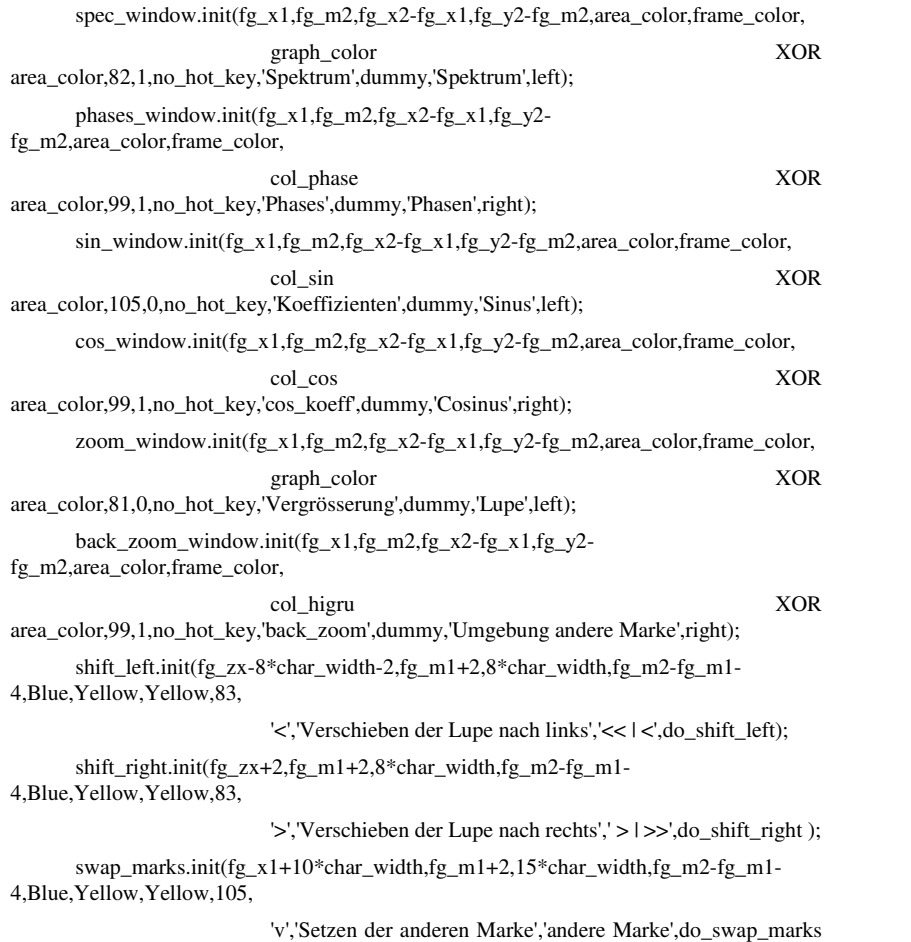

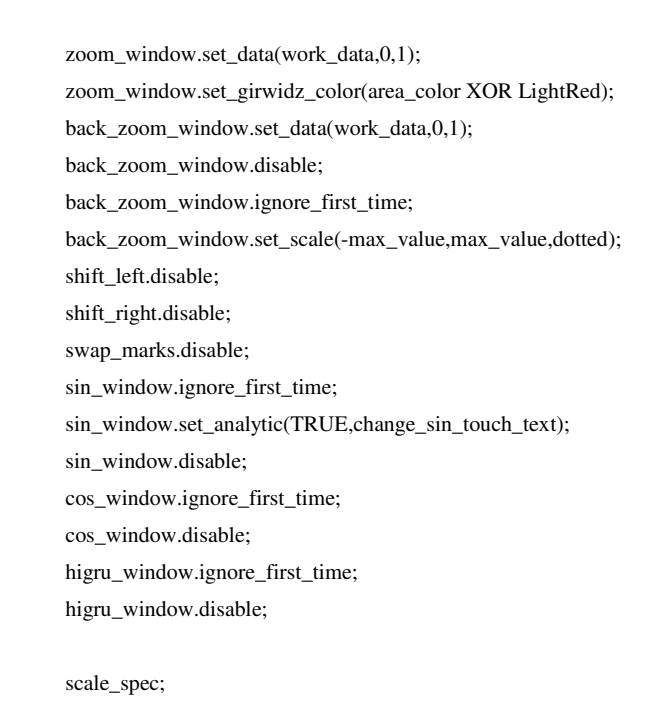

 scale\_mess; mark\_to\_set:=0; zoom\_faktor:=1;

## END;

END.

## );

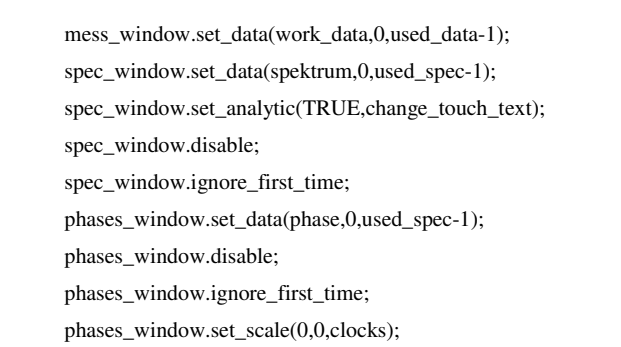

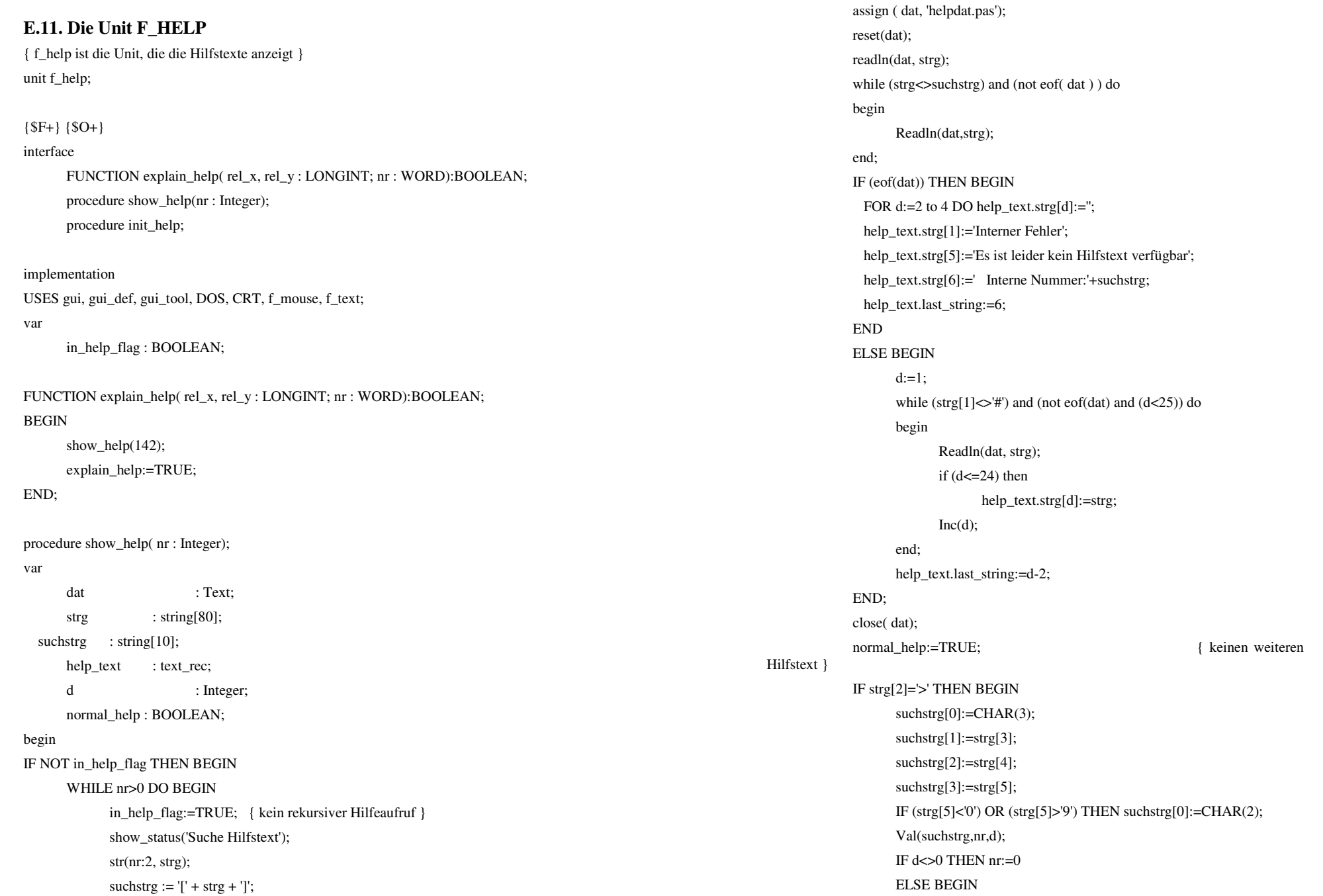

END;

procedure init\_help;

in\_help\_flag:=FALSE;

END; end;

BEGIN

END;

end.

END;

 END ELSE nr:=0; IF nr=0 THEN

in\_help\_flag:=FALSE;

 d:=big\_alert(help\_text,' Mehr Hilfe | Genug Hilfe ',TRUE); normal\_help:=FALSE; IF  $(d=2)$  THEN nr:=-1; d:=big\_alert(help\_text,'Gelesen',TRUE); UNIT f\_lern; {\$F+}{\$O+} INTERFACE **CONST** TYPE \*\*\*\*\*\*\*\*}

## **E.12. Die Unit F\_LERN**

LineCount : Word;

 FUNCTION lernen( rel\_x, rel\_y : LONGINT; nr : WORD):BOOLEAN; IMPLEMENTATION { Ich danke Herrn R.Girwidz z.Zt. Uni Würzburg/PhysikDidaktik für die Routinen die er mir zur Verfügung gestellt hat. Sie betreffen die hardwarenahe Bearbeitung (Laden/Palette...) des VGA-Standardbildschirms. }USES dos,crt,f\_mouse,gui\_def,gui\_tool,gui,Graph, f\_datei,f\_gr\_def,f\_global,f\_graph,f\_help; lern\_datei : ARRAY[1..3] OF STRING[14]=('f\_lern.dat','f\_lern2.dat','f\_lern3.dat'); file\_name =  $STRING[15]$ ; {\*\*\*\* Beginn der v. H.R.Girwidz übernommenen & stark modifizierten Routinen Puffer22Prt =  $Array[0..38400]$  of BYTE; Puffer2List = ^Puffer22Prt;  $RGBRecord = Record R, G, B :Byte; END;$  PCXHeaderRecord = Record Id : Byte; Version : Byte; Coding : Byte; Bits\_Pixel : Byte; MinX,MinY : Word; MaxX,MaxY : Word; ResX,ResY : Word; Palette : Array[0..15] of RGBRecord; Reserved : Byte; Planes : Byte; Planesize : Word; PaletteTyp: Word;

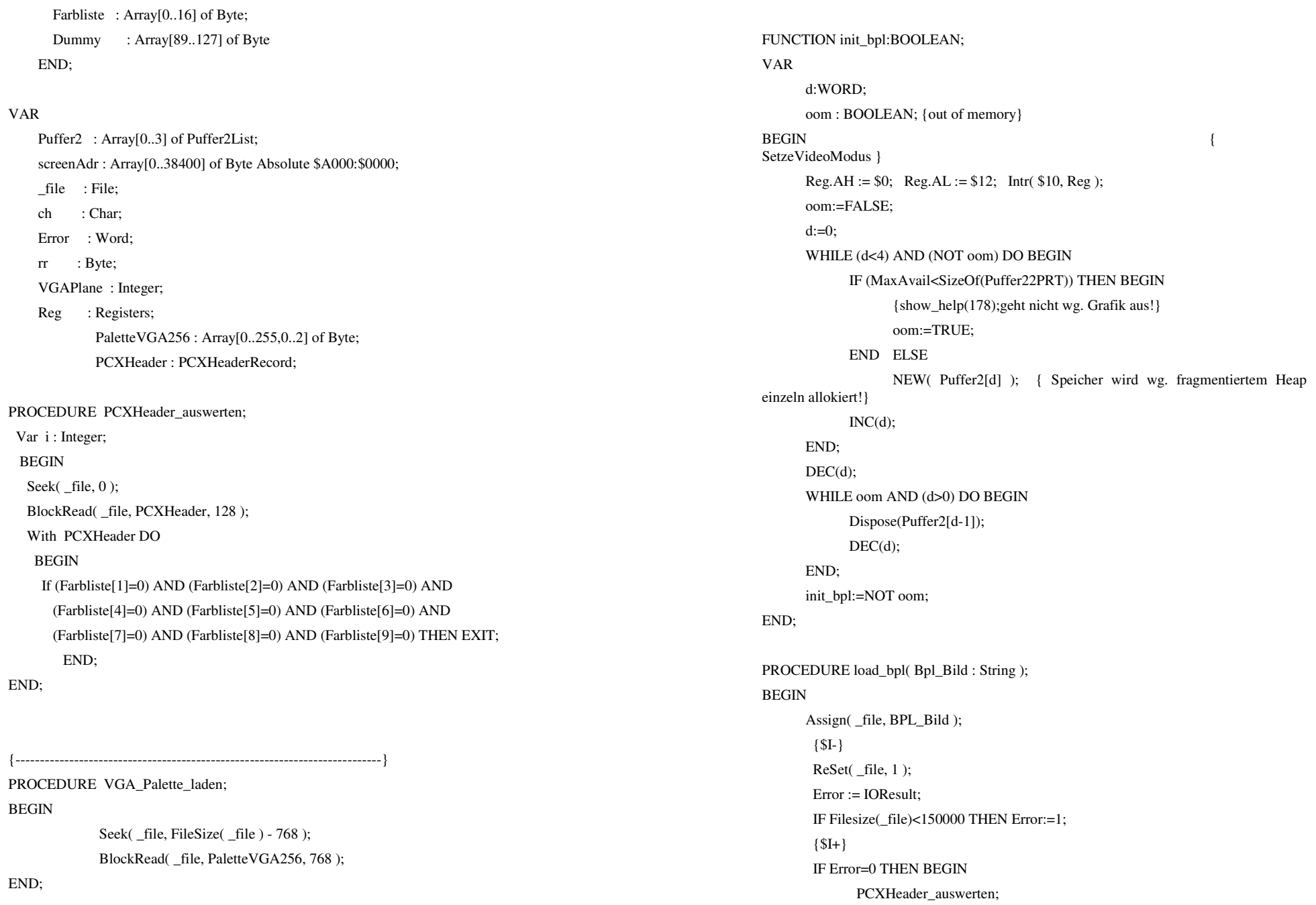

VGA\_Palette\_laden: Seek( file, 128 ); FOR rr:=0 TO 3 DO BlockRead( file, Puffer2[rr]^, 38400); CLOSE( file );

#### END;

PROCEDURE show bpl;

END;

BEGIN { Farbliste lesen über Int\$10, Fkt\$10 }  $Reg.AH := $10; \{ Fkt 10 \}$  $Reg.AL := $2;$  Reg.DX := OFS( PcxHeader.Farbliste ); Reg.ES := SEG( PCXHeader.Farbliste ); Intr( \$10, Reg );

> Reg.AH := \$10; { Farbregisterblock laden über Int\$10, Fkt\$10/12 }  $Reg.AL := $12;$  $\text{Reg.BX} := 0;$  $Reg(cx := 255;$  $Reg.DX := OFS( PaletteVGA256);$  Reg.ES := SEG( PaletteVGA256 ); Intr( \$10, Reg );

 $VGAPLAND := 1$ :

For rr:=0 TO 3 DO

BEGIN

 Port[\$3c4]:=2; Port[\$3c5]:=VGAPlane; MOVE( Puffer2[ rr ]^, ScreenAdr, 38400 ); VGAPLANE := VGAPlane shl 1; END;

## END;

PROCEDURE disable\_bpl;

## BEGIN

 Dispose(Puffer2[0]); Dispose(Puffer2[1]); Dispose(Puffer2[2]); Dispose(Puffer2[3]); END;

{\*\*\*\*\*\*\*\*\*\*\* Ende der v. H.R.Girwidz übernommenen & modifizierten Routinen \*<br>\*\*\*\*\*\*\*\*\*\*\*\***1** 

FUNCTION do learn(learn\_file : file\_name): BOOLEAN;

## VAR

BEGIN

 d, oldd, last\_pic : WORD; strg : ARRAY[1..50] OF file\_name; dat : Text; mr : mouse rec; c : CHAR; IF FileExists(learn\_file) THEN BEGIN assign ( dat, learn\_file); reset(dat); last  $pic:=0$ ; WHILE (NOT Eof(dat)) AND (last\_pic<50) DO BEGIN Inc(last\_pic); readln(dat, strg[last\_pic]); IF NOT fileexists(strg[last\_pic]) THEN DEC(last\_pic); END; IF init\_bpl THEN BEGIN  $d:=1$ ;  $old:=0$ ; load\_bpl(strg[d]); WHILE (d<=last\_pic) DO BEGIN  $c:='$  : IF d<>oldd THEN show\_bpl; oldd:=d; IF (d<last\_pic) THEN load\_bpl(strg[d+1]); REPEAT UNTIL KeyPressed; IF KeyPressed THEN c:=ReadKey; IF c=CHAR(27) THEN d:=1000; IF c=CHAR(0) THEN BEGIN c:=ReadKey; IF  $c=CHAR(77)$  THEN  $c:='+$ ;

{\$IFDEF extras}

{\$ENDIF}

END ELSE BEGIN

FUNCTION lernen(

d : WORD;

END; END;

VAR

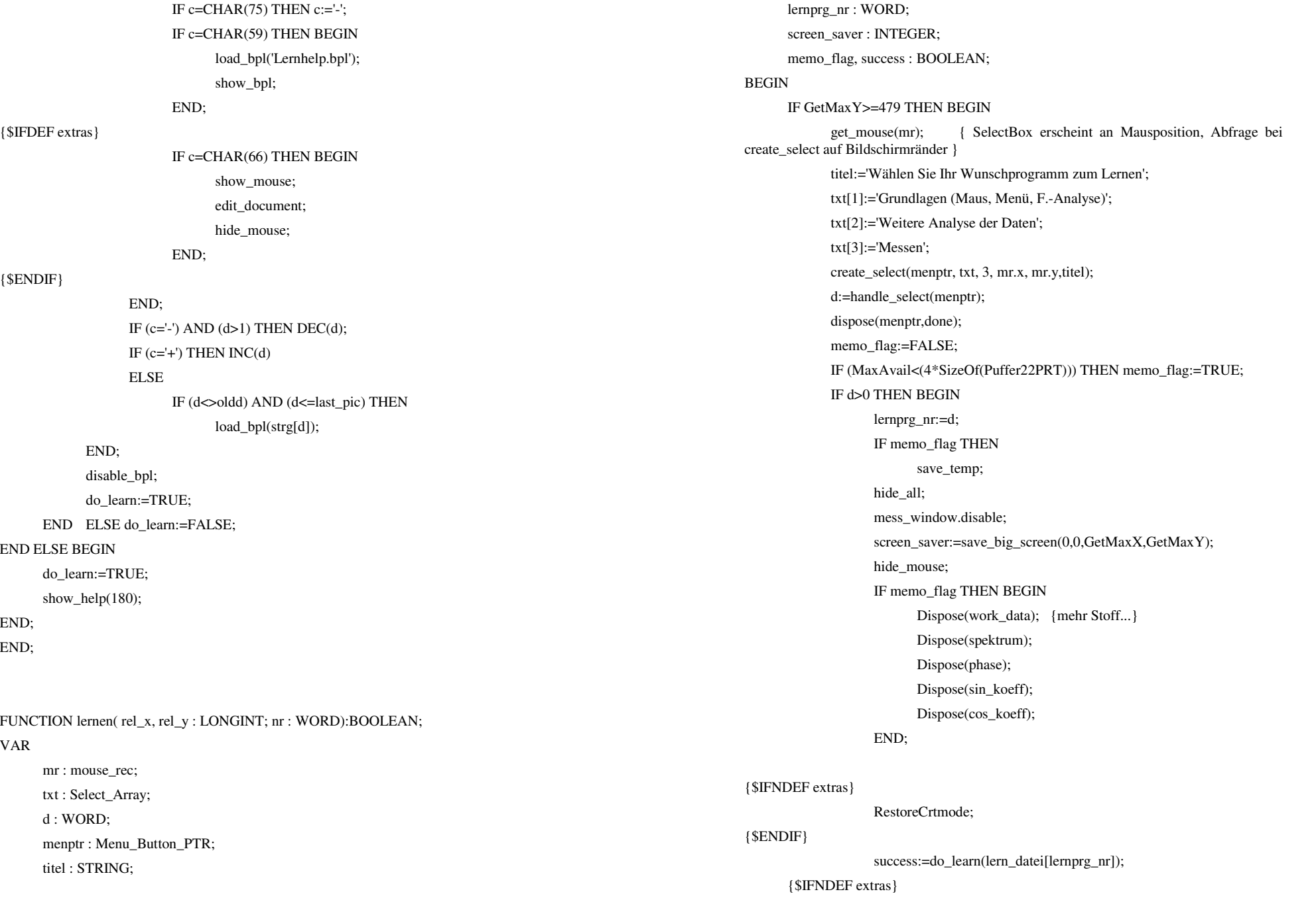

 $END$ 

END;

END;

END.

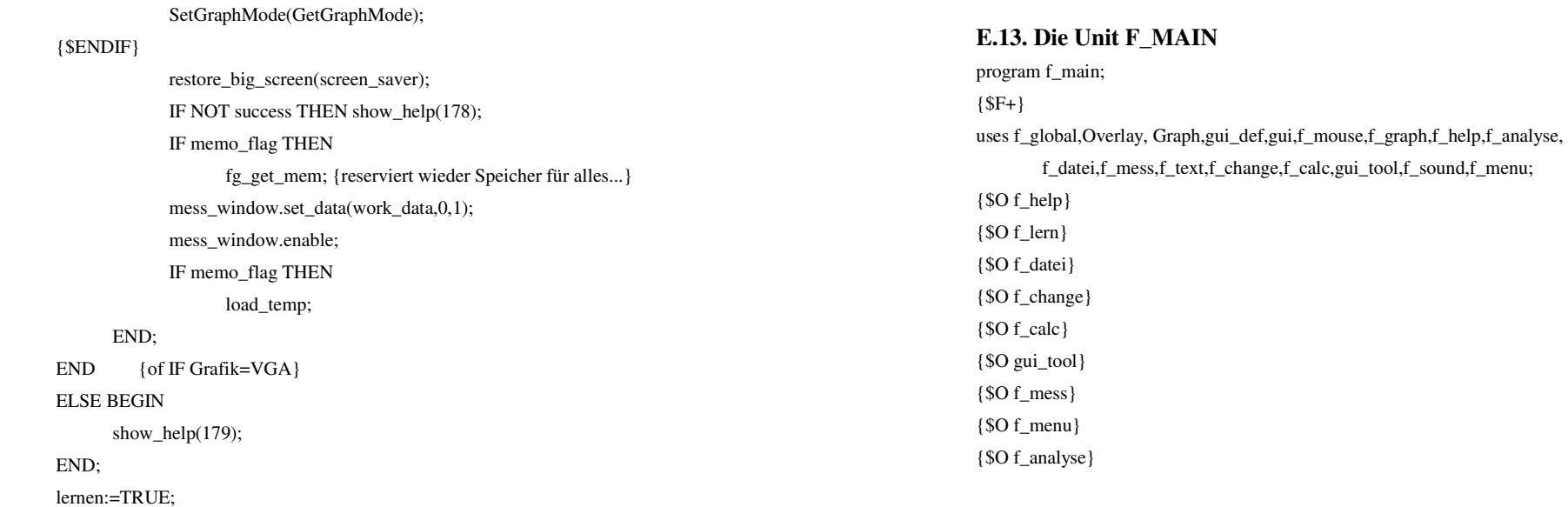

## VAR

 graphdriver, graphmode, errorcode : INTEGER; hires\_flag, exit\_flag : BOOLEAN;

flag : BOOLEAN;

x : INTEGER;

s : STRING[20];

## BEGIN

## IF TRUE THEN BEGIN

OvrInit('f\_main.ovr');

x:=OvrResult;

OvrInitEMS;

x:=OvrResult;

## END;

s:=ParamStr(1); init\_global\_params;

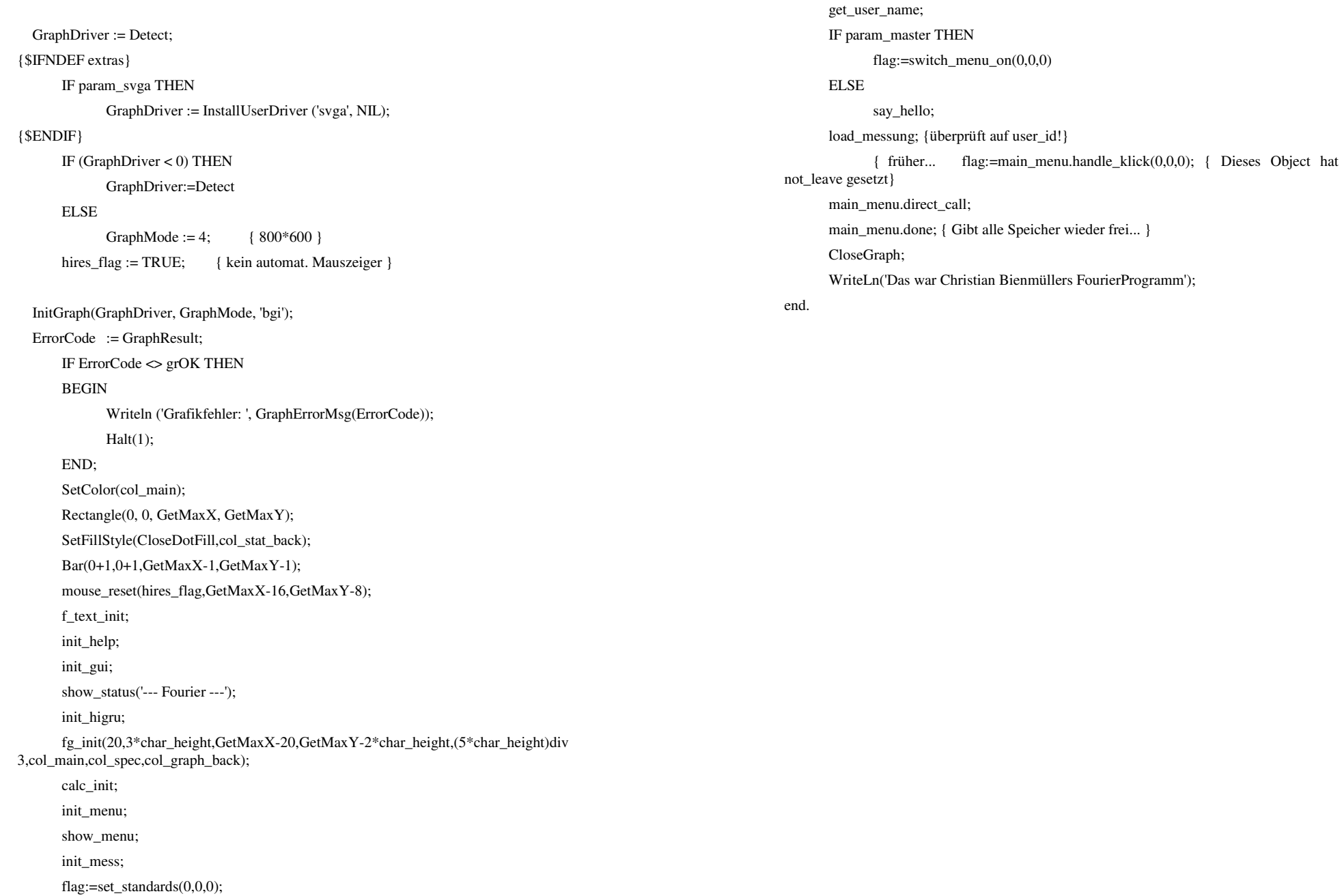

init\_sound;

## **E.14. Die Unit F\_MENU**

unit f\_menu;

 ${SF+}$   ${SO+}$ 

## Interface

uses f\_global,Graph, gui\_def, gui,f\_mouse,f\_graph,f\_help,f\_analyse,

f\_datei,f\_mess,f\_text,f\_change,f\_calc,gui\_tool,f\_sound,f\_lern;

#### VAR

main\_menu : Menu Button;  ${ }$  { DAS Hauptmenu}

PROCEDURE init\_menu;

PROCEDURE show\_menu;

PROCEDURE say\_hello;

 FUNCTION switch\_menu\_on(rel\_x, rel\_y : LONGINT;nr:WORD):BOOLEAN; FUNCTION switch\_menu\_off(rel\_x, rel\_y : LONGINT;nr:WORD):BOOLEAN; PROCEDURE init\_global\_params; PROCEDURE get\_user\_name;

#### IMPLEMENTATION

### CONST

max\_ts = 20; { ts bedeutet to\_switch und entspricht einer Liste (ts\_list) die zum Umschalten zw. Profi/AnfängerMenü angelegt wird } VAR menu list : ARRAY[1..5] OF Menu Button; { Die einzelnen PullDowns} sub\_menu : ARRAY[1..2] OF Menu\_Button; { Submenus, numerierung egal}

 ts\_list : ARRAY[1..max\_ts] OF Button\_PTR; { Liste der an/ausschaltbaren Menüs }

 ts\_invers : Button\_Ptr; last ts : WORD;

FUNCTION not implement( mx, my: LONGINT; nr : WORD) : BOOLEAN;

#### VAR

mr : mouse rec;

zahl, text: STRING[40];

#### BEGIN

 Str(nr,zahl); text:='Funk. '+zahl+' ist nicht impl. '; Str(mx,zahl); text:=text+zahl+' '; Str(my,zahl); text:=text+zahl; show\_status(text); REPEAT get\_mouse(mr); UNTIL NOT mr.left; not\_implement:=True;

## END;

FUNCTION quit( mx, my:LONGINT; nr : WORD) : BOOLEAN; VAR flag : BOOLEAN; wtd, strg : STRING[45];

#### BEGIN

 IF param\_noexit AND (NOT param\_master) THEN BEGIN  $strg:=$ "; wtd:='Geben Sie das Codewort ein:'; input(wtd,strg,10); IF strg='Ossau \*93\*' THEN flag:=TRUE ELSE BEGIN flag:=FALSE; show help $(181)$ ; END; END ELSE flag:=TRUE; IF flag THEN BEGIN main\_menu.set\_leave(FALSE); mess\_window.force\_enabled\_flag(FALSE); END; quit:=TRUE;

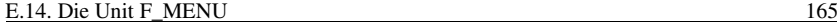

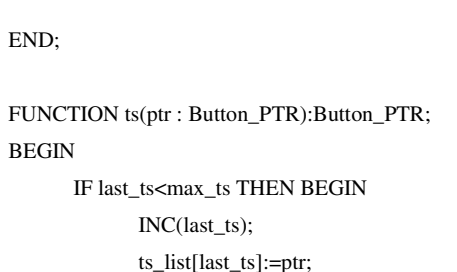

END;

ts:=ptr; { Eine Art von Durchschleifen }

END;

END;

FUNCTION ts\_inv(ptr : Button\_PTR):Button\_PTR;

#### BEGIN

ts\_invers:=ptr;

ts\_inv:=ptr; { Eine Art von Durchschleifen }

## END;

FUNCTION switch\_menu\_on(rel\_x, rel\_y : LONGINT;nr:WORD):BOOLEAN;

## VAR

d: WORD;

#### BEGIN

FOR d:=1 TO last ts DO BEGIN

ts\_list[d]^.force\_enabled\_flag(TRUE);

END;

ts\_invers^.force\_enabled\_flag(FALSE);

switch\_menu\_on:=TRUE;

### END;

FUNCTION switch\_menu\_off(rel\_x, rel\_y : LONGINT;nr:WORD):BOOLEAN;

## VAR

d: WORD;

## BEGIN

FOR d:=1 TO last\_ts DO BEGIN

ts\_list[d]^.force\_enabled\_flag(FALSE);

END;

ts\_invers^.force\_enabled\_flag(TRUE);

switch\_menu\_off:=TRUE; END; PROCEDURE show\_menu; VAR d : WORD; BEGIN  $d:=1$ : hide\_mouse; SetFillStyle( SolidFill , col\_stat\_back ); SetColor(col\_main); Bar ( 1, 1, GetMaxX -2, char\_height +5 ); Rectangle ( 0, 0, GetMaxX -1, char\_height +6 ); show mouse; END; PROCEDURE init\_menu; VAR y\_0,x\_0,dx,dy : WORD; ignore : BOOLEAN; stat\_line, info\_line : Button\_ptr; TYPE  $OBP = \Delta$ Order Button; BEGIN IF MaxAvail < (30\*SizeOf(Order\_Button)+5\*SizeOf(Menu\_Button)) THEN BEGIN show\_help(105); halt $(1)$ ; END;  $last_ts:=0;$  dy:=char\_height+2;  $x = 0:=2$ ;  $y_0:=2$ ;

dx:=7\*char\_width;

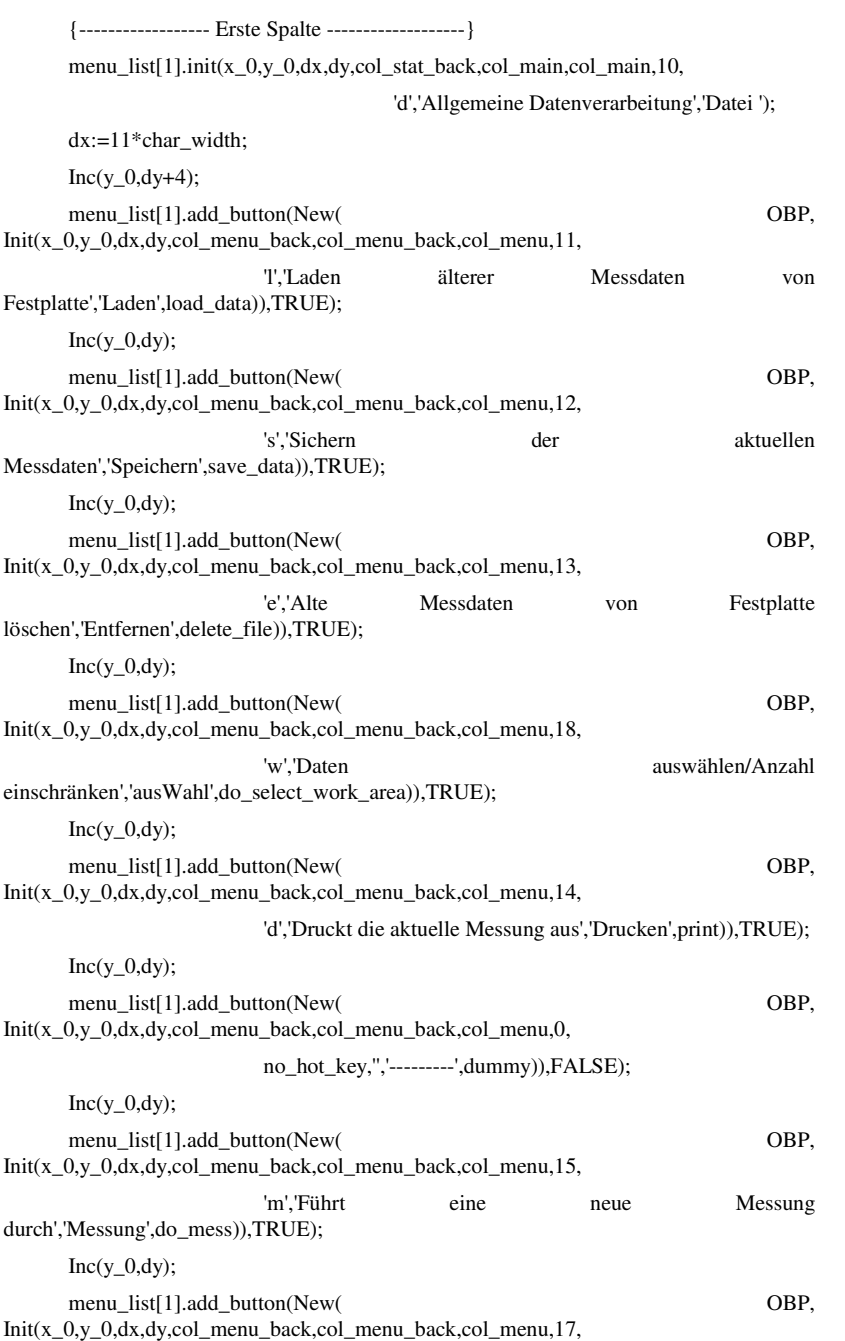

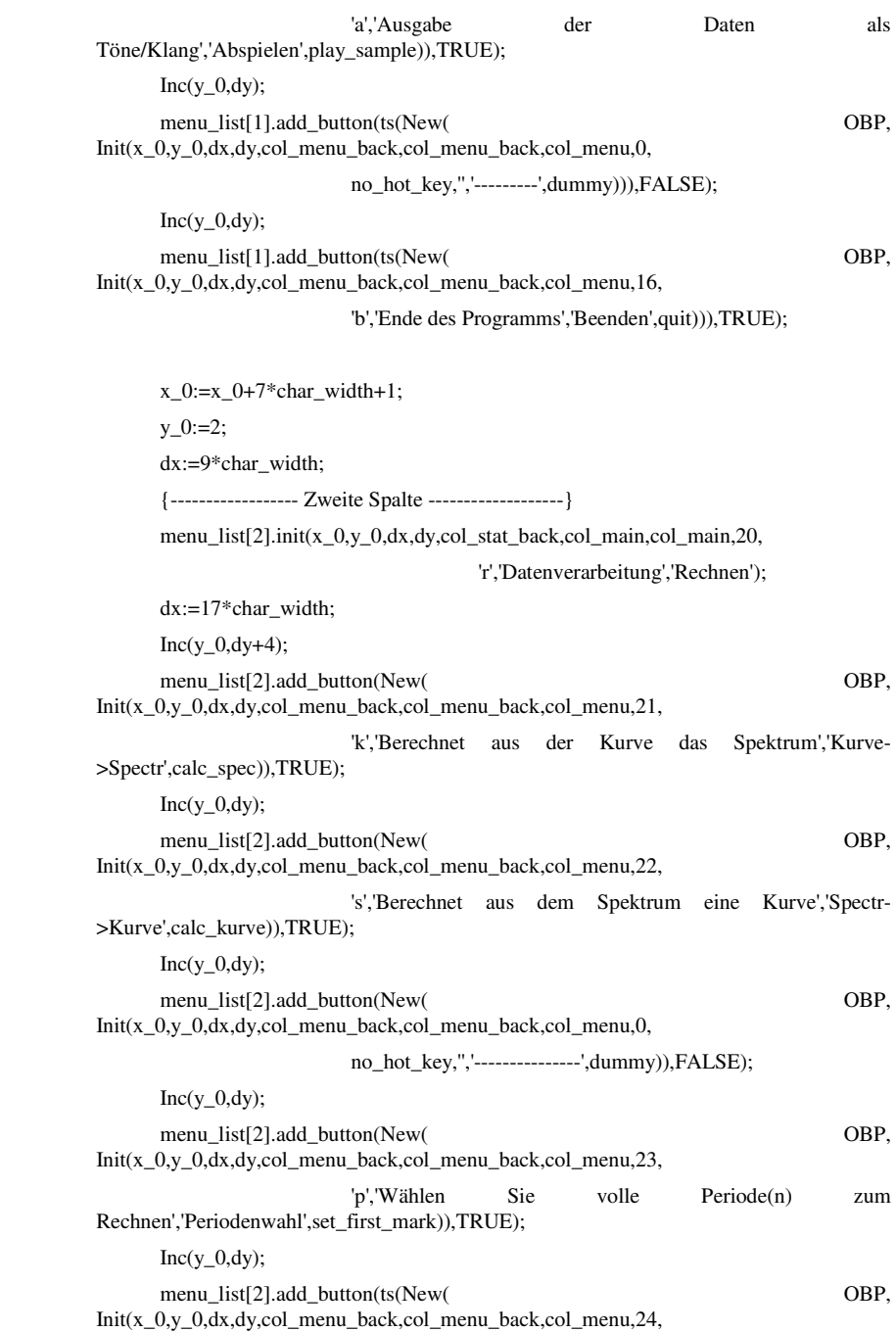

',octave\_up)),TRUE);

',octave\_down)),TRUE);

 $y = 0:=2$ ;

Darstellung','Anzeige');

dx:=9\*char\_width;

dx:=19\*char\_width;

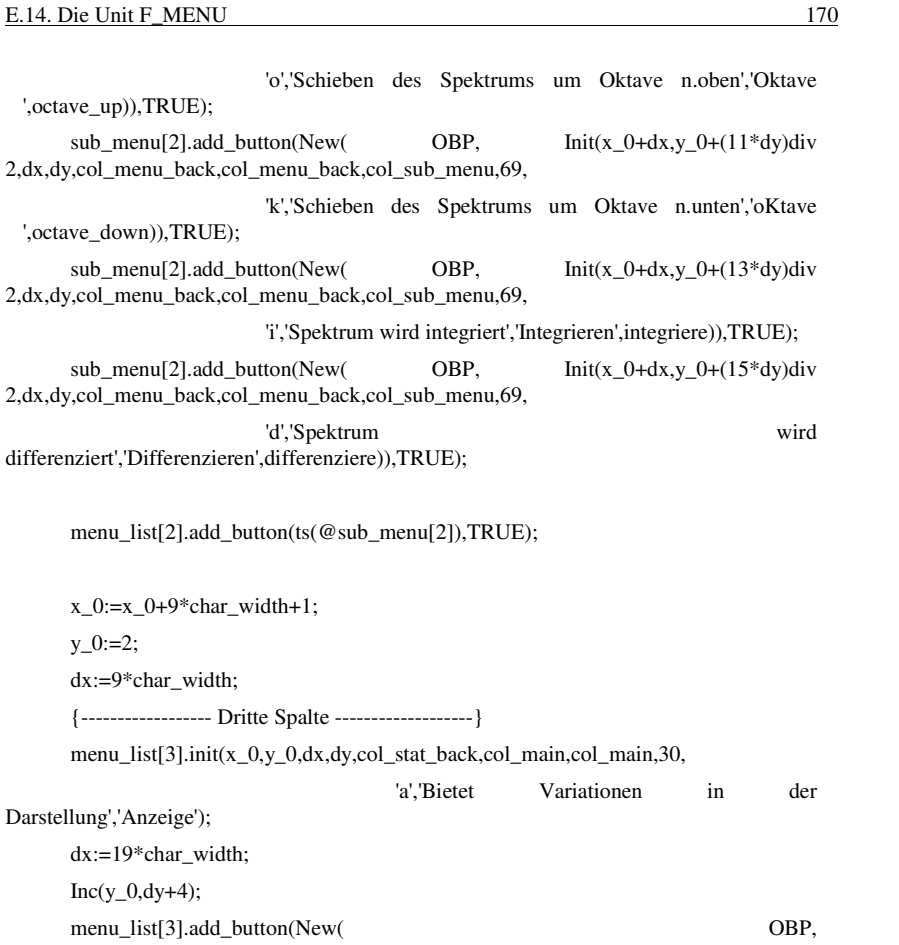

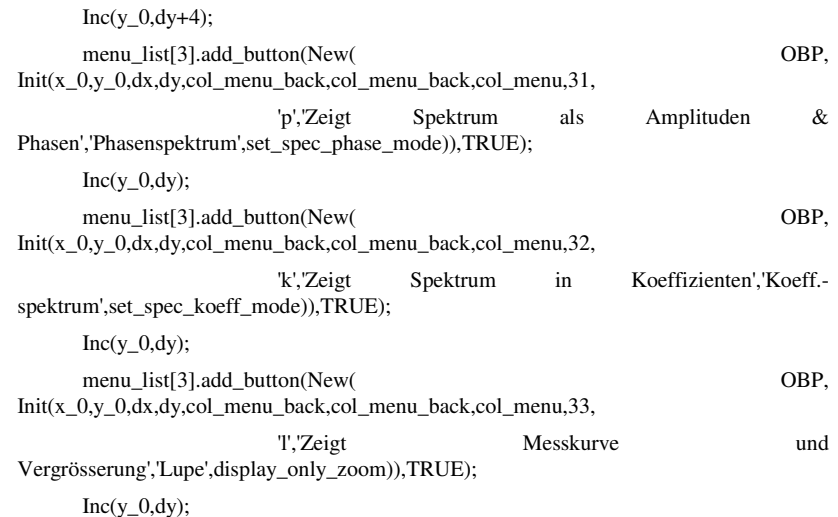

 'm','Stellen Sie hier Messparameter ein','Messparameter',get\_mess\_parameters))),TRUE);  $Inc(y_0,dy);$ menu\_list[2].add\_button(ts(New( OBP, Init(x\_0,y\_0,dx,dy,col\_menu\_back,col\_menu\_back,col\_menu,25, 'o','Festlegen der Anzahl v. Oberwellen','Oberwellen',set\_spec\_used))),TRUE); Inc( $v$  0.dv); menu\_list[2].add\_button(ts(New( OBP, Init(x\_0,y\_0,dx,dy,col\_menu\_back,col\_menu\_back,col\_menu,0, no\_hot\_key,",'----------------',dummy))),FALSE); Inc(y  $0, dy$ ); { zwei Submenü initialisieren, das erste wird in das zweite eingebunden } sub menu[1].init(x\_0+dx,y\_0+(7\*dy) div 2,dx,dy,col\_menu\_back,col\_menu\_back,col\_sub\_menu,60, 't','versch. Eingabe des Spektrums in Tabelle','Tabelle...'); sub\_menu[1].add\_button(New( OBP, Init(x\_0+2\*dx,y\_0+4\*dy,dx,dy,col\_menu\_back,col\_menu\_back,col\_menu,61, 'a','Verändern des aktuelle Spektrums','Aktuelle Tab',tab\_eingabe)),TRUE); sub\_menu[1].add\_button(New( OBP, Init(x\_0+2\*dx,y\_0+5\*dy,dx,dy,col\_menu\_back,col\_menu\_back,col\_menu,62, 'n','Eingabe einer neuen Tabelle','Neue Tabelle',new\_tab\_eingabe)),TRUE); sub\_menu[2].init(x\_0,y\_0,dx,dy,col\_menu\_back,col\_menu\_back,col\_menu,65, 'v','Untermenü zum Verändern der Daten','Verändern...'); sub\_menu[2].add\_button(New( OBP, Init(x\_0+dx,y\_0+dy div 2,dx,dy,col\_menu\_back,col\_menu\_back,col\_sub\_menu,66, 'm','Verändern der Messwerte mit der Maus','Messwerte',change\_kurve)),TRUE); sub\_menu[2].add\_button(New( OBP,  $Init(x_0+dx,y_0+(3*dy)div$ 2,dx,dy,col\_menu\_back,col\_menu\_back,col\_sub\_menu,0,no\_hot\_key,",'---------------',dummy)),FALSE); sub\_menu[2].add\_button(New( OBP,  $Init(x_0+dx,y_0+(5*dy)div$ 2,dx,dy,col\_menu\_back,col\_menu\_back,col\_sub\_menu,67, 's','Verändern des Spektrums mit der Maus','Spektrum',change\_spec)),TRUE); sub\_menu[2].add\_button(@sub\_menu[1],TRUE); sub\_menu[2].add\_button(New( OBP, Init(x\_0+dx,y\_0+(9\*dy)div

2,dx,dy,col\_menu\_back,col\_menu\_back,col\_sub\_menu,69,

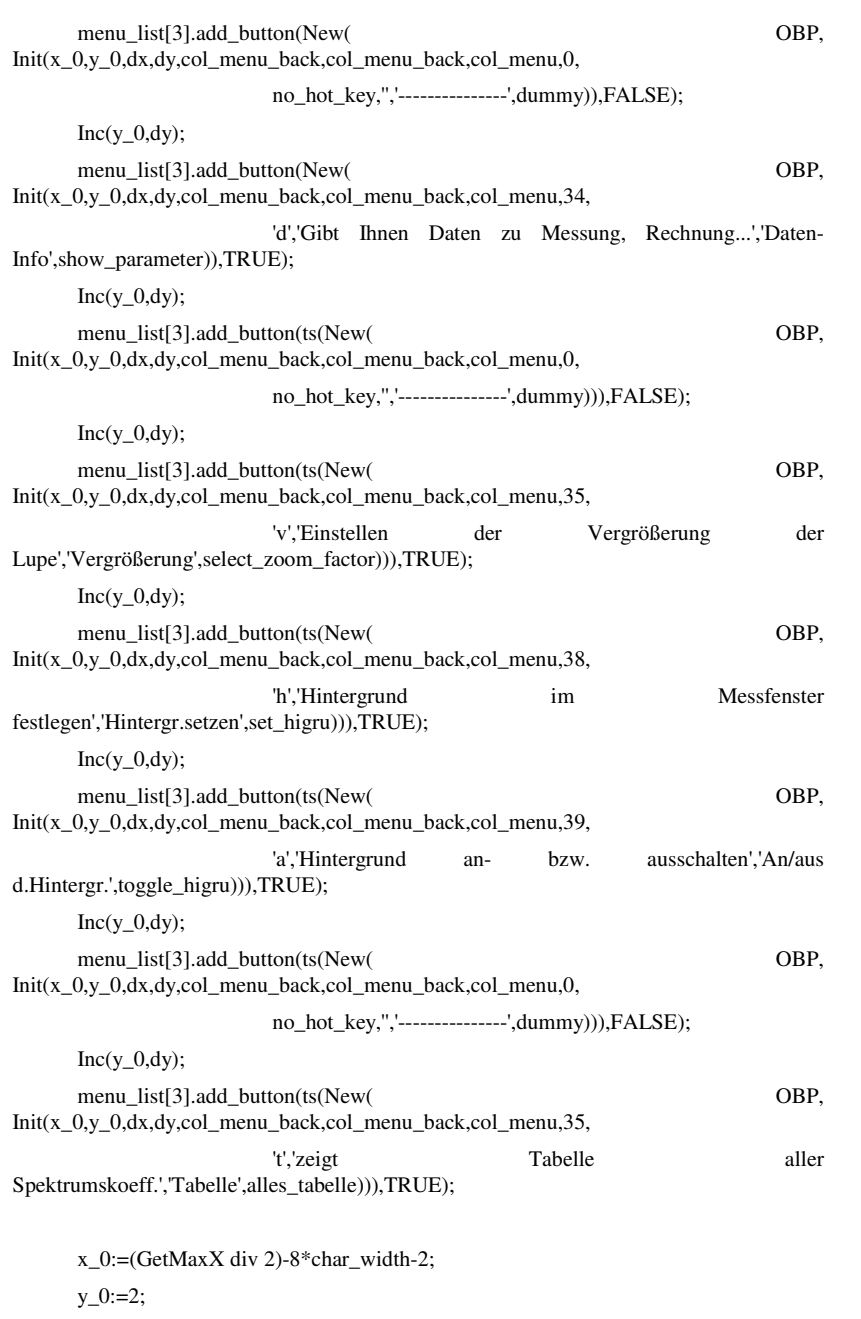

E.14. Die Unit F\_MENU 171

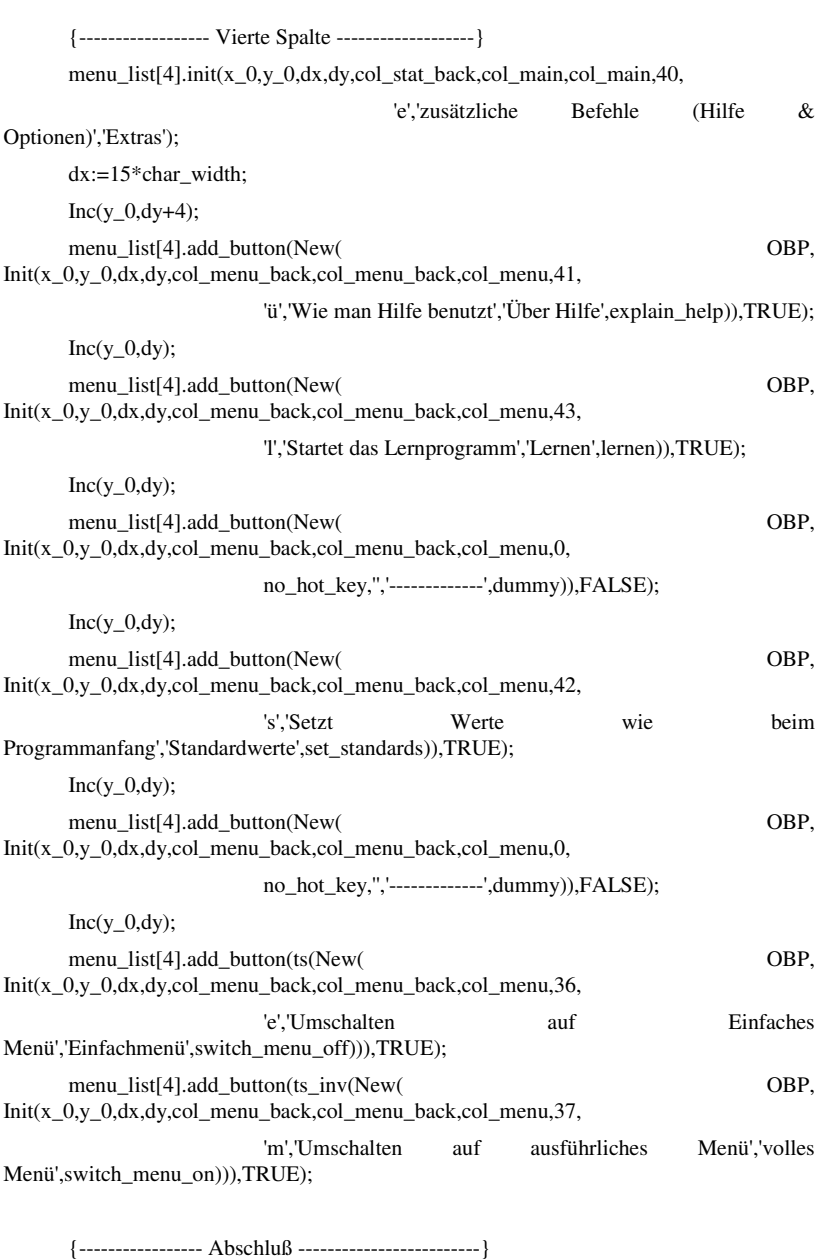

E.14. Die Unit F\_MENU 172

 stat\_line:=New(Button\_PTR,Init(GetMaxX div 2,2,GetMaxX div 2+2, char\_height+2,col\_stat\_back,col\_stat\_back,col\_stat\_back,

Statusmeldung'));

92,no\_hot\_key,'Sie berühren hier die

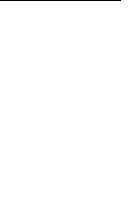

stat\_line^.invertable:=FALSE; info\_line:=New(Button\_PTR,Init(2,GetMaxY-char\_height,GetMaxX-2,char\_height ,col\_stat\_back,col\_stat\_back,col\_stat\_back, 93,no hot key,'Informationszeile')); info\_line^.invertable:=FALSE; main\_menu.init(0,0,0,0,0,0,0,142,no\_hot\_key,'\*\*\* Fehler \*\*\*',''); main\_menu.add\_button(@menu\_list[1],TRUE); main\_menu.add\_button(@menu\_list[2],TRUE); main\_menu.add\_button(@menu\_list[3],TRUE); main\_menu.add\_button(@menu\_list[4],TRUE); main\_menu.add\_button(@mess\_window,TRUE); { die folgenden 3 wurden schon in f\_graph } main\_menu.add\_button(@zoom\_window,TRUE);  $\{$  initialisiert  $\}$  main\_menu.add\_button(@spec\_window,TRUE); main\_menu.add\_button(@sin\_window,TRUE); main\_menu.add\_button(@shift\_left,TRUE); main\_menu.add\_button(@shift\_right,TRUE); main\_menu.add\_button(@swap\_marks,TRUE); main\_menu.add\_button(stat\_line,TRUE); main\_menu.add\_button(info\_line,TRUE); main\_menu.set\_leave(TRUE); { da Hauptmenü normalerweise nicht verlassen wird, bleibt es dargestellt. SubMenüs werden dagegen gelöscht } ignore:=switch\_menu\_off(0,0,0); END; PROCEDURE get\_user\_name; VAR d, code :WORD; ir : input\_rec; x : EDEXCODE; strg : STRING; fehler : BOOLEAN; BEGIN

IF NOT param\_master THEN BEGIN

 $i$ r.data $[1]:='$ :  $ir.data[2]:=$ "; ir.titel:='Fourierprogramm'; ir.head\_line:='Bitte geben Sie folgendes ein:'; ir.base\_line:='Die Abkürzung identifiziert Ihre Dateien!'; ir.wtd[1]:='Gruppenname (bis 38 Zeichen):'; ir.dtyp[1]:=ascii; ir.dlen[1]:=38; ir.wtd[2]:='Abkürzung davon (7-10 Zeichen):'; ir.dtyp[2]:=ascii; ir.dlen[2]:=10; ir.double\_flag:=FALSE; ir.last\_edit:=2; REPEAT x:=handle\_input(ir);  $d:=10$ : IF (Length(ir.data[1])<10) OR (Length(ir.data[2])<7) OR  $(x \leq 0k)$ THEN BEGIN fehler:=TRUE; d:=alert\_select('Ihre Eingaben sind zu|knapp gehalten|Bitte geben Sie sie neu ein','Gelesen'); END ELSE fehler:=FALSE; UNTIL NOT fehler; user\_name:=ir.data[1]; user\_id:=ir.data[2]; IF user\_id='Ossau \*93\*' THEN BEGIN user\_id:='Master'; param\_master:=TRUE; END; END ELSE BEGIN user\_name:='\*\*\*\* Systemverwaltung \*\*\*\*'; user\_id:='Master'; END; END; PROCEDURE say\_hello; VAR

 flag : BOOLEAN; tr : text\_rec; x : INTEGER;

END;

end.

#### BEGIN

 tr.strg[1]:='Willkommen beim'; tr.strg[2]:='Fourieranalyseprogramm'; tr.strg $[3]:='$ ; tr.strg[4]:=' (c) `93 Christian Bienmüller '; tr.strg[5]:='Zulassungsarbeit 1993'; tr.strg $[6]$ :="; tr.strg[7]:='Wünschen Sie eine Anleitung'; tr.strg[8]:=' oder ein Lernprogramm?'; tr.last\_string:=8; x:=big\_alert(tr,' Lernen | Anleitung | Nichts ',FALSE); IF  $x=1$  THEN flag:=lernen $(0,0,0)$ ; IF x=2 THEN show\_help(90);

#### END;

PROCEDURE init\_global\_params;

FUNCTION test\_in\_params(strg : STRING):BOOLEAN;

VAR d: WORD;

#### BEGIN

test in params:=FALSE;

FOR d:=1 TO ParamCount DO BEGIN

IF strg=ParamStr(d) THEN

test\_in\_params:=TRUE;

## END;

END; { of function test\_in\_params }

#### BEGIN { of init\_global\_params }

param\_mess:= NOT (test\_in\_params('nomess') OR test\_in\_params('NOMESS'));

param\_sound:= NOT (test\_in\_params('nosound') OR

test\_in\_params('NOSOUND'));

param\_master:=(test\_in\_params('master') OR test\_in\_params('MASTER'));

param\_svga:=(test\_in\_params('svga') OR test\_in\_params('SVGA'));

param\_noexit:=(test\_in\_params('noexit') OR test\_in\_params('NOEXIT'));

unit f mess;

 ${SF+}$   ${SO+}$ 

interface

 $\mathcal{Q}$ 

 $\ast$ 

CONST

chmin.

chmax,

NoCh.

Timer\_low

 $:$  BYTE:

BA 2.

 $BA_3$ 

 $:$  INTEGER:

#### {true sampling rate of the A/D=Ch s rate\*NoCh} AD s rate. E.15. Die Unit F MESS SC fmax, {max. single channel sampling rate} MC fmax {max multi channel sampling rate}  $: REAL:$ USES f global, crt: ch :char; {global character for keyboard input} MEILHAUS ELECTRONIC {\* das war mal:  $*$ THE ME-40 A/D BOARD  $\ast$ Turbo Pascal Include library: ME-40lib.pas  $*$ } \* Ab hier bis zum nächsten entsprechenden Kommentar wurde alles \* for the ME-40 Analog/Digital converter board.  $*$ } \* vom ME-40.pas übernommen (wie in der Anleitung gefordert) \* This program has to be compiled with Turbo 4.0  $*$ \* entsprechend ist es (c) Meilhaus, wenn auch gestutzt Meilhaus Electronic. Fischerstr. 2  $*$ } Ţ \*  $f *$ 8039 Puchheim, West Germany  $*$  $\{ * \}$ Tel 0049-89-807081  $*$ ∫ \*  $*$ {\*\*\*\*\* The following Declaration part and the include file \*\*\*\* \*\*\*\*\* ME-40lib.PAS must be included in every user written \*\*\*\* SUMMARY OF PROCEDURES: \*} (∗ \*\*\*\*\* software for the ME-40 card  $***1$ PROCEDURE beep; FUNCTION ADSample (channel: INTEGER): INTEGER;  $BA = $300;$ {base address of the ME-40 card} PROCEDURE SCSample (VAR Storage arry; ME 40 CLK =  $2.4576E+6$ ; {clock frequency of the on board clock} Number\_of\_samples:INTEGER; Channel: INTEGER); VAR {global variables in the Data segment of TURBO PASCAL} PROCEDURE MCSample (VAR Storage\_arry; Number of samples: INTEGER; {first channel to sample} First\_channel:INTEGER; {last channel to sample} Last channel: INTEGER); {number of channels to sample=chmax-chmin+1} PROCEDURE Trigger(Channel:INTEGER); {number of ME\_40\_CLK cycles Timer is low} PROCEDURE Int off; PROCEDURE Int\_on; PROCEDURE Set AD s rate (VAR AD s rate:REAL);  ${Board address + 2 = A/D result port}$ PROCEDURE System\_check;  ${Board address + 3 = port for D7 synchro bit}$ FUNCTION do mess(mx,my: LONGINT; nr: WORD): BOOLEAN; PROCEDURE init\_mess; FUNCTION get mess parameters (mx, my : LONGINT; nr : WORD):

**BOOLEAN:** 

Ch\_s\_rate, {true sampling rate of each channel}

179

rate: The result is stored in the indicated storage array which must be of TYPE INTEGER; This array may be an local or global array of maximum 30000 samples: The variable Number of samples indicates the number of samples which will be stored in the Storage array: The sampling rate must be selected with the procedure Set\_AD\_s\_rate (VAR AD\_s\_rate:REAL);

#### **BEGIN**

inline(\$8B/\$46/\$06/\$BA/\$00/\$03/\$EE/\$8B/\$4E/\$08/\$C4/\$7E/\$0A/\$55 /\$8B/\$EF/\$BF/\$00/\$00/\$BA/\$03/\$03/\$EC/\$24/\$80/\$75/\$FB/\$EC/\$24 /\$80/\$74/\$FB/\$EC/\$24/\$80/\$75/\$FB/\$EC/\$24/\$80/\$74/\$FB/\$EC/\$24 /\$80/\$75/\$FB/\$4A/\$ED/\$25/\$FF/\$0F/\$26/\$89/\$03/\$83/\$C7/\$02/\$42 /\$E2/\$ED/\$5D):

END:

PROCEDURE MCSample (VAR Storage\_arry; Number\_of\_samples:INTEGER; First\_channel:INTEGER; Last\_channel:INTEGER);

{This procedure samples Number\_of\_samples/(Last\_channel-first\_channel+1) samples per channel from the designated channels First channel to Last\_channel. e.g. Number\_of\_samples = 9000, First\_channel = 3 and Last\_channel =  $5$  then 3000 samples are sampled from channel 3,4 and  $5$ and stored in the Storage\_array of TYPE INTEGER as follows : Storage array  $[0]$  = no care, Storage\_array  $[1]$  = no care, Storage\_array  $[2] = 1$  st sample channel 3, Storage\_array  $[3] = 1$  st sample channel 4, Storage\_array  $[4] = 1$  st sample channel 5, Storage\_array  $[5] = 2$ nd sample channel 3, Storage\_array  $[6] = 2$ nd sample channel 4, Storage\_array  $[7] = 2$ nd sample channel 5, Storage\_array  $[8] = 3$ rd sample channel 3,

#### implementation

uses gui, gui tool, f help, f graph, f gr def, f datei, f change:

#### PROCEDURE beep:

#### **BEGIN**

Sound $(500)$ :

Delay $(150)$ ;

Nosound:

 $END$ ; {beep}

FUNCTION ADSAMPLE (channel:INTEGER): INTEGER;

{this function samples the designated channel and returns the result as and INTEGER between 0 and 4095

#### **BEGIN**

inline(\$BA/\$03/\$03/\$EC/\$24/\$80/\$75/\$FB/\$8B/\$46/\$06/\$BA/\$00/\$03 /\$EE/\$BA/\$03/\$03/\$EC/\$24/\$80/\$74/\$FB/\$EC/\$24/\$80/\$75/\$FB/\$EC /\$24/\$80/\$74/\$FB/\$EC/\$24/\$80/\$75/\$FB/\$4A/\$ED/\$25/\$FF/\$0F/\$89  $/S46/SFE$ :

END:

PROCEDURE SCSample (VAR Storage\_arry; Number\_of\_samples:INTEGER; Channel: INTEGER):

{this procedure samples the selected channel at the set sampling

 $\mathbb{R}^2$ 

Storage\_array  $[9] = 3$ rd sample channel 4,

Storage array  $[10] = 3$ rd sample channel 5,

Storage array  $[9002] = 3000$ th sample channel 5.

The maximum size of the global Storage\_array is 30000

INTEGER samples ; see TYPE declaration in the Main Program ! The sampling rate must be selected prior to the entry of this procedure with the procedure Set\_AD\_s\_rate (VAR AD\_s\_rate:REAL); Note that the

sampling rate per channel is the set rate devided by the number of

181

inline(\$B9/\$00/\$04/\$BA/\$00/\$03/\$8B/\$46/\$06/\$EE/\$BA/\$03/\$03/\$EC /\$24/\$80/\$75/\$F8/\$EC/\$24/\$80/\$74/\$FB/\$EC/\$24/\$80/\$75/\$FB/\$49 /\$83/\$F9/\$00/\$74/\$3E/\$BA/\$02/\$03/\$ED/\$8B/\$D8/\$81/\$E3/\$FF/\$0F /\$81/\$FB/\$20/\$03/\$7C/\$02/\$EB/\$D6/\$B9/\$00/\$04/\$BA/\$03/\$03/\$EC /\$24/\$80/\$75/\$FB/\$EC/\$24/\$80/\$74/\$FB/\$EC/\$24/\$80/\$75/\$FB/\$BA /\$02/\$03/\$ED/\$25/\$FF/\$0F/\$49/\$83/\$F9/\$00/\$74/\$0A/\$3D/\$10/\$08 /\$7F/\$05/\$BA/\$03/\$03/\$EB/\$DA):

End:

PROCEDURE Enable INT(Int: BYTE);

{ This procedure enables the IBM Interrupt number Int }

#### **VAR**

imr, mask : INTEGER; **BEGIN**  $:=$  not (1 shl Int); mask  $:=$  PORT [\$21]: { get Interrupt mask register imr from  $8259$ } { clear mask bit of Int  $:=$  imr and mask: imr PORT  $[$21] := \text{imr};$ { and return to controller } END;

PROCEDURE Disable INT (Int: BYTE);

{ This procedure disables the IBM Interrupt number Int }

**VAR** imr. mask : INTEGER: **BEGIN** mask  $:= (1 \text{ shl Int});$  $:=$  PORT [\$21]: { get Interrupt mask register imr

#### **BEGIN**

channels to sample.

inline(\$8B/\$46/\$08/\$8B/\$5E/\$06/\$8A/\$FB/\$8A/\$D8/\$FE/\$C7/\$8B/\$4E /\$0A/\$83/\$C1/\$02/\$C4/\$7E/\$0C/\$55/\$53/\$8B/\$EF/\$BF/\$00/\$00/\$BA /\$03/\$03/\$EC/\$24/\$80/\$75/\$FB/\$EC/\$24/\$80/\$74/\$FB/\$EC/\$24/\$80 /\$75/\$FB/\$EC/\$24/\$80/\$74/\$FB/\$EC/\$24/\$80/\$75/\$FB/\$BA/\$00/\$03 /\$8A/\$C3/\$EE/\$FE/\$C3/\$3A/\$DF/\$7C/\$02/\$5B/\$53/\$BA/\$02/\$03/\$ED /\$26/\$89/\$03/\$83/\$C7/\$02/\$42/\$E2/\$E0/\$5B/\$5D); END:

NOTE that the first two samples of the storage array must be disregarded !

#### PROCEDURE Trigger(Channel:INTEGER);

{This procedure samples the designated channel until the input of this channel is between 2048 and 2096 and the signal is positive going between two samples. If this condition is not true for 2000 consecutive samples the procedure terminates automatically to avoid a hang up of the program.

Begin

183

Count0.Count1.Count2: INTEGER:

**BEGIN** 

IF AD s rate <  $0.0166$  THEN AD s rate :=  $0.0166$ ; {min. AD s rate= } Factor :=  $ME$  40 CLK/AD s rate:  $\{1\text{ per minute}\}\$ Count $0 :=$ Trunc (Factor/32767) + 1; IF Count $0 \leq 1$  THEN Count $0 := 2$ : IF Count $0 > 3000$  THEN Count $0 := 3000$ : Count $1$ : = ROUND (Factor/Count0);  $AD_s_rate := ME_40_CLK/Count0;$  $AD_s$  rate :=  $AD_s$  rate/Count1;

PORT  $[BA+7] := $34;$ {Timer 0 in mode 2} PORT  $[BA+4] := LO$  (Count0); PORT  $[BA+4] := HI$  (Count0);

PORT  $[BA+7] := $74;$ {Timer 1 in mode 2} PORT  $[BA+5] := LO$  (Count1); PORT  $[BA+5] := HI$  (Count1);

Count1 :=  $\text{ROUND}(\text{Timer\_low} * (\text{ME}_40 \text{ ^CLK}/1\text{E6}));$ 

PORT  $[BA+7] := $B2;$  {Timer 2 in mode 1 creating a} PORT  $[BA+6] := LO$  (Count1); {negative going pulse 30 ME 40 CLK} PORT [BA+6] := HI (Count1); {long, ie. 12.2 us }

 $END$ ; {Set\_AD\_s\_rate}

PROCEDURE SCSpeedw (VAR sample; Nos: INTEGER); **BEGIN** inline(\$8B/\$4E/\$06/\$C4/\$7E/\$08/\$55/\$8B/\$EF/\$BF/\$00/\$00/\$B3/\$80 /\$BA/\$03/\$03/\$EC/\$24/\$00/\$EB/\$01/\$90/\$EC/\$24/\$00/\$75/\$FB/\$4A /\$ED/\$26/\$89/\$03/\$83/\$C7/\$02/\$42/\$E2/\$EA/\$5D); END:

from  $8259$  }

imr  $:=$  imr or mask; { set mask bit of Int **PORT**  $[$21] := imr$ : { and return to controller }

END:

Procedure Int\_off; {Switches all Interrupts off which otherwise would interfere with the highspeed Assembler sampling routines !}

### **BEGIN**

Disable\_INT (0); {Disable Timer Interrupt} Disable\_INT (1); {Disable Keyboard Interrupt} Disable INT  $(5)$ ; {Disable Interrupt 5 } END;

Procedure Int\_on; {Switches all above interrups on again} **BEGIN** Enable\_INT  $(5)$ ; {Enable Interrupt 5} Enable\_INT (1); {Disable Keyboard Interrupt} Enable\_INT (0); {Enable Timer Interrupt} END:

PROCEDURE Set\_AD\_s\_rate (VAR AD\_s\_rate:REAL);

{Programs the on-board timer to create a pulse of Timer\_low lenghth (in micro seconds), with a repetition frequency of AD\_s\_rate in Hz, the actual sampling rate is returned via the variable AD\_s\_rate}

**VAR** Factor: REAL: 185

PROCEDURE SCSpeedo (VAR sample:Nos:INTEGER):

### **REGIN**

inline(\$8B/\$4E/\$06/\$C4/\$7E/\$08/\$55/\$8B/\$EF/\$BF/\$00/\$00/\$B3/\$80 /\$BA/\$03/\$03/\$EC/\$24/\$00/\$75/\$FB/\$4A/\$ED/\$26/\$89/\$03/\$83/\$C7 /\$02/\$42/\$E2/\$F0/\$5D):

END:

PROCEDURE MCSpeed (VAR sample;NoS:INTEGER);

#### **BEGIN**

inline(\$8B/\$4E/\$06/\$C4/\$7E/\$08/\$55/\$8B/\$EF/\$BF/\$00/\$00/\$B3/\$00 /\$BA/\$03/\$03/\$EC/\$24/\$00/\$EB/\$01/\$90/\$EC/\$24/\$00/\$75/\$FB/\$BA /\$00/\$03/\$8A/\$C3/\$EE/\$FE/\$C3/\$3A/\$FF/\$7F/\$02/\$5B/\$53/\$BA/\$02 /\$03/\$ED/\$26/\$89/\$03/\$83/\$C7/\$02/\$42/\$E2/\$DA/\$5D); END:

Procedure System\_check;

{This procedure checks the PC/AT processor speed and determines the timing parameters of the Timer clock and the maximum sampling rates. THIS PROCEDURE MUST BE CALLED AT THE BEGINNING OF EVERY OF YOUR 

VAR i,x,loop\_speed,repeat\_speed,MC\_loop\_speed,Count1: INTEGER; f,f max: REAL;

test\_samples: ARRAY [0..4000] OF INTEGER;

 $BA \ 2 := BA + 2$ :  $BA \; 3 := BA + 3;$ 

**BEGIN** 

 $f := 200$ : {repetition frequency of test pulse in Hz}

{set timer to create a pulse 2500 us low with a repetition frequency of 200 Hz

Set  $AD$  s rate  $(f)$ :

Count1 :=  $ROUND(2500 * (ME_40_CLK*1E-6));$ PORT  $[BA+7] := $B2;$ {Timer 2 in mode 1 creating a} PORT [BA+6] := LO (Count1); {negative going pulse 2500 us low} PORT  $[BA+6] := HI$  (Count1);

SCSpeedw (Test samples, 4000);

## $x := 0$ :

**REPEAT** {find sample where timer bit is low}  $x := x+1$ : UNTIL ((HI (test\_samples [x]) AND  $$80$ ) < \$80) OR (x>3990);  $x := x + 1$ : **REPEAT** {find sample where timer bit is high}  $x := x+1$ : UNTIL ((HI (test\_samples [x]) AND  $$80$ ) >= \$80) OR (x>3990);  $x := x + 1$ : **REPEAT** {find sample where timer bit is low}  $x := x+1$ : UNTIL ((HI (test\_samples [x]) AND \$80) < \$80) OR (x>3990);

 $i := x; \{mark$  [mark sample i] REPEAT {find first sample i where timer bit is again high}  $i := i+1$ : UNTIL ((HI (test\_samples [i]) AND  $$80$ ) >= \$80) OR (i>3990); IF (i>3990) THEN no\_mess:=TRUE **ELSE BEGIN**  $loop\_speed := \text{ROUND}(2500/(i-x));$  {loop\_speed in micro seconds}  $x := 0$ :

 $x := x+1$ :

 $x := x+1;$ 

SCSpeedo (Test\_samples,4000);

 $x := x+1$ :

 $x := x+1$ :

 $x := x+1$ :

 $i := i+1;$ 

{Version }

 $x := 0$ :

 $x := x + 1$ :

MCSpeed (Test\_samples,4000);

 $x := x+1$ :

in us}

REPEAT {find sample where timer bit is low} UNTIL ((HI (test\_samples [x]) AND  $$80$ ) < \$80); REPEAT {find sample where timer bit is high} UNTIL ((HI (test\_samples [x]) AND  $$80$ ) >= \$80); REPEAT {find sample where timer bit is low} UNTIL ((HI (test\_samples [x]) AND  $$80$ ) < \$80);  $i := x$ ; {mark sample i; x is first sample where timer bit low} REPEAT {find first sample i where timer bit is again high} UNTIL ((HI (test\_samples [i]) AND  $$80$ )  $>= $80$ ); Repeat\_speed :=  $ROUND(loop\_speed-ROUND(2500/(i-x)));$  {repeat\_speed in micro seconds} SC\_fmax :=  $1/((loop\_speed)*1E-6);$ IF (Port [BA\_3] AND  $$40$ )=0 THEN f\_max := 55E3 {D6 of Port BA+3=0 for} ELSE  $f_{max} := 90E3$ ; {the 12.5 us Version, } IF SC\_fmax > f\_max THEN SC\_fmax := f\_max; {and 1 for the 5.5 us } Timer low :=  $ROUND(2*repeat speed);$  {min. low pulse width of the timer REPEAT {find sample where timer bit is low} UNTIL ((HI (test\_samples [x]) AND  $$80$ ) < \$80); REPEAT {find sample where timer bit is high}  $x := x+1$ : UNTIL ((HI (test\_samples [x]) AND  $$80$ )  $>=$   $$80$ );  $x := x+1$ : REPEAT {find sample where timer bit is low}  $x := x+1$ : UNTIL ((HI (test\_samples [x]) AND  $$80$ ) <  $$80$ );  $i := x; \quad \{mark \text{ mark sample } i\}$ REPEAT {find first sample i where timer bit is again high}  $i := i+1;$ UNTIL ((HI (test\_samples [i]) AND  $$80$ ) >= \$80);  $MC\_loop\_speed := ROUND(2500/(i-x));$  {loop\_speed in micro seconds}  $MC_fmax := 1/((MC\_loop\_speed)*1E-6);$ IF MC\_fmax > f\_max\*0.9 THEN MC\_fmax :=  $f$ \_max\*0.9;  $\left\{\begin{array}{ccc} \end{array}\right\}$ PUTS (20,10,'SC\_loop\_speed = ');Write (loop\_speed); PUTS  $(20,12,$ Timer low = ');Write (Timer low); PUTS (20,14,'Repeat\_speed = ');Write (repeat\_speed); PUTS (20,18,'MC\_loop\_speed = ');Write (MC\_loop\_speed); PUTS  $(20,20,MC\_loop\_freq = ')$ ; Write  $(MC\_fmax:8:1)$ ; Delay (3000); } END; END; {system\_check} {\*\*\*\*\*\*\*\*\*\*\*\*\*\*\*\*\*\*\*\*\*\*\*\*\*\*\*\*\*\*\*\*\*\*\*\*\*\*\*\*\*\*\*\*\*\*\*\*\*\*\*\*\*\*\*\*\*\*\*\*\*\*\*\*\*\*} { bis hierher wurde übernommen ! Ab jetzt wieder (c) Chr. Bienmüller } {\*\*\*\*\*\*\*\*\*\*\*\*\*\*\*\*\*\*\*\*\*\*\*\*\*\*\*\*\*\*\*\*\*\*\*\*\*\*\*\*\*\*\*\*\*\*\*\*\*\*\*\*\*\*\*\*\*\*\*\*\*\*\*\*\*\*\*\*} FUNCTION do\_mess( mx,my : LONGINT; nr : WORD): BOOLEAN; VAR t,d : INTEGER; length : WORD;

BEGIN

bunny : BOOLEAN;

ELSE BEGIN

IF no mess THEN show  $help(95)$ 

mess\_max:=0; mess\_min:=0; mess\_window.disable;

hide\_all;

END;

d);

END;

used\_data:=length;

mess\_window.enable;

save\_messung;

bunny:=display\_zoom(0,0,0);

Set AD s rate(mess freq);

show\_status('Messung läuft');

 show\_status('Messung beendet'); FOR d:=0 TO length-1 DO BEGIN t:=work\_data^[d]; Dec(t,2048);  $t:=t*4;$ 

work\_data^[d]:=t;

 length:=Round((mess\_freq\*mess\_intervall)/1000); IF length  $>=$  max datas-5 THEN length:=max datas-6;

SCSample(work\_data^,length,0); {\*\*\* Die Messung \*\*\*}

 IF t>mess\_max THEN mess\_max:=t; IF t $\leq$  mess min THEN mess min:=t;

IF data\_mark[1]>length THEN data\_mark[1]:=length-1; IF data\_mark[2]>length THEN data\_mark[2]:=length-1;

mess\_window.set\_scale(Round(mess\_min\*1.1),Round(mess\_max\*1.1),points);

zoom\_window.set\_scale(Round(mess\_min\*1.1),Round(mess\_max\*1.1),points);

back\_zoom\_window.set\_scale(Round(mess\_min\*1.1),Round(mess\_max\*1.1),dotte

mess\_window.set\_data(work\_data,0,length-1);

do\_mess:=do\_select\_work\_area $(0.0,0)$ ;

## END;

FUNCTION get mess parameters( mx, my : LONGINT; nr : WORD): BOOLEAN; VAR wtd, wtd2 : STRING; dauer, freq : LONGINT; BEGIN wtd:='Messfrequenz in Hz'; wtd2:='Messdauer in ms'; dauer:=Round(mess\_intervall); freq:=Round(mess\_freq); input2\_numbers(wtd,wtd2,freq,dauer); IF ((dauer\*freq) div 1000)>(max\_datas-5) THEN BEGIN show\_help $(97)$ ; END ELSE IF ((dauer\*freq) div 1000)<300 THEN BEGIN show help(98); END ELSE BEGIN IF freq>sc\_fmax THEN freq:=Round(sc\_fmax); mess freq:=freq; mess\_intervall:=dauer; END; get\_mess\_parameters:=TRUE; END; PROCEDURE init\_mess; VAR s : STRING; bunny : BOOLEAN; BEGIN s:=ParamStr(1); IF (s='nomess') OR (ParamStr(2)='nomess') THEN BEGIN no\_mess:=TRUE; END

no\_mess:=FALSE;

System\_check; {this procedure must be called at the beginning of every ME-40 program }

IF no\_mess=TRUE THEN { keine Karte da oder defekt ...}

show\_help(96)

#### ELSE BEGIN

Set\_AD\_s\_rate (SC\_fmax);

{bunny:=do\_mess(0,0,0);} {lädt automatisch}

#### END;

END;

#### END;

END.

## **E.16. Die Unit F\_MOUSE**

{ f\_mouse ist die Unit, die die Mausverwaltung übernimmt } {\$D-} {nervt beim Debuggen...} unit f\_mouse; interface uses DOS, graph; type Mouse  $Rec = record$  x,y : Integer; left,right : BOOLEAN end;

 procedure mouse\_reset( auto\_mouse\_off :Boolean; x\_max,y\_max : Word); procedure show\_mouse; procedure hide\_mouse; procedure get\_mouse(var mr : mouse\_rec); procedure set\_mouse(x,y :Integer); procedure set\_mouse\_style(nr : Integer); procedure set\_mouse\_activ( activ : BOOLEAN); procedure pacman;

#### implementation

uses gui, CRT, f\_help;

#### type

 mouse\_info = Record pattern : array[0..300] of Byte; mask : array[0..300] of Byte;

action\_x ,

action\_y : Integer;

end;

#### var

 mouse\_style : Integer; emulate\_mouse : Boolean; mouse\_visible : Boolean; mouse\_activ : BOOLEAN; last\_m\_visi : Boolean;

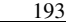

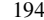

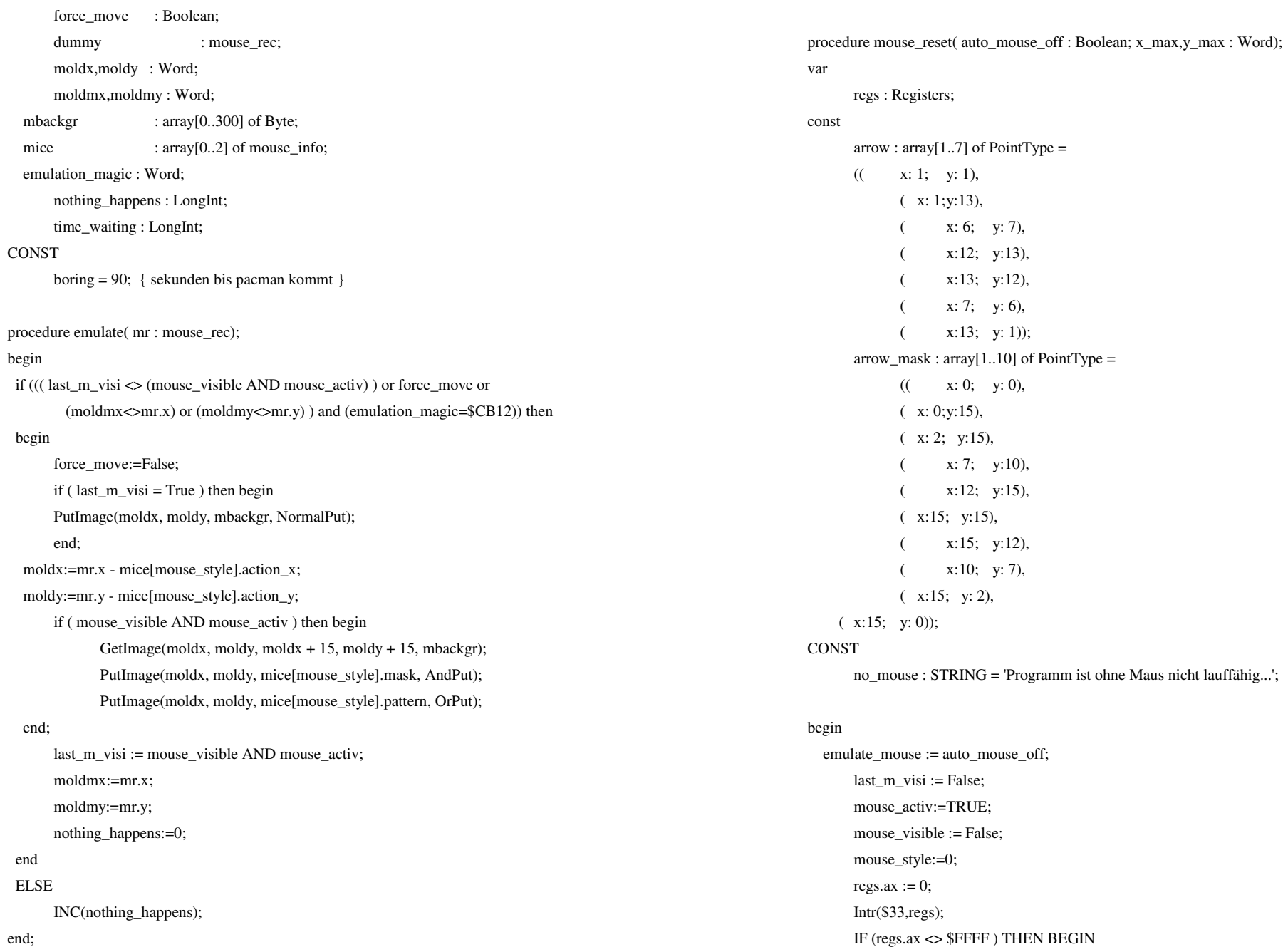

END;

 SetTextJustify(LeftText,TopText); OutTextXY(10,10,no\_mouse); GotoXY(10,100);  $Halt(0)$ ; regs.ax:=7; regs.cx:=8; regs.dx:=x\_max; Intr(\$33,regs); regs.ax:=8; regs.cx:=8; regs.dx:=y\_max; Intr(\$33,regs); if (emulate\_mouse=True) then begin SetColor(White); emulation\_magic:=\$CB12; GetImage(0,0,15,15,mbackgr); SetFillStyle(SolidFill,Black); Bar(0,0,15,15); SetFillStyle(SolidFill,White); FillPoly(7,arrow); GetImage(0,0,15,15,mice[0].pattern); SetFillStyle(SolidFill,White); Bar(0,0,15,15); SetFillStyle(SolidFill,Black); SetColor(Black); FillPoly(10,arrow\_mask); GetImage(0,0,15,15,mice[0].mask); mice[0].action\_x:=0; mice[0].action\_y:=0;

SetFillStyle(SolidFill,White);

#### Bar(0,0,15,15);

SetColor(Black); Ellipse(9,8,0,360,6,6); Ellipse(10,8,0,360,6,6);

 Line(9,0,9,5); Line(9,11,9,15); GetImage(0,0,15,15,mice[1].mask); SetFillStyle(SolidFill,Black); Bar(0,0,15,15); SetColor(White); Ellipse(8,8,0,360,6,6); Line(8,0,8,6); Line(0,8,6,8); Line(8,10,8,15); Line(10,8,15,8); GetImage(0,0,15,15,mice[1].pattern); mice[1].action\_x:=8; mice[1].action\_y:=8; SetFillStyle(SolidFill,White); Bar(0,0,15,15); SetColor(Black); Ellipse(7,6,0,360,6,6); Ellipse(8,6,0,360,6,6); GetImage(0,0,15,15,mice[2].mask); SetFillStyle(SolidFill,Black); Bar(0,0,15,15); SetColor(White); Ellipse(6,6,0,360,6,6); SetLineStyle(SolidLn,0,3); Line(11,11,14,14); SetLineStyle(SolidLn,0,1); GetImage(0,0,15,15,mice[2].pattern); mice[2].action\_x:=6; mice[2].action\_y:=6;

 PutImage(0,0,mbackgr,NormalPut); end; end;

procedure show\_mouse;

 case emulate\_mouse of False: begin

 mouse\_visible := True; get\_mouse(dummy);

 $regs.ax := 1$ ; Intr(\$33,regs);

regs : Registers;

 end; True: begin

 end; end; end;

var

begin

 end; True: begin

 end; end; end;

var

procedure get\_mouse;

regs : Registers;

hour,min,sek,hundreds : WORD;

procedure hide\_mouse;

regs : Registers;

 case emulate\_mouse of False: begin

 mouse\_visible := False; get\_mouse(dummy);

 $resas := 2;$ Intr(\$33,regs);

var

begin

time : LongInt;

regs.ax  $:= 3$ ; Intr(\$33,regs);  $mr.x := \text{regs.cx};$  $mr.y := \text{regs.dx};$ 

> mr.left := (regs.bx and  $1$ ) = 1; mr.right:= (regs.bx and  $2$ ) = 2;

> > END;

nothing\_happens:=150;

pacman;

begin

 if (emulate\_mouse = True) then emulate(mr); if nothing\_happens>100 THEN BEGIN GetTime(hour,min,sek,hundreds); time:=sek+60 $*(min+60*(hour));$  IF (time<time\_waiting) OR (nothing\_happens<150) THEN BEGIN time\_waiting:=time; {mitternacht...} IF (time>time\_waiting+boring) THEN

procedure set\_mouse;

END ;

var

regs : Registers;

#### begin

end;

regs.ax  $:= 4$ ;

 $rescx := x;$ 

 $regs.dx := y$ ;

Intr(\$33,regs);

get\_mouse(dummy);

#### end;

procedure set\_mouse\_style(nr : Integer); begin IF mouse\_style  $\Leftrightarrow$  nr THEN BEGIN mouse\_style:=nr;

SetFillStyle(SolidFill,Black);

GetImage(0,0,23,22,blacky);

Bar(0,0,23,22);

force\_move:=True; get\_mouse(dummy); END; END; procedure set\_mouse\_activ( activ : BOOLEAN); BEGIN mouse activ:= activ; END; procedure pacman; TYPE player = ARRAY[0..700] OF WORD; player\_array = ARRAY[0..9] OF player; VAR blacky : player; packy, back\_packy : ^player\_array; d,x,y, time, p\_color, counter : WORD; handle,f : INTEGER; mr : mouse\_rec; continue : BOOLEAN; BEGIN Randomize; handle:=save\_big\_screen(0,0,GetMaxX,GetMaxY); show info line('Bildschirmschoner gestartet. Zum Weiterarbeiten Maus bewegen...'); hide\_mouse; IF MaxAvail < (2\*SizeOf(player\_array)) THEN BEGIN show\_help(102); halt $(1)$ ; END; GetMem(packy,SizeOf(player\_array)); GetMem(back\_packy,SizeOf(player\_array));

 SetFillStyle(SolidFill,GetMaxColor); Bar(12,0,23,22); SetFillStyle(SolidFill,0); Bar(0,0,11,22); SetColor(0); SetLineStyle(SolidLn,0,ThickWidth); SetFillStyle(SolidFill,0); FOR d:=9 DOWNTO 0 DO BEGIN PieSlice(13,11,d\*8,360-d\*7,10); GetImage(0,0,23,22,back\_packy^[d]); END; PutImage(0,0,blacky,NormalPut); continue:=TRUE;  $x:=0; y:=0;$  Randomize; counter:=0; WHILE continue DO BEGIN INC(counter); REPEAT y:=Random(GetMaxY-10); UNTIL (counter>100) OR (y<GetMaxY-30);  $x:=0$ : p\_color:=Random(8); SetFillStyle(SolidFill,Black); Bar(0,y,23,y+22); SetColor(p\_color); SetFillStyle(SolidFill,p\_color+8); SetLineStyle(SolidLn,0,ThickWidth); FOR d:=9 DOWNTO 0 DO BEGIN PieSlice(13,y+11,d\*8,360-d\*7,10); GetImage(0,y,23,y+22,packy^[d]); END; SetLineStyle(SolidLn,0,NormWidth); WHILE (x<=GetMaxX-23) AND continue DO BEGIN

end.

```
UNIT f_sound; { Soundblaster-Unterstützung }
                         { Es steht (bald) zur Verfügung: - Test auf Anwesenheit (init_sound),
                            - Sample-Ausgabe (put_sound),
the contract of the contract of the contract of the contract of the contract of the contract of the contract of
{S-N} T-1 D-N T-1
{$F+} {$O-} { far calls schon (kostet ja nix) aber
 wg. Interrupt KEINE Overlayverwaltung (sicher=sicher)} INTERFACE 
uses f_global, f_gr_def; 
 PROCEDURE init_sound; 
 PROCEDURE get_sound(var buffer; acount : WORD); 
 PROCEDURE put_sound( buffer : data_array_ptr; account : WORD; freq : EXTENDED):

 PROCEDURE set_sound(frequency : WORD); TYPE 
 sound_array = ARRAY[0..64000] OF BYTE; VAR sound buffer : ^sound array;
IMPLEMENTATION 
USES f_help,CRT,DOS,gui_tool; CONST oldint = 125;

 sample_rate = 11000; 
 timer_rate = 2*sample_rate; VAR orig int proc : POINTER; { hier wird Adresse des alten Interrupts
    gespeichert } old_exit : POINTER;
                               { merkt sich exitprocedure, da
    restore_timer eingefügt wird } 
 zaehler : WORD; { merkt sich TimerInterruptaufrufe } 
 timer : LONGINT; { zählt Timerticks für uns, wird per irq geändert }  sound_magic : LONGINT; { Basisadresse }
   anschluss : WORD;
PROCEDURE init blaster;
VAR  gefunden : BOOLEAN; 
 count1, count2 : WORD; BEGIN 
 anschluss:=$210; 
 gefunden := FALSE; count1:=10;
 WHILE( anschluss<=$260) AND NOT gefunden DO BEGIN  PORT[anschluss+$6]:=1;  {gefunden:=FALSE; } { Zeit schinden }  PORT[anschluss+$6]:=0; count2:=500;
      WHILE (count2>0) AND (PORT[anschluss+$E]<128) DO  DEC(count2);  IF (count2=0) OR (PORT[anschluss+$A]<>$AA) THEN BEGIN  DEC(count1); 
 IF ( count1=0 ) THEN BEGIN count1:=10; { Reset mißlungen
             anschluss:=anschluss+$10;{ nächste Adresse }  END;  END
```
 $d:=(x \div 2) \mod 18$ ; IF d>9 THEN d:=18-d;  $f:=INTEGR(x)-12$ ; IF  $f \leq 0$  THEN  $f := 0$ : PutImage(x,y,back\_packy^[d],AndPut); PutImage(x,y,packy^[d],OrPut);  $time=0$ : FOR d:=0 TO 24 DO IF(GetPixel(x+24,y+d)>0) THEN Inc(time,5); Delay(20+time); nothing\_happens:=10; get\_mouse(mr);  $INC(x,2);$  IF (nothing\_happens<10) OR mr.left OR KeyPressed THEN continue:=FALSE; END; Sound(30); PutImage(x-2,y,blacky,NormalPut); Delay $(10)$ ; NoSound; END; dispose(packy); dispose(back\_packy); hide\_info\_line; restore\_big\_screen(handle); show mouse; END; begin emulation\_magic:=0; nothing\_happens:=0;

```
VAR  oldv : POINTER; BEGIN 
 ExitProc:=old_exit;  Inline($FA);  PORT[$43]:=$36; PORT(S401:=0;PORT[$40]:=0; GetIntVec(oldint,oldv); SetIntVec(8, oldv);
    Inline($FB); END; PROCEDURE init_timer; VAR  izaehler : WORD;  oldv : POINTER; BEGIN 
 old_exit:=ExitProc; 
 ExitProc:=@restore_timer; Inline($FA); {CLI, Interrupts aus } izaehler:=1193180 DIV timer_rate; { für 22 kHz }  PORT[$43]:=$36; 
 PORT[$40]:=Lo(izaehler);  PORT[$40]:=Hi(izaehler); GetIntVec(8,oldv); { bisherigen Int-vektor v. Timer holen
      } SetIntVec(oldint, oldv);
                                { einen neuen interrupt ernennen... }
   SetIntVec(8,@handle_timer); { neue Routine einbinden }
    Inline($FB); END; { jetzt wieder meine Routinen } PROCEDURE init_sound; BEGIN 
 IF (param_sound) THEN BEGIN 
 IF MaxAvail<SizeOf(sound_array) THEN show_help(146)  ELSE BEGIN 
 init_blaster; 
 IF anschluss>0 THEN BEGIN 
 sound_magic:=$CB1203; END ELSE show help(147);
      END;  END; END; PROCEDURE get sound(var buffer; acount : WORD);
BEGIN END; PROCEDURE put_sound( buffer : data_array_ptr; account:WORD; freq : EXTENDED):
VAR to repeat : LONGINT;
   d, f : WORD;
 max,min : data_type; 
 delta,faktor, value: EXTENDED; ems handle : INTEGER;
   s1, s2, s3 : STRING;
BEGIN
```

```
 ELSE 
 gefunden:=TRUE; { Reset erfolgreich, das wars... }  END; {while} 
 IF not gefunden THEN anschluss:=0; { disable } END; PROCEDURE gebe byte aus ( bt : BYTE);
VAR  temp : BYTE; 
 adresse : INTEGER; BEGIN 
 adresse:=anschluss+$0C; { REPEAT 
 temp:=PORT[adresse]; UNTIL (temp AND 128) = 0;}
     PORT[adresse]:=bt; END; PROCEDURE play buffer;
VAR  temp : LONGINT;  repeatn, 
 d,f : WORD; BEGIN 
 temp:=timer; 
 IF sound_magic=$CB1203 THEN BEGIN d := 0;
 WHILE d<SizeOf(sound_buffer^) DO BEGIN REPEAT UNTIL temp<>timer;
         temp:=timer; 
 gebe_byte_aus($10); 
 REPEAT UNTIL temp<>timer;  temp:=timer; 
 gebe_byte_aus(sound_buffer^[d]); INC(d): END;  END; END; { die folgenden 3 Routinen sind mehr abgeändert als dem erstaunlich schlechten Sybex 
 Soundblaster Buch entnommen. Schlecht, da keine Disk beiliegt, die Listings 
 gerastert hinterlegt sind (gegen Scanner) und die Informationen umso spärlicher..} 
 { man fühlt sich an die Zeiten erinnert, als der kopierschutz von Programmen aufwendiger 
 war als die Programme selber } PROCEDURE handle timer; Interrupt;
{neue Timer-Interrupt-Routine} VAR  regs : REGISTERS; BEGIN 
(* DEC(zaehler);  IF zaehler = 0 THEN BEGIN Intr(oldint,regs);
     zaehler: = sample rate DIV 18;
                                     zaehler:=sample_rate DIV 18; { setze zähler für aufruf d. alten Timerinterrupts neu }  END 
 ELSE *) PORT[$20]:={$20};{ Interrupt ist verarbeitet }
     INC(timer); END; PROCEDURE restore_timer;
```
Anhang E: Schaltplan 206

SetLineStyle(SolidLn,0,NormWidth);

END; END.

## **E.18. F\_TEXT**

BEGIN New(sound\_buffer); s1:='Einen Moment bitte'; s2:='Die Daten werden umgerechnet';  $s3 := ' '$ ; ems\_handle:=show\_alert(s1,s2,s3); max:=0; min:=0; FOR d:=0 TO account-1 DO BEGIN IF (max<buffer^[d]) THEN max:=buffer^[d]; IF (min>buffer^[d]) THEN min:=buffer^[d]; END; delta:=max-min; faktor:=255/delta; FOR d:=0 TO SizeOf(sound\_buffer^)-1 DO BEGIN delta:=d\*freq/sample\_rate; f:=Round(delta) MOD account; delta:=delta-Int(delta); value:=((buffer^[f]\*(1-delta)+buffer^[f+1]\*delta)-min)\*faktor; sound\_buffer^[d]:=Round(value); END; hide\_alert(ems\_handle); init\_timer; play\_buffer; restore\_timer; Dispose(sound\_buffer); END ELSE show\_help(146); END; PROCEDURE set\_sound(frequency : WORD); BEGIN END;

IF (sound\_magic=\$CB1203) AND (MaxAvail>SizeOf(sound\_buffer)) THEN

END.

unit f\_text; interface uses graph; VAR f\_text\_bold : BOOLEAN; {dient einmaliger Fettschrift} EGA\_flag : BOOLEAN; PROCEDURE f\_text\_init; PROCEDURE f\_outtextXY( x, y, horiz, vert :WORD; strg : STRING); implementation TYPE char\_array = ARRAY[0..2047] OF WORD; VAR char\_set\_ptr : ^char\_array; PROCEDURE f text init; VAR f : FILE; BEGIN IF GetMaxY<470 THEN EGA\_flag:=TRUE ELSE BEGIN Assign(f,'charset.f16'); Reset $(f,1)$ ; GetMem(char\_set\_ptr,4096); BlockRead(f,char\_set\_ptr^,4096); Close(f); f\_text\_bold:=FALSE; EGA\_flag:=FALSE; {ein Glück} END; END; PROCEDURE f\_outtextXY( x, y, horiz, vert :WORD; strq : STRING); VAR d, i, c,dx,f : WORD; BEGIN CASE EGA\_flag OF FALSE: BEGIN IF f\_text\_bold THEN f:=2 ELSE f:=1; d:=Length(strg); IF horiz=RightText THEN x:=x-d\*8\*f; IF horiz=CenterText THEN x:=x-d\*4\*f; IF vert =BottomText THEN y:=y-16; IF vert =CenterText THEN y:=y-8; FOR d:=1 TO WORD(strg[0]) DO BEGIN c:=WORD(strg[d]);  $dx:=x+f*8*(d-1)$ ; IF (dx<GetMaxX-8) AND (y<GetMaxY-15) THEN FOR i:=0 TO 7 DO BEGIN SetLineStyle(userbitln, char\_set\_ptr^[c\*8+i],NormWidth); Line( $f*if+dx,y,f*if+dx,y+15$ ); IF  $f=2$  THEN Line( $f*1+dx+1$ ,  $y$ ,  $f*1+dx+1$ ,  $y+15$ ); END; END; f\_text\_bold:=FALSE; END: TRUE: BEGIN SetTextJustify(horiz,vert); OutTextXY( x, y, strg ); END; END;

# **Anhang F: Schaltplan**

## **Schaltung**

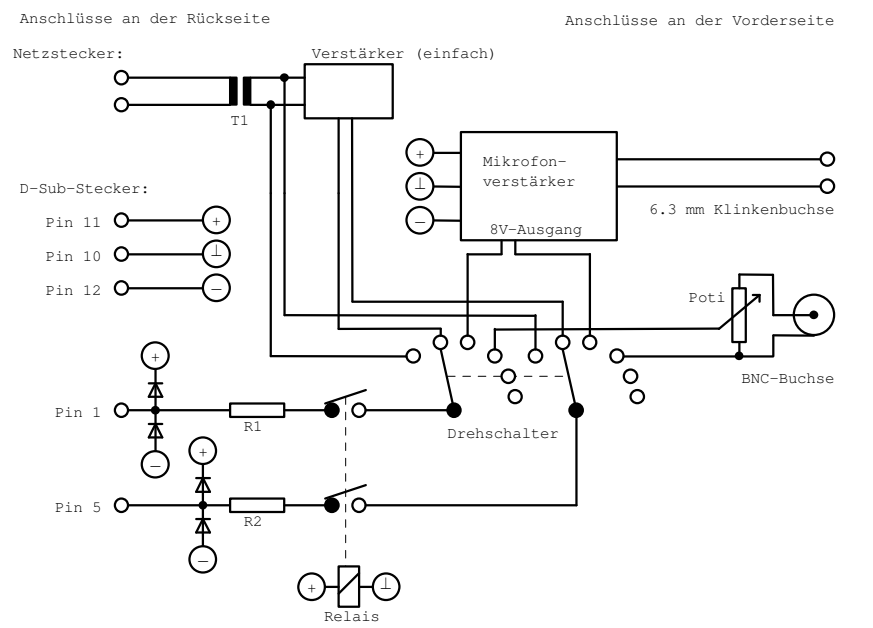

## Erklärung:

- R1, R2 : Widerstände zur Strombegrenzung für die Schutzdioden bzw. Spannungsversorgung, ca. 10kΩ.
- Poti: ermöglicht Abschwächen des Eingangs, ca. 10kΩ
- Dioden: Schützen den Eingang vor Überspannung, 30V und möglichst schnell.
- Relais: Schaltet Eingang erst frei, wenn der Computer Spannung hat (da erst dann die Schutzdioden "wirken"). Spannungswert: 12V.
- T1: Netztransformator mit 5V-Sekundär, geringe Leistung, da nur für Meßzwecke.
- T2: NF-Übertrager 1:1
- Mikrofonverstärker: Eingang für dynamisches 500-Ω-Mikrofon, Ausgang ca. 8V.
- Drehschalter: Schaltet zwischen den Eingängen um; sollte mindestens 2∗6-polig sein, um Raum für Erweiterungen zu lassen.
- Pins 10-12 des D-Sub-Steckers sind direkt die 12V Spannungsversorgung des Computers und werden für das Relais, die Schutzdioden und den Mikrofonverstärker benutzt.
- Pin 1 bzw 5 ist der +/- Eingang des Kanals 0 der Meßkarte. Er kann bis +/- 10V messen und ist mindestens bis +/- 20V spannungsfest. Der Eingangswiderstand ist 10 Gigaohm groß.